# Oracle® Communications Unified Inventory Management Cartridge Guide

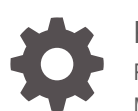

Release 7.4.1 F25550-01 March 2020

ORACLE

Oracle Communications Unified Inventory Management Cartridge Guide, Release 7.4.1

F25550-01

Copyright © 2010, 2020, Oracle and/or its affiliates.

This software and related documentation are provided under a license agreement containing restrictions on use and disclosure and are protected by intellectual property laws. Except as expressly permitted in your license agreement or allowed by law, you may not use, copy, reproduce, translate, broadcast, modify, license, transmit, distribute, exhibit, perform, publish, or display any part, in any form, or by any means. Reverse engineering, disassembly, or decompilation of this software, unless required by law for interoperability, is prohibited.

The information contained herein is subject to change without notice and is not warranted to be error-free. If you find any errors, please report them to us in writing.

If this is software or related documentation that is delivered to the U.S. Government or anyone licensing it on behalf of the U.S. Government, then the following notice is applicable:

U.S. GOVERNMENT END USERS: Oracle programs (including any operating system, integrated software, any programs embedded, installed or activated on delivered hardware, and modifications of such programs) and Oracle computer documentation or other Oracle data delivered to or accessed by U.S. Government end users are "commercial computer software" or "commercial computer software documentation" pursuant to the applicable Federal Acquisition Regulation and agency-specific supplemental regulations. As such, the use, reproduction, duplication, release, display, disclosure, modification, preparation of derivative works, and/or adaptation of i) Oracle programs (including any operating system, integrated software, any programs embedded, installed or activated on delivered hardware, and modifications of such programs), ii) Oracle computer documentation and/or iii) other Oracle data, is subject to the rights and limitations specified in the license contained in the applicable contract. The terms governing the U.S. Government's use of Oracle cloud services are defined by the applicable contract for such services. No other rights are granted to the U.S. Government.

This software or hardware is developed for general use in a variety of information management applications. It is not developed or intended for use in any inherently dangerous applications, including applications that may create a risk of personal injury. If you use this software or hardware in dangerous applications, then you shall be responsible to take all appropriate fail-safe, backup, redundancy, and other measures to ensure its safe use. Oracle Corporation and its affiliates disclaim any liability for any damages caused by use of this software or hardware in dangerous applications.

Oracle and Java are registered trademarks of Oracle and/or its affiliates. Other names may be trademarks of their respective owners.

Intel and Intel Inside are trademarks or registered trademarks of Intel Corporation. All SPARC trademarks are used under license and are trademarks or registered trademarks of SPARC International, Inc. AMD, Epyc, and the AMD logo are trademarks or registered trademarks of Advanced Micro Devices. UNIX is a registered trademark of The Open Group.

This software or hardware and documentation may provide access to or information about content, products, and services from third parties. Oracle Corporation and its affiliates are not responsible for and expressly disclaim all warranties of any kind with respect to third-party content, products, and services unless otherwise set forth in an applicable agreement between you and Oracle. Oracle Corporation and its affiliates will not be responsible for any loss, costs, or damages incurred due to your access to or use of third-party content, products, or services, except as set forth in an applicable agreement between you and Oracle.

# **Contents**

### [Preface](#page-5-0)

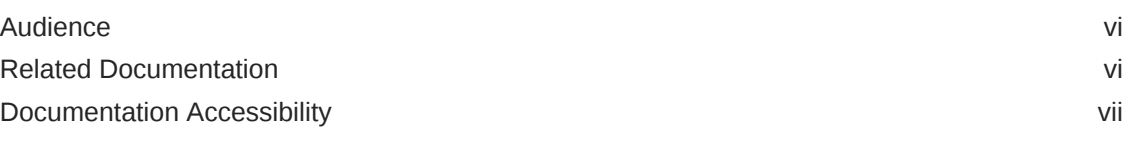

### 1 [Overview](#page-7-0)

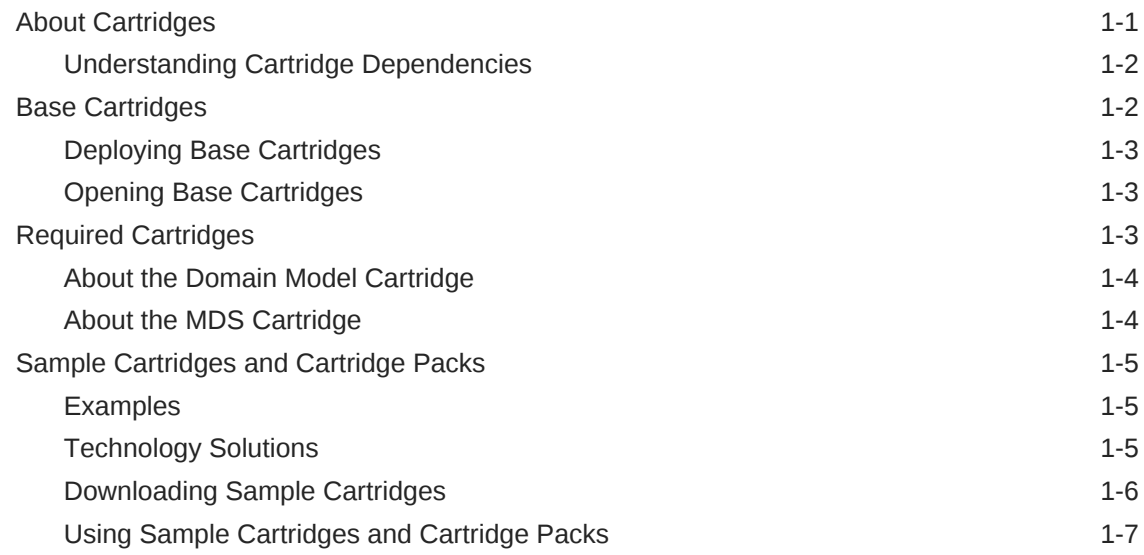

# 2 [Managing Cartridges and Cartridge Project Archives](#page-14-0)

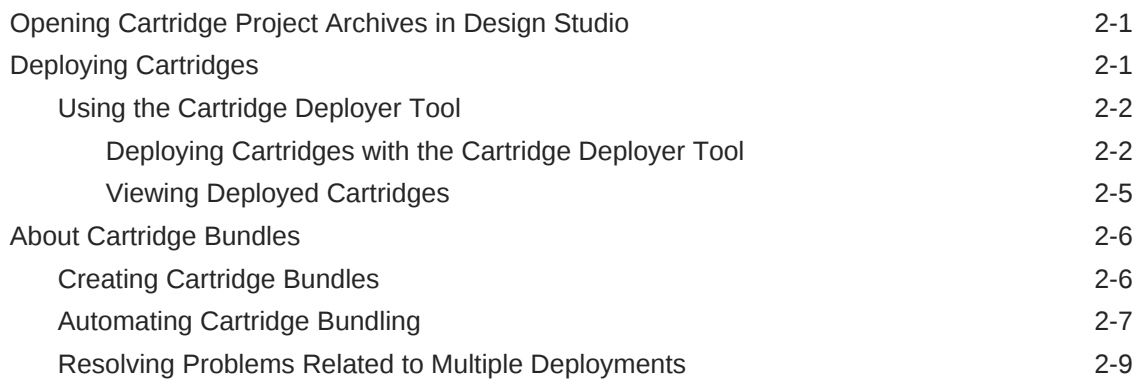

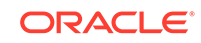

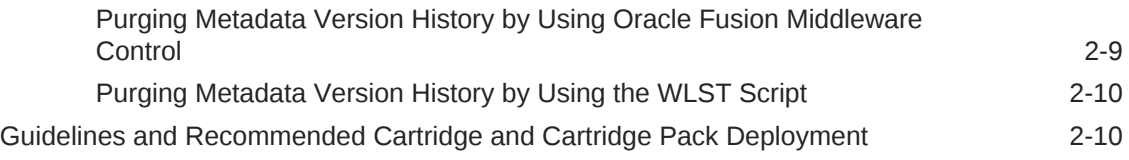

# 3 [Upgrading and Extending Cartridges and Cartridge Packs](#page-25-0)

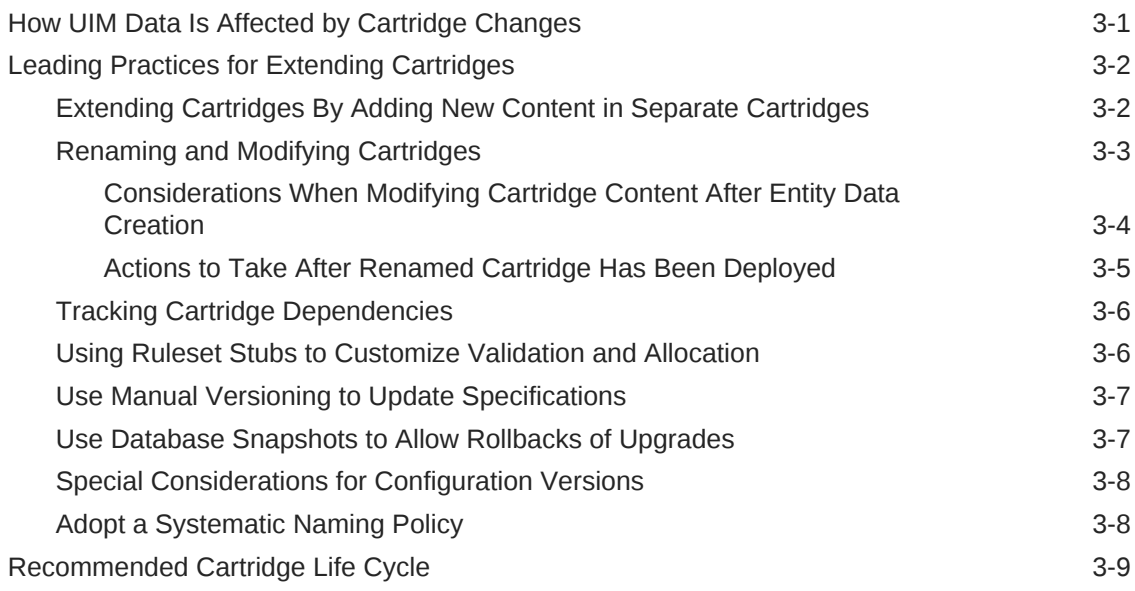

### 4 [Common Content](#page-34-0)

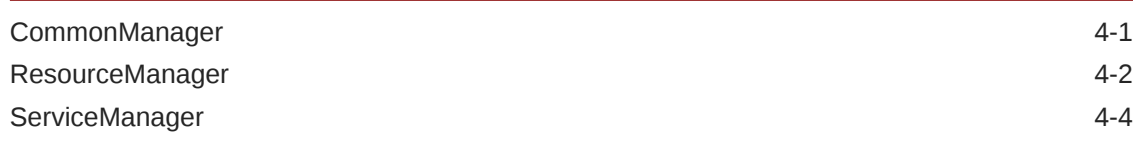

# 5 [Base Cartridge Reference](#page-38-0)

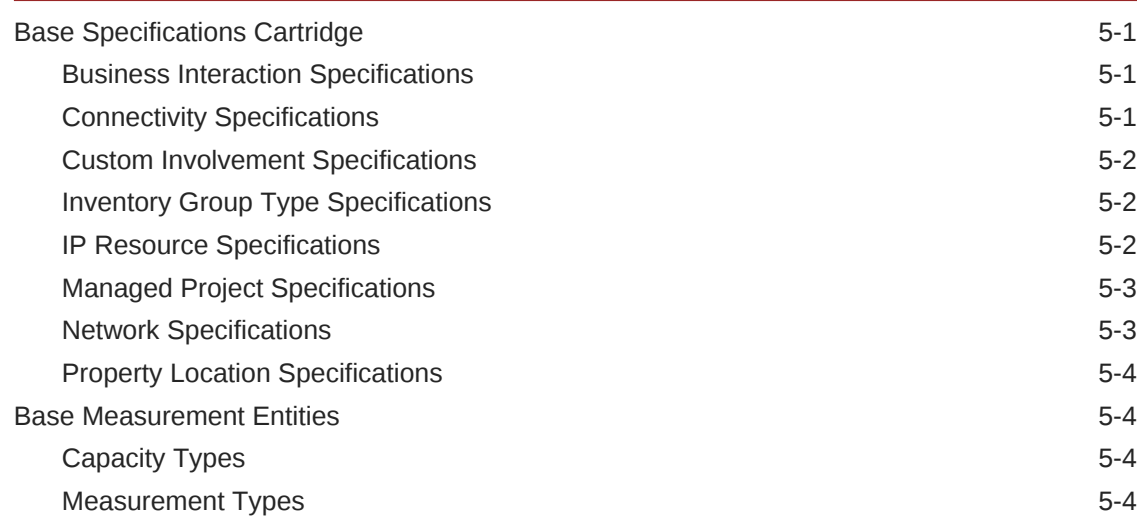

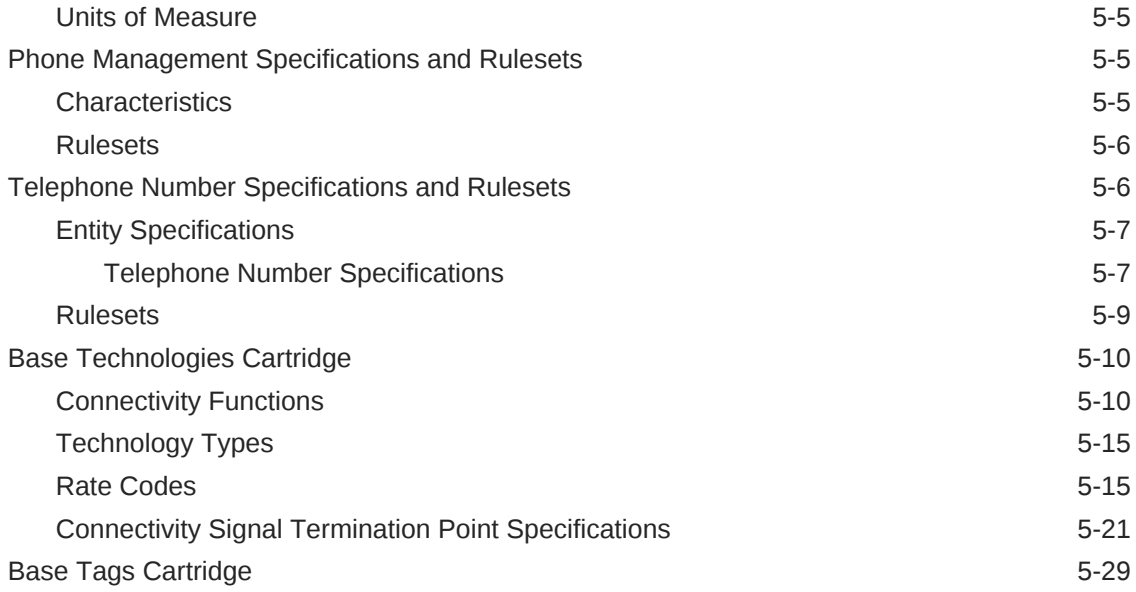

## 6 [Base Rulesets and Extension Points](#page-67-0)

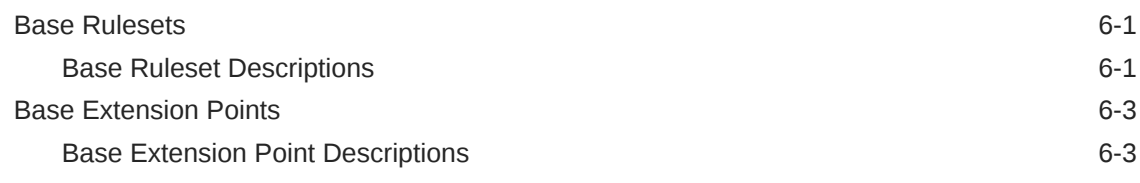

# 7 [NFV Orchestration Base Cartridges](#page-81-0)

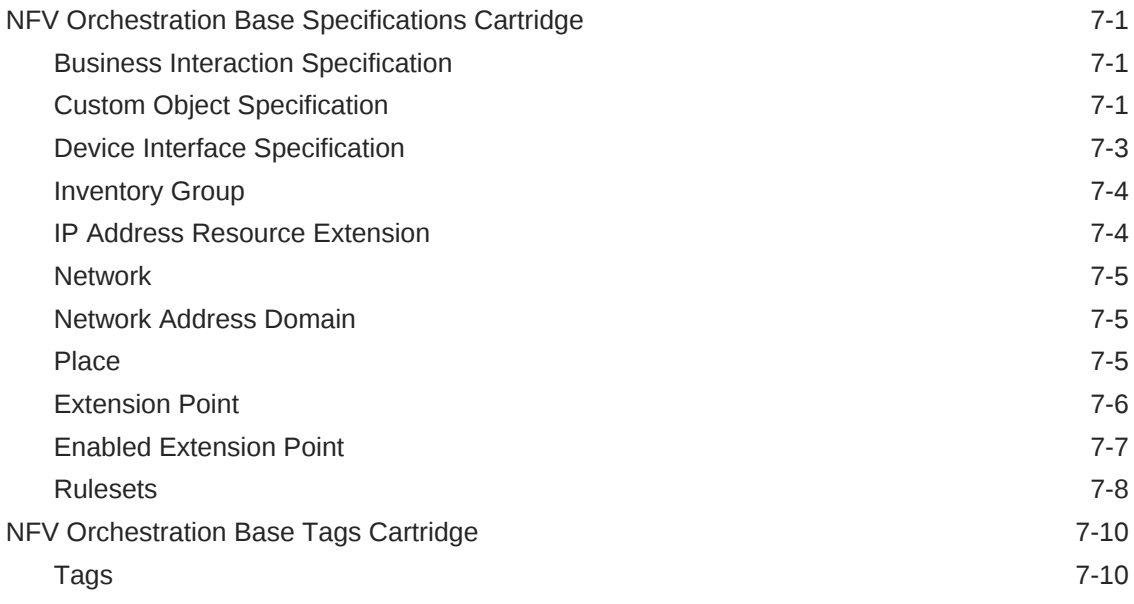

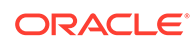

# <span id="page-5-0"></span>Preface

This guide provides information about how you use cartridges and cartridge packs with Oracle Communications Unified Inventory Management (UIM).

The guide contains the following information:

- Background and introductory information about the cartridges and cartridge packs
- Information about the contents of cartridge packs
- Instructions about deploying cartridges and opening cartridge project archives
- Instructions about bundling cartridges
- Information about extending and upgrading cartridges and cartridge packs
- Reference information about base cartridges

# Audience

This guide is intended for:

- Administrators who deploy cartridges in test and production environments
- Business analysts who require information about solutions can be implemented and deployed
- Developers and modelers who design and implement solutions
- Developers and modelers who customize and extend cartridge packs

This guide assumes that you have a working knowledge of UIM.

## Related Documentation

For more information, see the following documents in the Oracle Communications Unified Inventory Management documentation set:

- *UIM Installation Guide*: Describes the requirements for installing UIM, installation procedures, and postinstallation tasks.
- *UIM System Administrator's Guide*: Describes administrative tasks such as working with cartridges and cartridge packs, maintaining security, managing the database, configuring Oracle Map Viewer, and troubleshooting.
- *UIM Security Guide*: Provides guidelines and recommendations for setting up UIM in a secure configuration.
- *UIM Concepts*: Provides an overview of important concepts and an introduction to using both UIM and Design Studio.

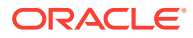

- <span id="page-6-0"></span>• *UIM Developer's Guide*: Explains how to customize and extend many aspects of UIM, including the data model, life-cycle management, topology, security, rulesets, user interface, and localization.
- *UIM Web Services Developer's Guide*: Describes the UIM Service Fulfillment Web Service operations and how to use them, and describes how to create custom Web services.
- *UIM API Overview*: Provides detailed information and code examples of numerous APIs presented within the context of a generic service fulfillment scenario, and within the context of a channelized connectivity enablement scenario.
- *UIM Information Model Reference*: Describes the UIM information model entities and data attributes, and explains patterns that are common across all entities. This document is available on the Oracle Software Delivery Cloud as part of the Oracle Communications Unified Inventory Management Developer Documentation package.
- *Oracle Communications Information Model Reference*: Describes the Oracle Communications information model entities and data attributes, and explains patterns that are common across all entities. The information described in this reference is common across all Oracle Communications products. This document is available on the Oracle Software Delivery Cloud as part of the Oracle Communications Unified Inventory Management Developer Documentation package.
- *UIM NFV Orchestration Implementation Guide*: Provides information about the NFV Orchestration functional module and includes how to you install, use, and extend this functionality. This guide also provides reference information for the NFV Orchestration RESTful APIs.

For step-by-step instructions for performing tasks, log in to each application to see the following:

- Design Studio Help: Provides step-by-step instructions for tasks you perform in Design Studio.
- UIM Help: Provides step-by-step instructions for tasks you perform in UIM.

# Documentation Accessibility

For information about Oracle's commitment to accessibility, visit the Oracle Accessibility Program website at [http://www.oracle.com/pls/topic/lookup?](http://www.oracle.com/pls/topic/lookup?ctx=acc&id=docacc) [ctx=acc&id=docacc](http://www.oracle.com/pls/topic/lookup?ctx=acc&id=docacc).

#### **Access to Oracle Support**

Oracle customers that have purchased support have access to electronic support through My Oracle Support. For information, visit [http://www.oracle.com/pls/topic/](http://www.oracle.com/pls/topic/lookup?ctx=acc&id=info) [lookup?ctx=acc&id=info](http://www.oracle.com/pls/topic/lookup?ctx=acc&id=info) or visit<http://www.oracle.com/pls/topic/lookup?ctx=acc&id=trs> if you are hearing impaired.

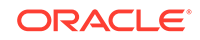

# <span id="page-7-0"></span>1 **Overview**

This chapter introduces Oracle Communications Unified Inventory Management (UIM) cartridges and cartridge packs. It also introduces the concept of extending UIM by using them.

# About Cartridges

You can extend UIM functionality dynamically without rebuilding the application. You do so by deploying *cartridges* into the application. A cartridge is a collection of entity specifications, characteristics, rulesets, and code that is defined in an Oracle Communications Design Studio project. The project is compiled into a deployable JAR file known as a cartridge.

When you deploy the cartridge into UIM, the data it contains becomes available in the application. For example, if you deploy a cartridge that includes several different types of logical device specifications, those specifications become available for creating logical device entities in UIM.

Oracle supplies cartridges in various ways to extend UIM.

- **Samples:** Sample cartridges and cartridge packs provides specifications, extensions, rulesets, and code that you can use as-is or as a starting point for your own development, testing, and experimentation. Some Oracle sample cartridge packs address particular technology domains, such as Carrier Ethernet, GSM/ 3GPP, and Cable TV. These cartridge packs can accelerate your deployment of a solution by supplying all or most of the required entity specifications. See ["Sample](#page-11-0) [Cartridges and Cartridge Packs"](#page-11-0) for more information.
- **Base cartridges:** Base cartridges provide fundamental capabilities and features required by cartridge packs and other cartridges. Cartridge packs and other cartridges are dependent on the data supplied by base cartridges. See ["Base](#page-8-0) [Cartridges](#page-8-0)" for more information.
- **Required cartridges:** Some cartridges are required to be open in the Design Studio workplace when you develop content for UIM. See ["Required Cartridges"](#page-9-0) for more information.

The names of all Oracle-supplied cartridges, whether they are supplied in a cartridge pack, as base cartridges, or as samples, begin with *ora\_uim* or *OracleComms*.

In addition to the cartridges supplied by Oracle, you can also create your own custom cartridges in Design Studio. For example, you can create custom specifications and rulesets that are specific to your business and technology, then deploy them to UIM.

Many cartridges, including those supplied by Oracle in cartridge packs and base cartridges, have accompanying ZIP archive files containing the Design Studio project data used to compile the cartridge. You can import the ZIP files into Design Studio to open the corresponding project for review or extension. The archive file is included in the larger cartridge pack ZIP file.

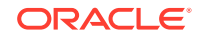

# <span id="page-8-0"></span>Understanding Cartridge Dependencies

Complete solutions in UIM include multiple cartridges with relationships to each other. For example, cartridge packs are divided into multiple cartridges, each providing a particular set of capabilities. Some cartridges can even be used in multiple cartridge packs. This modularity means that you can design any number of solutions with no rework required for shared capabilities.

These relationships create dependencies between cartridges. For example, suppose you include a specification from Cartridge A as a specification option in a configuration item in Cartridge B. In this situation, Cartridge B is dependent on Cartridge A. You must deploy Cartridge A before Cartridge B. Larger numbers of cartridges obviously lead to more complex dependencies.

Design Studio displays these dependencies in the **Dependency** tab of Inventory Project editors and prevents circular dependencies. UIM enforces these dependencies when you deploy cartridges. You see an error if you try to deploy a cartridge before all of its dependent cartridges have been deployed.

# Base Cartridges

Base cartridges provide fundamental capabilities and features required by cartridge packs and inventory entities. Each base cartridge provides a different set of contents depending on its purpose. For the example, the base measurements cartridge provides measurement types, units of measure, and capacity types that you can use to define pipe capacity in UIM.

Cartridge packs and other cartridges require the content in the base cartridges and therefore have dependencies on them. Both UIM and Design Studio enforce these dependencies:

- You must open the necessary base cartridges in Design Studio in your workspace before you can compile cartridges dependent on them.
- You must deploy the necessary base cartridges to UIM before you deploy cartridge packs and cartridges dependent on them.

Although not all base cartridges are required by all cartridge packs, Oracle recommends that you deploy the base cartridges before deploying cartridge packs or other cartridges into UIM.

See ["Base Cartridge Reference"](#page-38-0) for detailed information about the contents of the following base cartridges:

- Base Specifications cartridge: ora\_uim\_basespecifications
- Base Measurements cartridge: ora\_uim\_basemeasurements
- Base Phone Management cartridge: ora\_uim\_basephone\_mgmt
- Telephone Number cartridges:
	- ora uim us tn
	- ora\_uim\_canada\_tn
	- ora\_uim\_norway\_tn
	- ora\_uim\_uk\_tn

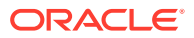

- ora uim saudi arabia\_tn
- <span id="page-9-0"></span>Base Technologies cartridge: ora\_uim\_basetechnologies

See ["Base Rulesets and Extension Points](#page-67-0) " for detailed information about the contents of the following base cartridges:

- Base Extension Points cartridge: ora\_uim\_baseextpts
- Base Rulesets cartridge: ora\_uim\_baserulesets

See ["NFV Orchestration Base Cartridges](#page-81-0) " for detailed information about the contents of the following base cartridges:

- NFV Orchestration Base Specifications cartridge: OracleComms\_NSO\_BaseCartridge
- NFV Orchestration Base Tags cartridge: OracleComms\_NSO\_BaseTags

### Deploying Base Cartridges

Base cartridges are packaged as JAR files and are part of the UIM installation. They are located in the *UIM\_home*/**cartridges**/**base** directory.

The base cartridges are independent of each other except for the country-specific Telephone Number cartridges, which are dependent on the Base Phone Management cartridge. You must first deploy the Base Phone Management cartridge to be able to deploy any of the country-specific Telephone Number cartridges into UIM.

You deploy base cartridges into UIM in the same manner as other cartridges. See "[Deploying Cartridges"](#page-14-0) for more information.

### Opening Base Cartridges

You must open base cartridges in Design Studio when you work with other cartridges that are dependent on them. You can also make additive extensions to base cartridges in separate cartridges. See the Design Studio Help and *UIM Developer's Guide* for information about opening files in Design Studio.

#### **Note:**

You should not unseal or modify base cartridges in Design Studio. See ["Upgrading and Extending Cartridges and Cartridge Packs](#page-25-0) " for information about additively extending cartridges.

# Required Cartridges

In addition to the base cartridges, Oracle supplies two cartridges that are required to develop UIM cartridges in Design Studio:

- ora\_uim\_model
- ora uim mds

The projects in these two cartridges must be open in your Design Studio workplace before you can compile a UIM cartridge.

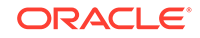

#### <span id="page-10-0"></span>**Note:**

Unlike base cartridges, ora\_uim\_mds and ora\_uim\_model are not deployed to UIM. They are required only in Design Studio.

The required cartridges are located in the *UIM\_home*/**cartridges**/**base** directory, the same directory in which the base cartridges are located. See Design Studio Help for information about open cartridges in Design Studio.

#### **Note:**

The information in the required cartridges reflects data that is installed in UIM. It can change when a UIM patch or upgrade is installed. Check with a system administrator to ensure that you use the current version of these cartridges.

### About the Domain Model Cartridge

The Domain Model cartridge (ora\_uim\_model) is a read-only Design Studio project that represents the entities, data elements, and relationships defined in the UIM model. The ora\_uim\_model cartridge must be open in Design Studio when you create or use UIM cartridges.

The ora\_uim\_model cartridge includes the inventory entities on which UIM specifications are based. For example, the model cartridge includes an entity called BusinessInteraction. When you create a Business Interaction specification in Design Studio, you are extending the BusinessInteraction entity to define a new kind of business interaction. You can see the entities from which specifications are extended in the **Extends** tab of Specification editor.

You must import and open the ora uim model cartridge to make the entities in the corresponding project available in Design Studio.

You use the Design Studio Inventory Entity editor to review the inventory entities included in the ora\_uim\_model project. The editor displays the data elements defined for the entity and (when applicable) the parent entity from which the entity inherits data elements. This editor is read-only and is for informational purposes only.

### About the MDS Cartridge

The MDS cartridge (ora uim mds) is a read-only Design Studio project that represents the contents of work areas and sections included in the UIM user interface. This information is used to populate the **Pages/Panels** field in **Layout** tabs of Design Studio specification editors. The ora\_uim\_mds cartridge must be open in Design Studio when you create or use UIM cartridges.

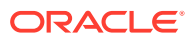

# <span id="page-11-0"></span>Sample Cartridges and Cartridge Packs

Oracle provides sample cartridges that you can use for testing and as the basis of your own development. There are two groups of samples available in two ways: examples and technology solutions.

### Examples

The following three UIM sample cartridges provide working examples of specific UIM features. You can find them on the computer where you installed UIM in the *UIM\_Home*/**cartridges**/**sample** directory.

ora uim servicetopology sample

The UIM topology is a graphical representation of the spatial relationships and connectivity among your related inventory entities. The ora\_uim\_servicetopology\_sample cartridge contains characteristics, specifications, extension points, and rulesets that collectively provide a working example of extending the topology of a specific service.

ora uim pathanalysis sample

UIM can use an algorithm to determine the path between entities. This algorithm is called the path analysis. The ora\_uim\_pathanalysis\_sample cartridge contains characteristics, specifications, extension points, and rulesets that collectively provide a working example of extending the path analysis of a specific service.

ora uim geocoder sample

Geocoding is the process of associating geographic coordinates, such as latitude and longitude, with other geographic data, such as street addresses or postal codes. The ora\_uim\_geocoder\_sample cartridge contains characteristics, specifications, extension points, and rulesets that collectively provide a working example for geocoding a US address.

#### **Note:**

To use the ora uim geocoder sample cartridge, you must license Oracle Spatial 11g. In addition, you must have geocoding data in Oracle Spatial format, such as that purchased from a third-party vendor like NAVTEQ.

## Technology Solutions

UIM provides sample cartridges and cartridge packs that address specific technology domains. Some have full documentation. For example, the UIM Carrier Ethernet cartridge includes specifications and other artifacts that enable you to implement a Carrier Ethernet solution.

UIM also provides sample federation cartridge packs that enable communication, cooperation, and data exchange with external systems. See *UIM Developer's Guide* for more information about federation and the federation cartridge packs.

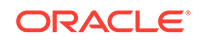

<span id="page-12-0"></span>The Devices sample cartridge pack includes specifications for many types of equipment and devices. The cartridge pack includes cartridges for specific manufacturers as well as for generic equipment. Device specifications are manufacturer- and model-specific. For example, Figure 1-1 shows some of the Logical Device sample specifications provided for Alcatel-Lucent.

#### **Figure 1-1 Alcatel-Lucent Logical Device Specifications**

- ▲ Logical Device Specifications
	- Alcatel-Lucent 1626 LM
	- Alcatel-Lucent 1642 EM
	- Alcatel-Lucent 1660 SM
	- Alcatel-Lucent 1662 SMC
	- Alcatel-Lucent 1830 PSS-4
	- Alcatel-Lucent 1850 TSS-160
	- Alcatel-Lucent 1850 TSS-5C
	- Alcatel-Lucent 1850 TSS-5R
	- Alcatel-Lucent 7330 ISAM (ANSI)
	- Alcatel-Lucent 7330 ISAM (ETSI)
	- Alcatel-Lucent 7342 B-8102G
	- Alcatel-Lucent 7342 B-8112G
	- Alcatel-Lucent 7342 I-020E
	- Alcatel-Lucent 7342 I-020G
	- Alcatel-Lucent 7342 I-220E
	- Alcatel-Lucent 7342 I-221E
	- Alcatel-Lucent 7342 O-210E
	- Alcatel-Lucent 7342 O-211E
	- Alcatel-Lucent 7342 O-24120G
	- Alcatel-Lucent 7342 0-24120V
	- Alcatel-Lucent 7342 0-24121G
	- Alcatel-Lucent 7342 0-24121V
	- Alcatel-Lucent 7342 O-420E
	- Alcatel-Lucent 7342 O-421E

### Downloading Sample Cartridges

The sample cartridges and cartridge packs are available for download as part of the UIM software from the Oracle Software Delivery Cloud at:

<https://edelivery.oracle.com/>

The sample cartridge packs and their documentation are included in the **OracleComms\_UIM\_CartridgePacks.zip** file.

- Federation Data Domain cartridge pack
- Federation Protocol cartridge pack
- Devices cartridge pack
- UIM Carrier Ethernet cartridge

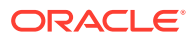

- <span id="page-13-0"></span>• UIM Packet cartridge
- UIM DSL cartridge
- Cable TV cartridge pack
- Consumer VoIP cartridge pack
- GSM 3GPP cartridge pack
- L2 VPN cartridge pack
- Metro Ethernet cartridge pack
- MPLS L3 VPN cartridge pack

## Using Sample Cartridges and Cartridge Packs

To use sample cartridges and cartridge packs, you can:

- Deploy the sample into a UIM test environment to analyze the data and give you ideas for implementing a customized version in a production environment.
- Import the sample cartridge into Oracle Communications Design Studio to analyze the characteristics, specifications, extension points, and rulesets to understand how to implement a customized version in a production environment.

Sample cartridges all have dependencies on base cartridges, such as the ora\_uim\_baseextpts cartridge. The individual cartridges in cartridge packs also have dependencies on each other.

You must open the base cartridges and other cartridges on which a sample has dependencies in Design Studio before making changes or compiling. Similarly, you must deploy all cartridges on which a sample cartridge has dependencies into UIM before deploying the sample.

#### **Note:**

Oracle recommends that you deploy all of the base cartridges into UIM.

For instructions on how to import a sample cartridge into Design Studio, see the Design Studio Help. When sample cartridges are imported into Design Studio, the project within the cartridge is compiled. If compiler errors are present, you must configure the project library list. See *UIM Developer's Guide* for more information. See "[Deploying Cartridges"](#page-14-0) for more information about deploying cartridges to UIM test environments.

To ensure data consistency, you must observe certain guidelines and best practices when extending and upgrading sample cartridges. See ["Upgrading and Extending](#page-25-0) [Cartridges and Cartridge Packs](#page-25-0) " for more information.

Sample cartridges are sealed to protect them from accidental modification. Oracle recommends that you leave them sealed and make additive changes rather than direct modifications.

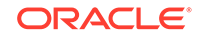

# <span id="page-14-0"></span>2 Managing Cartridges and Cartridge Project Archives

This chapter explains how you work with cartridges and cartridge bundles in Oracle Communications Unified Inventory Management (UIM). It also provides information about the cartridge project archives that you use in Oracle Communications Design Studio.

# Opening Cartridge Project Archives in Design Studio

Many cartridges, such as those in cartridge packs, are accompanied by cartridge project archives that you can import into Design Studio for review or extension. The project archives are ZIP files included in the larger cartridge pack ZIP file.

For example, in the Consumer VoIP cartridge pack, each of the deployable cartridge files, such as **ora\_uim\_service\_location\_cartproj-\*.jar** is accompanied by a corresponding project archive file, such as **ora\_uim\_service\_location\_cartproj-\*.zip**. (In the actual file names, the asterisk is replaced by a build number.)

See the Design Studio Help for information about importing project archive files into Design Studio. See "[Upgrading and Extending Cartridges and Cartridge Packs "](#page-25-0) and *UIM Developer's Guide* for information about how you can extend cartridge projects in Design Studio.

# Deploying Cartridges

You can deploy cartridges into UIM in the following ways:

- From Design Studio. You can deploy cartridges and cartridge packs interactively from Design Studio to test environments. Design Studio enables you to manage cartridges in the test environment consistently, manage common test environment connection parameters across the design team, and compare cartridge version and build numbers in the development environment with those of the cartridges deployed in the test environment. See the Design Studio Help for more information.
- By using the Design Studio Cartridge Management Tool (CMT). The CMT enables you to automate cartridge deployment. You can use the CMT to deploy cartridges into both test and production UIM environments. You can also use it to deploy cartridges into cluster environments. The CMT enables you to deploy cartridge pack bundles that include multiple individual cartridges. See the *Design Studio Developer's Guide* for more information about the CMT, and see "[About Cartridge](#page-19-0) [Bundles](#page-19-0)" for more information about cartridge bundles.
- By using the UIM Cartridge Deployer Tool (CDT). The UIM CDT is a GUI-based tool that enables you to deploy cartridge projects. The Oracle Universal Installer installs the CDT as part of the UIM installation process. The CDT enables you to deploy cartridge pack bundles that include multiple individual cartridges. You can use the CDT to deploy cartridges into both test and production UIM environments.

You can also use it to deploy cartridges into cluster environments. See "Using the Cartridge Deployer Tool" and ["About Cartridge Bundles](#page-19-0)" for more information.

<span id="page-15-0"></span>You must ensure the following to successfully deploy a cartridge:

- All required base cartridges are deployed into UIM before deploying other cartridges. Oracle recommends that you deploy all base cartridges even if they are not immediately required. See ["Base Cartridges"](#page-8-0) for more information
- The user deploying the cartridge must have **create table** privileges on the UIM database schema. Characteristics within a cartridge require additional database tables and this user privilege is required.

### Using the Cartridge Deployer Tool

The Cartridge Deployer Tool is a component of UIM. The Oracle Universal Installer installs the Cartridge Deployer Tool as part of the installation process in a location selected by the customer. See *UIM Installation Guide* for more information.

#### Deploying Cartridges with the Cartridge Deployer Tool

The Cartridge Deployer Tool does not validate cartridge dependencies. If any selected cartridge is dependent upon another cartridge, you must ensure that the cartridge upon which the dependency is based is already deployed or is selected first in the list for deployment.

#### **Caution:**

Before you start deploying cartridges using the Cartridge Deployer Tool, ensure that the WebLogic administration console is not locked for editing.

To deploy cartridges:

**1.** Navigate to *CDT\_Home***/CartridgeDeployerClients/CartridgeDeployer** directory.

where *CDT\_Home* is the directory where the Cartridge Deployer Tool was installed.

**2.** Run the following command:

./runCartridgeDeployer.sh

The Cartridge Deployer Welcome page appears.

**3.** Select the **Deploy Cartridge** option and click **Next**.

The Select Cartridge Type page appears.

**4.** From the Cartridge Type list, select **Inventory** and click **Next**.

The Cartridge Location page appears.

**5.** Click **Browse** to search for and select the cartridges you want to deploy. You can select multiple cartridges from a single directory by holding down the **Ctrl** key.

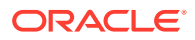

#### **Note:**

The customized file browser shows only predefined cartridge extensions. UIM supports cartridges with only the **.jar** extension.

**6.** Click **Next**.

The Configure Deployment Queue page appears.

**7.** View the details of the selected cartridges and click **Next**.

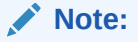

To add Deploy property or Model property, under **Details** for that cartridge, right-click on **Properties** and select the respective options for related menus.

The WebLogic Connection Information page displays.

- **8.** Do the following:
	- **a.** In the **Host name or IP address** field, enter the host name or IP address of the WebLogic Administration Server.
	- **b.** In the **Port number** field, enter the port number of the WebLogic Administration Server.
	- **c.** Select **Use SSL (if enabled) while connecting to WebLogic Admin server**.
	- **d.** (Optional) In the **Keystore location** field, enter the path or click **Browse** to search for the Keystore location. Leave this field blank if no Keystore location exists.
	- **e.** In the **CMWS User** field, enter the user name of the Cartridge Management Web service (CMWS) user.

#### **Note:**

Use your WebLogic administrator or CMWS user name.

The CMWS user is a WebLogic server user belonging to the Cartridge\_Management\_Webservice group. The Cartridge Management Webservice group is also a member of the Administrators group.

**f.** In the **Password** field, enter the password for the CMWS user.

#### **Note:**

Use your WebLogic administrator user password.

**g.** Click **Next**.

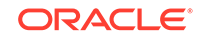

The Select WebLogic Target page displays.

**9.** In the list, select the managed server where the CMWS is deployed and click **Next**.

If the Secure Sockets Layer (SSL) is not configured correctly, the following message displays:

SSL Handshaking failed. You can proceed without SSL by unchecking SSL options on the bottom of this screen.

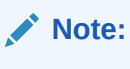

The SLL handshake fails when the Cartridge Deployer Tool connects to the CMWS using HTTPS.

- **10.** If you receive this message, click **OK** in the message dialog box, and deselect the **Use SSL (if enabled) while connecting to Cartridge Management Web service** check box located at the bottom of the page.
- **11.** Click **Next**.

The Review Deployment page displays.

**12.** Review and confirm your selections and click **Next**.

The Cartridge Deployment page displays.

### **Note:**

The Cartridge Deployer Tool rejects cartridges if a higher versions already exist. You can view rejected cartridges in the **Cartridges rejected for this deployment session** list.

**13.** Click **Deploy**.

You can view the deployment progress.

Logs returned by the Cartridge Deployer Tool are displayed at the end of each cartridge deployment operation. The logs display whether the cartridge deployment succeeds or fails. In case of failure, the UIM server log includes detailed information about the specific error.

#### **Note:**

If the UIM server goes down during cartridge deployment, the cartridge is recovered after the UIM server is up again, or during the next cartridge deployment session, with the cartridge deployment request showing Failed.

If a cartridge requires redeployment only, the CMWS will redeploy automatically. For more information on redeployment, see the WebLogic server administration console Help.

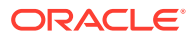

<span id="page-18-0"></span>If a cartridge requires a redeployment and a restart, then you must deploy the cartridge, redeploy the **inventory.ear** file using the WebLogic administration server console, and then restart the server.

#### **Note:**

If you deploy a cartridge that contains Java code, the Cartridge Deployer automatically redeploys the **inventory.ear** file. In addition, you must manually redeploy the **custom.ear** file by using the WebLogic administration server console.

### Viewing Deployed Cartridges

To view deployed cartridges:

- **1.** Locate the *UIM\_home*/**CartridgeDeployer** directory.
- **2.** From a command line, run the following command to run the Cartridge Deployer Tool executable:

./runCartridgeDeployer.sh

The Cartridge Deployer Welcome page displays.

**3.** Select the **View Deployed Cartridges** option, and click **Next**.

The Select Cartridge Type page displays.

**4.** Select **Inventory** in the Cartridge Type list, and click **Next**.

The WebLogic Connection Information page displays.

- **5.** Do the following:
	- **a.** In the **Host name or IP address** field, enter the host name or IP address of the WebLogic Administration Server.
	- **b.** In the **Port number** field, enter the port number of the WebLogic Administration Server.
	- **c.** In the **CMWS User** field, enter the user name of the Cartridge Management Web service (CMWS) user.

#### **Note:**

Use your WebLogic administrator user name.

The CMWS user is a WebLogic server user belonging to the administrators group.

**d.** In the **Password** field, enter the password for the CMWS user.

#### **Note:**

Use your WebLogic administrator user password.

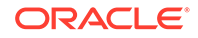

<span id="page-19-0"></span>**e.** Click **Next**.

The Select WebLogic Target page displays.

**6.** Select the WebLogic targets where the Cartridge Management Web service is installed and click **Next**.

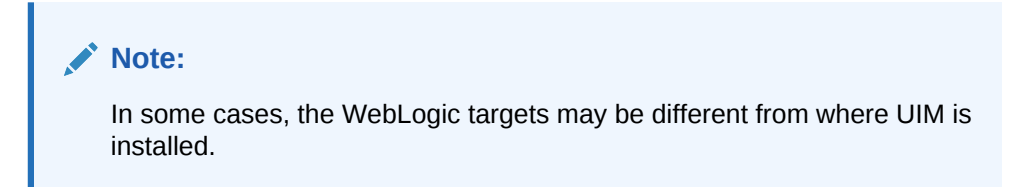

If the SSL is not configured correctly, the following message displays:

SSL Handshaking failed. You can proceed without SSL by unchecking SSL options on the bottom of this screen.

#### **Note:**

The SLL handshake fails when the Cartridge Deployer Tool connects to the CMWS using HTTPS.

- **7.** Click **OK** in the message dialog box, and deselect the **Use SSL (if enabled) while connecting to Cartridge Management Web service** check box located at the bottom of the page.
- **8.** Click **Next**.

The Deployed Cartridges page displays.

This page lists all of the cartridges that are currently deployed in UIM.

# About Cartridge Bundles

Cartridges can be bundled into a single deployable file. Deploying cartridge bundles offer two important advantages over deployable individual cartridges one at a time:

- The cartridges are deployed as a unit, so only a single redeployment of the **inventory.ear** file in the WebLogic server administration console is required.
- The cartridge bundle can be configured to ensure that cartridges are installed in the correct order to ensure that dependencies are met.

Cartridge bundles are JAR files that contain individual cartridges. For example, the cartridge bundle file for the Consumer VoIP cartridge pack (xxxx.jar) includes a number of individual cartridge files, such as yyyy.jar, zzzz.jar, and so on.

## Creating Cartridge Bundles

In addition to the cartridge bundles provided by Oracle (such as those in cartridge packs), you can create your own bundles. For example, if you create a domain solution for your business in Design Studio, you can create a cartridge bundle to make deployment easier.

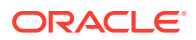

<span id="page-20-0"></span>The Cartridge Deployer Tool determines the appropriate order in which the cartridges are deployed, based on the dependencies of each cartridge.

If the bundle of cartridges is successfully deployed, the message your-bundle-name **has been installed** appears. The list of cartridges that are contained in the bundle is displayed in the Installed Cartridges table, in the Cartridge Management page.

To create a cartridge bundle:

- **1.** Create a directory called **META-INF/cartridges/**.
- **2.** Copy the cartridge JAR files you want to bundle to the **META-INF/cartridges** directory.
- **3.** Create a **MANIFEST.MF** file and include the following properties:

**Bundle-Name:** *unique\_name\_for\_this\_bundle*

**Bundle-Version:** *5-digit\_version\_number*

**Bundle-BuildTime:** *yyy-mm-dd hh:mm:ss*

**Bundle-BuildNumber:** *build\_number*

**Bundle-Category: Inventory**

**Bundle-Vendor: InventoryCartridge** (Optional)

**Bundle-RequiredExecutionEnvironment: Oracle-Communications/ Inventory-7.2.0, JavaSE-1.6** (Optional)

**Bundle-RequiredTargetVersion: 7.2.0** (Optional)

For example:

```
Manifest-Version: 1.0
Ant-Version: Apache Ant 1.7.1
Created-By: 20.9-b04 (Sun Microsystems Inc.)
Bundle-Name: cableTV
Bundle-Version: 7.2.2.0.0
Bundle-BuildTime: 2012-10-05 11:07:28
Bundle-BuildNumber: 1
Bundle-Category: Inventory
```
- **4.** Place the file into the **META-INF** directory.
- **5.** Navigate to the parent folder of **META-INF**.
- **6.** Open a command window.
- **7.** Run the following command:

jar cfM your-bundle-name.jar \*.\*

where *your-bundle-name* is the name of the bundle to be created.

### Automating Cartridge Bundling

The process of bundling multiple cartridges can be automated using Ant targets. [Example 2-1](#page-21-0) shows the **cartbuild.xml** file, which defines Ant targets that you can modify to bundle your own cartridges.

To modify the XML, and to run the Ant target defined within the XML:

**1.** Modify the following property name values:

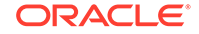

- <span id="page-21-0"></span>• **bundle.name:** Set the value to the name of the cartridge that will contain the bundled cartridges. Do not include **.jar** in the name of the cartridge: when the cartridge is created is it automatically appended with **.jar**.
- **workspace.dir:** Set the value to path of your Eclipse workspace.
- **bundle.dir:** Set the value to path where the created cartridge is to reside.
- **2.** Within the **copyfiles** Ant target, modify the <fileset> and <include> elements to reflect the names of the individual cartridges that you are bundling.
- **3.** From a command prompt, navigate to the directory that contains the XML file and enter the following to run the Ant target:

```
ant -f cartbuild.xml
```
This command assumes that individual cartridges specified in the **copyfiles** Ant target were already built within Design Studio, and that you did not change the name of the XML file.

#### **Example 2-1 cartbuild.xml**

```
<project name="cartridgebundle" default="all" basedir=".">
    <property name="bundle.name" value="cart-bundle"/>
    <property name="workspace.dir" value="c:/eclipse_workspace"/>
    <property name="bundle.dir" value="d:/javatest/workspace/bundle"/>
    <property name="meta.dir" value="${bundle.dir}/META-INF"/>
    <property name="cartridges.dir" value="${meta.dir}/cartridges"/>
    <target name="clean"
     description="Deletes the bundle directory">
         <delete dir="${bundle.dir}"/>
    </target>
    <target name="makefolders"
     description="Create folders to contain temporaryfiles and target bundle jar">
        <mkdir dir="${bundle.dir}"/>
         <mkdir dir="${meta.dir}"/>
         <mkdir dir="${cartridges.dir}"/>
    </target>
     <target name="copyfiles" depends="makefolders"
     description="Copy selected cartridge jars to the temporary folder">
         <copy todir="${cartridges.dir}">
             <fileset dir="${workspace.dir}/custom-cartridge-1/cartridgeBin">
                 <include name="custom-cartridge-1.jar"/>
             </fileset>
             <fileset dir="${workspace.dir}/ custom-cartridge-2/cartridgeBin">
                 <include name="custom-cartridge-2.jar"/>
             </fileset>
         </copy>
    </target>
    <target name="makejar" depends="copyfiles"
     description="Create the target bundle jar">
         <jar compress="true" jarfile="${bundle.dir}/${bundle.name}.jar">
             <fileset dir="${bundle.dir}">
                 <include name="**/*"/>
             </fileset>
         </jar>
    </target>
```
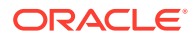

```
 <target name="clean.meta" depends="makejar"
 description="Deletes the temporary META-INF directory">
     <delete dir="${meta.dir}"/>
 </target>
 <target name="all"
 depends="clean, makefolders, copyfiles, makejar, clean.meta"
 description="Clean bundle folders and build the target bundle jar">
 </target>
```
</project>

## Resolving Problems Related to Multiple Deployments

After you have deployed a number of cartridges to UIM, you may see error messages and be prevented from additional deployments. To resolve this problem, you must purge the DEV\_MDS.MDS\_COMPONENTS database table using one of the methods described below. This database table contains the metadata version history.

### Purging Metadata Version History by Using Oracle Fusion Middleware Control

You can purge the metadata version history by using Fusion Middleware Control. You can also enable automatic purging of the data. See *Oracle Fusion Middleware Administrator's Guide* for information about launching and using Fusion Middleware Control.

To purge metadata version history by using the Fusion Middleware Control:

- **1.** In the Fusion Middleware Control Farm home page, expand **Application Deployments** and select **oracle.communications.inventory**.
- **2.** From the **Application Deployment** menu, choose **MDS Configuration**.

The MDS Configuration page is displayed.

**3.** In the Purge section, enter a number and select the unit of time in the **Purge all unlabeled past versions older than** field.

For example, enter **3** and select **days**.

- **4.** Click **Purge**.
- **5.** In the **Confirmation** dialog box, click **Close**.

To enable automatic purging in Fusion Middleware Control:

- **1.** In the Fusion Middleware Control Farm home page, navigate to the WebLogic domain and select it.
- **2.** From the **WebLogic Domain** menu, choose **System MBean Browser**.

The System MBean Browser page appears.

**3.** Expand **Application Defined MBeans**, then **oracle.adf.share.config**, then **Server: name**, then **Application: oracle.communications.inventory**, then **ADFConfig**, then **ADFConfig, and ADFConfig.Select MDSAppConfig**.

The Application Defined MBeans page appears.

- **4.** For **AutoPurgeTimeToLive**, enter a value in seconds.
- **5.** Click **Apply**.

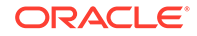

### <span id="page-23-0"></span>Purging Metadata Version History by Using the WLST Script

You can purge metadata version history by using the **purgeMetadata** command in the WLST script. You must run the script from the appropriate Oracle home. Do not run the script from the WebLogic Server home. The script is located in the following directory.

#### *WL\_Home***/common/bin**

You specify the documents to be purged by using the **olderThan parameter**, specifying the number of seconds. The following example purges documents older than 100 seconds.

purgeMetadata(application='oracle.communications.inventory',server='AdminS erver, olderThan=100)

# Guidelines and Recommended Cartridge and Cartridge Pack Deployment

If unexpected issues occur while you deploy a cartridge read the message that displays to troubleshoot the cause of the issue.

Common deployment errors occur for the following reasons:

- The Design Studio project from which the cartridge was built has an error. Check the Problems view in Design Studio for error information, and then correct any problems before redeploying the cartridge into UIM. See the Design Studio Help for more information.
- The UIM database data model does not match the version of the data model that Design Studio used to build the cartridge.

If you build a cartridge that relies on features found in an older version of the data model, deploying the cartridge into a UIM instance with a newer data model can result in deployment errors. Ensure that the data model that you use is the same version in both Design Studio and UIM.

• The UIM version is not compatible with the version of Design Studio used to build the cartridge.

In this situation, the UIM cartridge reader encounters information it cannot handle and throws an error. Make sure you use the version of Design Studio and the Inventory plug-in that corresponds to your UIM version. If necessary, rebuild cartridges with the correct Design Studio version. You can see the Design Studio target version in the **Target Version** field of the **inventoryCartridge** file for the project.

Design Studio operates without a connection to the UIM database, so it is possible to create cartridges that are structured correctly in Design Studio but do not deploy properly into UIM. Ensure that the target UIM environment is configured with the correct schema, parameters, and base data that match the version of Design Studio being used.

• The cartridge being deployed is dependent on another cartridge that has not yet been deployed.

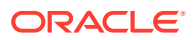

Correct this by deploying the base or parent cartridge and then redeploying the cartridge that is dependent on the parent cartridge. A message displays telling you which cartridges are required if you try to deploy a child cartridge without the base.

In some cases, cartridges can be deployed without errors but still cause inconsistencies or unexpected behavior in UIM. These issues can be avoided by following the recommended guides for upgrading and extending cartridges and cartridge packs. See ["Upgrading and Extending Cartridges and Cartridge Packs](#page-25-0) " for more information.

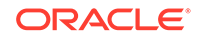

# <span id="page-25-0"></span>3 Upgrading and Extending Cartridges and Cartridge Packs

Cartridges and cartridge packs include entity specifications, characteristics, rulesets, and other artifacts that extend the content and functionality of Oracle Communications Unified Inventory Management (UIM). You can create your own cartridges and cartridge packs in Design Studio or obtain samples from Oracle. Both cartridges you create and those supplied by Oracle can be upgraded or extended after they are deployed.

#### **Note:**

Do not unseal or modify the base cartridges that are supplied with UIM.

When you upgrade or extend a cartridge, there is the possibility of unexpected results. To ensure data consistency, you must follow the guidelines and leading practices provided in this chapter.

# How UIM Data Is Affected by Cartridge Changes

When you deploy a new version of a cartridge into UIM, existing specifications, characteristics, and rulesets are overwritten with the content in the new version. UIM uses names as unique identifiers. So when a specification, characteristic, or ruleset is deployed, it overwrites any existing version with the same name. Only the latest version is maintained in UIM. The origin of the overwriting specification, characteristic, or ruleset is irrelevant. It can come from a new version of the original cartridge or from an entirely separate cartridge.

Entity data from an earlier version of a cartridge is *not* changed when you deploy an updated cartridge, however. For example, if you created Logical Device entities based on a specification called Customer Edge Router, the entity data for those logical devices continues to exist in its original form when a new version of the specification is deployed following a cartridge upgrade.

But because a new version of the specification has replaced the old, the new version is used to display entities in UIM, even when the entities were created with an older version of the specification. As a result, there can be mismatches between the data and the new specification used to display it. Some data may no longer be visible in UIM, even though it still exists in the database. Similarly, data for characteristics introduced in the new version of a specification will be absent for entities created with the previous version.

For example, suppose the old version of the Customer Edge Router specification included a characteristic called Route Distinguisher Group, which has been removed from the new version. When the new version is installed, the data that populated that characteristic continues to exist in the database but is not displayed.

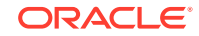

If the new version of the Customer Edge specification includes the characteristic Management IP Address and populated automatically by a ruleset when an entity is created, existing entities based on the old version of the specification will not include that information.

# <span id="page-26-0"></span>Leading Practices for Extending Cartridges

The section includes guidelines that you should follow to ensure that your extensions can be maintained even when a cartridge or cartridge pack is upgraded. Although these guidelines are oriented toward Oracle-supplied cartridges, many of the same considerations apply to cartridges that you create yourself.

There are two basic approaches to extending a cartridge or cartridge pack:

- Making additive changes in separate cartridges
- Modifying the content of renamed cartridges ("clone and own")

In general, it is preferable to make additive changes. Because you are not modifying cartridges directly, the risk of complications during upgrade is reduced. See "Extending Cartridges By Adding New Content in Separate Cartridges". There are circumstances when you must unseal, rename, and modify cartridges, however. See ["Renaming and](#page-27-0) [Modifying Cartridges"](#page-27-0).

#### **Note:**

You should make sure to deploy only tested, stable extensions to your production environment, especially when you are modifying cartridges.

# Extending Cartridges By Adding New Content in Separate Cartridges

In many cases, you can extend a cartridge or cartridge pack by creating a new cartridge that includes specifications and other artifacts that supplement the default content.

Because artifacts created in this way are separate from and named differently from the default contents, they will be preserved when you update the cartridge pack to a new version.

Inter-cartridge relationships make it possible to add separate content that is closely tied to the original content. You can establish relationships between specifications in one cartridge and specifications in another cartridge. In this scenario, you do not need to unseal or modify the original content of a cartridge pack. See the Design Studio Help for more information about implementing relationships among specifications in different cartridges.

Inter-cartridge relationships create dependencies between the cartridges. See "[Tracking Cartridge Dependencies"](#page-30-0) for more information about dependencies. If you create an inter-cartridge relationship, deploy the cartridges, and subsequently redeploy or update the cartridge that includes the relationship target, the relationship is broken. You must re-establish it.

When you develop content in separate cartridges, you must be careful to name the corresponding Design Studio project uniquely to avoid conflicts. The project name

<span id="page-27-0"></span>must be unique in the workspace and among all cartridges that will be deployed to UIM.

The following list includes examples of extensions you can make additively:

- You can add new global rules in separate cartridge to define new behaviors. Global rules are triggered at an extension point that applies to all specifications.
- You can establish an assignment or reference from a configuration item in one cartridge to a specification in a separate cartridge by creating an upward reference from the specification.
- You can use an upward reference to associate a new configuration specification in a separate cartridge to a configuration-enabled specification in another cartridge. For example, you can associate a new Service Configuration specification that you create to a Service specification in an Oracle-supplied sample cartridge.
- You can use upward reference to associate related specifications in a separate cartridge to specifications in a another cartridge. For example, you can associate a new Device Interface specification that you create to a Logical Device specification defined in a sample cartridge.
- You can add Inventory Group specifications in separate cartridge that you can use to group entities from other cartridges. For example, you could create inventory groups that you use to group MMS Server and Voice Mail Server entities for the GSM 3GPP sample cartridge pack.

## Renaming and Modifying Cartridges

Some types of extensions cannot be achieved by additive changes in separate cartridges. In these situations, you must unseal the affected cartridge, rename it, and then modify the necessary artifacts.

Renaming the cartridge before modifying it is a good practice because it differentiates the modified cartridge from the original. When you deploy the cartridge to UIM, for example, you can tell at a glance that it is the modified version.

See Design Studio Help for detailed instructions about unsealing and renaming cartridges.

The following list includes examples of situations when you need to modify cartridge contents

- Adding a characteristic or attribute to an existing specification. The characteristic can be in a separate cartridge, but associating the characteristic to the specification requires unsealing the cartridge in which the specification is defined.
- Removing a characteristic or attribute from an existing entity.
- Changing existing Java logic.
- Adding a new configuration item to a configuration specification.
- Deleting a configuration item from a configuration specification. This option may require the database to be cleaned out, or the specification may need to be versioned.
- Adding a new specification-based ruleset (as opposed to a global ruleset).
- Updating an existing specification-based ruleset.

Observe the following guidelines when you unseal and rename a cartridge:

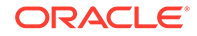

- <span id="page-28-0"></span>• Keep a backup copy of the original cartridge.
- To avoid naming conflicts among specifications, characteristics and other artifacts, do not deploy the original cartridge to UIM or open it in Design Studio at the same time as the renamed version.
- Ensure that all cartridges on which the sample cartridge has a dependency are open in Design Studio before you rename it. See ["Tracking Cartridge](#page-30-0) [Dependencies"](#page-30-0) for more information.

### Considerations When Modifying Cartridge Content After Entity Data Creation

You should consider the possible consequences of modifying the content of a cartridge after it has been deployed to UIM and after entity data has been created.

#### Modifying Artifacts

Making changes to existing specifications, characteristics, and other artifacts can cause issues when entity data has already been created. Problems can occur with the cartridge deployment or with UIM data.

For example, changing the type of a characteristic can cause difficulty with updating values assigned to it. Suppose you use Design Studio to change an existing required characteristic from a text field to a list. You deploy the new version of the cartridge successfully. When you open an entity that uses this characteristic in UIM, it displays its original value. If you try to modify the entity, however, this value will be lost because UIM forces you to set a value based on its new definition as a list with a limited set of values.

#### Deleting Artifacts

Deleting a specification, characteristic, or ruleset in a new version of a cartridge does not delete data that has been created in UIM based on it.

For example, if you delete a specification in Design Studio after entities based on it have been created in UIM, neither the specification itself nor the entities based on it are removed when you deploy the new version of the cartridge.

It is possible to inactivate a specification from UIM, but this requires that you delete all entities based on it and all entities related to those entities. Only then can you inactivate the specification. See the UIM Help for instructions about deleting entities and specifications.

For example, if you try to entirely inactivate a specification called PE Router without first deleting entities based on it, you see an error message. You must search for and delete all logical devices based on PE Router. If any of these devices includes device interfaces, they must also be deleted. Characteristics included in the specification do not need to be deleted.

Unlike specifications, which are not removed in UIM when they are deleted in a cartridge, relationships between entities in UIM *are* removed when those relationships are deleted in a new version of a cartridge. For example, suppose the CE Router specification and the CE Router Interface specification are related to each other. As a result you can create logical devices and interfaces based on that relationship in UIM.

If you deploy new versions of the specifications that lack this relationship, the relationship is also removed from UIM entities based on the specifications.

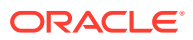

#### <span id="page-29-0"></span>Renaming Specifications and Characteristics

If you rename a characteristic or specification in Design Studio and include the renamed versions in an updated cartridge that you deploy into UIM, the new versions of the artifacts do not replace the old ones. Because UIM uses the specification or characteristic name as the unique identifier, the renamed version appears to be new and therefore does not overwrite the existing version. This can result in issues with the display of data.

If you use Design Studio to rename a specification after entities based on it have been created in UIM, deploying the upgraded cartridge results in the following:

- A new specification with the new name is created in UIM.
- The original specification remains in UIM.

If you use Design Studio to rename a characteristic that is used in entities already created in UIM, deploying the upgraded cartridge results in the following:

- The original characteristic is removed from the specification.
- The renamed characteristic is added to the specification.
- The data from the original characteristic remains in the database but does not appear in the new characteristic.

For characteristics, you can change the label without changing the name. The label is the text that is displayed in UIM. So if you need to change the displayed text but leave existing data in place, you can change the characteristic label. See the Design Studio Help for more information.

### Actions to Take After Renamed Cartridge Has Been Deployed

If you cannot avoid renaming and redeploying a cartridge that has already been deployed under its original name, there are steps you should take to avoid potential problems.

#### **Note:**

The information in this section is appropriate only for test and development environments. In a production environment, you should only deploy stable and tested extensions.

Problems arise because redeploying a cartridge with a new name after it has previously been deployed results in duplicate Java classes in UIM with the same package name. Errors can result when these classes are called, for example, from a ruleset.

The recommended approach to avoid these errors when a cartridge is renamed after it has already been deployed is to reinstall the UIM server and clear the database (essentially a fresh install with a clean database).

An alternative but less reliable method is available in the WebLogic Server Admin Console. In the Deployments screen, examine the **uim\_custom\_lib.ear** file in the current version of the **UIM/app/uim\_custom\_lib/uim\_custom\_lib\_***version* directory.

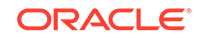

Stop the server, remove the original cartridge JAR file, remove the server temporary files, and then restart the server.

### <span id="page-30-0"></span>Tracking Cartridge Dependencies

Cartridges can have complex dependencies that you need to track. For example, suppose you include a specification from Cartridge A as a specification option in a configuration item in Cartridge B. In this situation, Cartridge B is dependent on Cartridge A. You must deploy Cartridge A before Cartridge B. Larger numbers of cartridges obviously lead to more complex dependencies.

Design Studio displays these dependencies in the **Dependency** tab of Inventory Project editors and prevents circular dependencies. UIM enforces these dependencies when you deploy cartridges. You see an error if you try to deploy a cartridge before all of its dependent cartridges have been deployed.

You should be aware of dependencies when you extend cartridges. For example, if you deploy an updated version of Cartridge A, you know that there is a possible impact on Cartridge B.

Extensions may also affect the order in which you deploy cartridges. For example, if you create a cartridge to supplement a cartridge pack, dependencies will probably mean that you have to deploy it last.

See *UIM System Administrator's Guide* and *UIM Developer's Guide* for information about grouping and deploying multiple cartridges.

### Using Ruleset Stubs to Customize Validation and Allocation

Some cartridges include ruleset stubs that enable you to customize the behavior of entities without changing specifications. These ruleset stubs make it possible to customize validation and allocation functionality.

A ruleset stub is an empty ruleset that performs no operations by default. The full stub implementation includes the ruleset itself (**.ruleset** file), a rule file (**.drl** or **.groovy** file), an association to a specific extension point, and a reference to the ruleset extension point from a particular specification.

To implement your customized behavior, you define a ruleset that has the same name as the stub. You include the ruleset in a cartridge and deploy it into UIM after deploying the original cartridge. The customized ruleset overwrites the empty original.

For example, a cartridge could include a ruleset called AUTO\_ALLOCATE\_SERVICE\_CONFIG that is associated with an extension point called AUTO\_ALLOCATE\_SERVICE\_CONFIG\_Ext. This extension point is in turn included in a Service Configuration specification.

To take advantage of the stub, you use Design Studio to create a cartridge that includes a ruleset also named AUTO\_ALLOCATE\_SERVICE\_CONFIG.

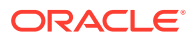

<span id="page-31-0"></span>**Note:**

Design Studio requires that all specifications and rulesets be uniquely named within a workspace. The original cartridge must not be open in the workspace (even if it is sealed) when you define the replacement ruleset.

This ruleset includes the auto-allocation logic you want to implement. When you deploy the cartridge into UIM, the customized ruleset replaces the original, meaning that your logic is used for auto-allocation in entities based on the relevant Service Configuration specification.

If you deploy a new version of the original cartridge to UIM, the stub ruleset overwrites the customized version. You can re-deploy the cartridge with the customized ruleset to restore the desired functionality.

See *UIM Developer's Guide* and the Design Studio Help for more information about rulesets.

### Use Manual Versioning to Update Specifications

There may be cases where you want to provide a new version of an existing specification. For example, suppose you have been using a specification for a physical device and the manufacturer comes out with a new model of the device. Changing the original specification runs all of the risks associated with modifications, so you should copy the specification, assign it a name that indicates its status, and introduce the required changes. For example, if you have an existing Physical Device specification called LRI\_PERouter, you could define an updated specification called LRI\_PERouterv2.

If related specifications and characteristics need to change along with the parent specification, you can manually version them, too. For example, if a Logical Device specification has an associated Device Interface specification, you can define a version of the Device Interface specification to reflect the update to the logical device.

## Use Database Snapshots to Allow Rollbacks of Upgrades

When you deploy a new version of or make significant content changes to a cartridge, you should save a snapshot of the database. This enables you to roll back the upgrade if the new content causes unexpected or undesirable effects.

It is not necessary to create a snapshot for simple changes such as adding a small number of new specifications.

You should also make sure to maintain backup copies of original cartridges so that you can redeploy content if necessary.

You should also back up important data that is stored in the UIM file system, such as Java code and the cartridge deployment history. See *UIM System Administrator's Guide* and *UIM Developer's Guide* for information about these files.

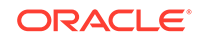

# <span id="page-32-0"></span>Special Considerations for Configuration Versions

There are some special considerations involving entity configurations that you should keep in mind while planning upgrades to cartridges. See *UIM Concepts* and UIM Help for information about using configurations.

As you create new configuration versions for a parent entity in UIM, you create a record of the state of the entity at various points in time. If you need to update a configuration specification, you have to choose between the potential for requiring transformation of data and the loss of configuration version continuity.

- If maintaining continuity of configuration versions is not essential, you can follow the standard practice recommended for entities: set an end date for the configuration specification and define a new one containing the updates. This option is suitable for in-progress configurations. Because associations to configuration specifications cannot be changed after configurations have been created, however, you will need to recreate the affected parent entities and then create the first configuration version using the new configuration specification.
- If maintaining the continuity of configuration versions is important, you should modify the configuration specification rather than replace it. Such modifications result in the kinds of issues discussed in ["Considerations When Modifying](#page-28-0) [Cartridge Content After Entity Data Creation](#page-28-0)", however: the data in older configuration versions will be displayed from the perspective of the modified specification. If you need to access data that would otherwise not be visible as the result of the modifications, you need to transform the data to conform to the new specification. This may be disruptive of in-progress configurations and require tightly synchronized changes to upstream systems.

## Adopt a Systematic Naming Policy

Because specifications and characteristics must be uniquely named in a Design Studio workspace and in a UIM database, you should adopt a careful and systematic naming convention. If you are not careful about naming, you run the risk of overwriting an existing specification or characteristic or of having one of your specifications or characteristics overwritten when a cartridge is deployed.

For example, assume that a Logical Device specification called PE Router is included in an Oracle sample cartridge. If you build your own cartridge that includes an identically named specification, the specification in the sample will be overwritten when you deploy your cartridge.

Follow these guidelines to avoid naming issues:

- Use specification and characteristic names that are unique and not generic. For example, you could include an identifying prefix to all specifications and characteristics you create.
- Do not rename characteristics and specifications after entities based on them have been created in UIM. If you want to stop using a specification or characteristic of a particular name and use a similar one with a different name, you should create the new version and set an end date for the old version in Design Studio. After deploying the cartridge containing the changes, migrate entity data as necessary.

# <span id="page-33-0"></span>Recommended Cartridge Life Cycle

This section outlines the recommended life cycle of a Oracle-supplied sample cartridge or cartridge pacK.

- **1.** You download the sample cartridge or cartridge pack.
- **2.** If necessary, you develop the new specifications, rulesets, and other artifacts required by your business. See ["Leading Practices for Extending Cartridges](#page-26-0)" for more information.

For example, you can define vendor-specific specifications for the particular networking equipment that you use. You package these extensions in separate cartridges that you deploy after deploying the sample cartridge pack.

**3.** You deploy the sample cartridge or cartridge pack along with your extensions to it.

Cartridge packs typically comprise several cartridges with dependencies on each other. You must deploy the cartridges in a specific order. If you are deploying cartridges by using a cartridge bundle, the deployment order is handled automatically.

- **4.** You create inventory entities based on the sample and your extensions.
- **5.** At a later date, Oracle upgrades the sample cartridge or cartridge pack.
- **6.** You evaluate the enhancements included in the upgrade and plan any changes to your extensions that are required to take advantage of the new capabilities.
- **7.** You deploy the upgraded cartridge or cartridge pack.

Because your extensions followed the recommended guidelines, the upgrade does not interfere with data you created using the previous version.

- **8.** You deploy any new extensions of the sample along with updates to existing extensions.
- **9.** You create inventory entities based on the upgraded sample and extensions.

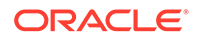

# <span id="page-34-0"></span>4 Common Content

This chapter describes the utility methods included in the Oracle Communications Unified Inventory Management (UIM) common cartridge (ora\_uim\_common). This cartridge provides modeling capabilities that are independent of the technology domain.

The common cartridge includes utility methods that provide operations across multiple cartridge packs. Refer to the Javadoc for detailed information about the utility methods.

The utility methods in the cartridge are bundled into the following classes:

- **CommonManager**
- [ResourceManager](#page-35-0)
- **[ServiceManager](#page-37-0)**

The **ora** uim common.jar provides a library that resolves references from the **ora** uim common cartridge. You use this library to develop new domain cartridges or to enhance other cartridges. Save this library in the same location as the path you defined for the UIM\_LIB variable in Oracle Communications Design Studio. See the Design Studio Help for more information.

# **CommonManager**

The CommonManager class represents the common interface for the use of a cartridge pack.

Table 4-1 describes the utility methods included in the CommonManager class.

**Table 4-1 Utility Methods in CommonManager**

| <b>Method Signature</b>                                                                              | <b>Description</b>                                                                                           |
|----------------------------------------------------------------------------------------------------|----------------------------------------------------------------------------------------------------|
| boolean checkPartyServiceRel<br>(ServiceConfigurationVersion scv, Party party)                       | Checks whether the service is associated with a party.                                                       |
| boolean checkPartyServiceRel<br>(ServiceConfigurationVersion scv, PartyType<br>subscriberParam)      | Checks whether the service is associated with a party. For<br>this method, the input parameter is PartyType. |
| void commitAndStartTransaction()                                                                     | Commits an open transaction.                                                                                 |
| GeographicAddress createAddress<br>(GeographicAddressType addressType,<br>java.lang.String specName) | Creates a geographic address based on the address, city,<br>and state information.                           |
| GeographicLocation<br>createGeoLocationForServiceAddress<br>(GeographicAddress address)              | Creates a service location for the given service address.                                                    |
| <e extends="" persistent=""> E createLiveEntity<br/>(Persistent entity)</e>                          | Creates an entity in live context.                                                                           |

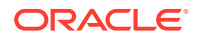

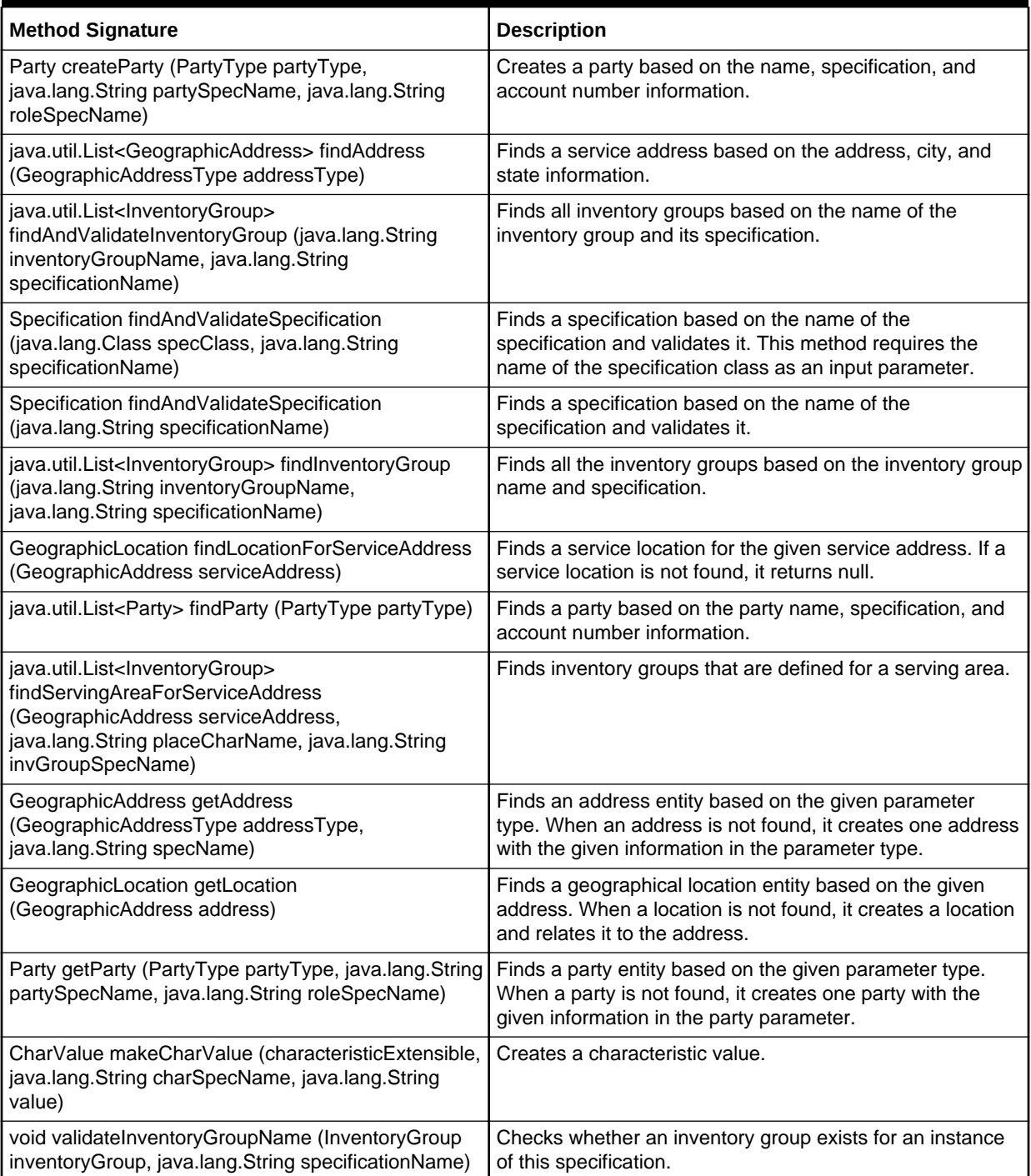

#### <span id="page-35-0"></span>**Table 4-1 (Cont.) Utility Methods in CommonManager**

# ResourceManager

The ResourceManager class represents the common interface for resource management of a cartridge pack.

[Table 4-2](#page-36-0) describes the utility methods included in the ResourceManager class.

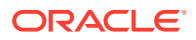
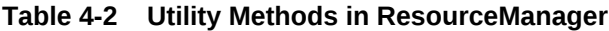

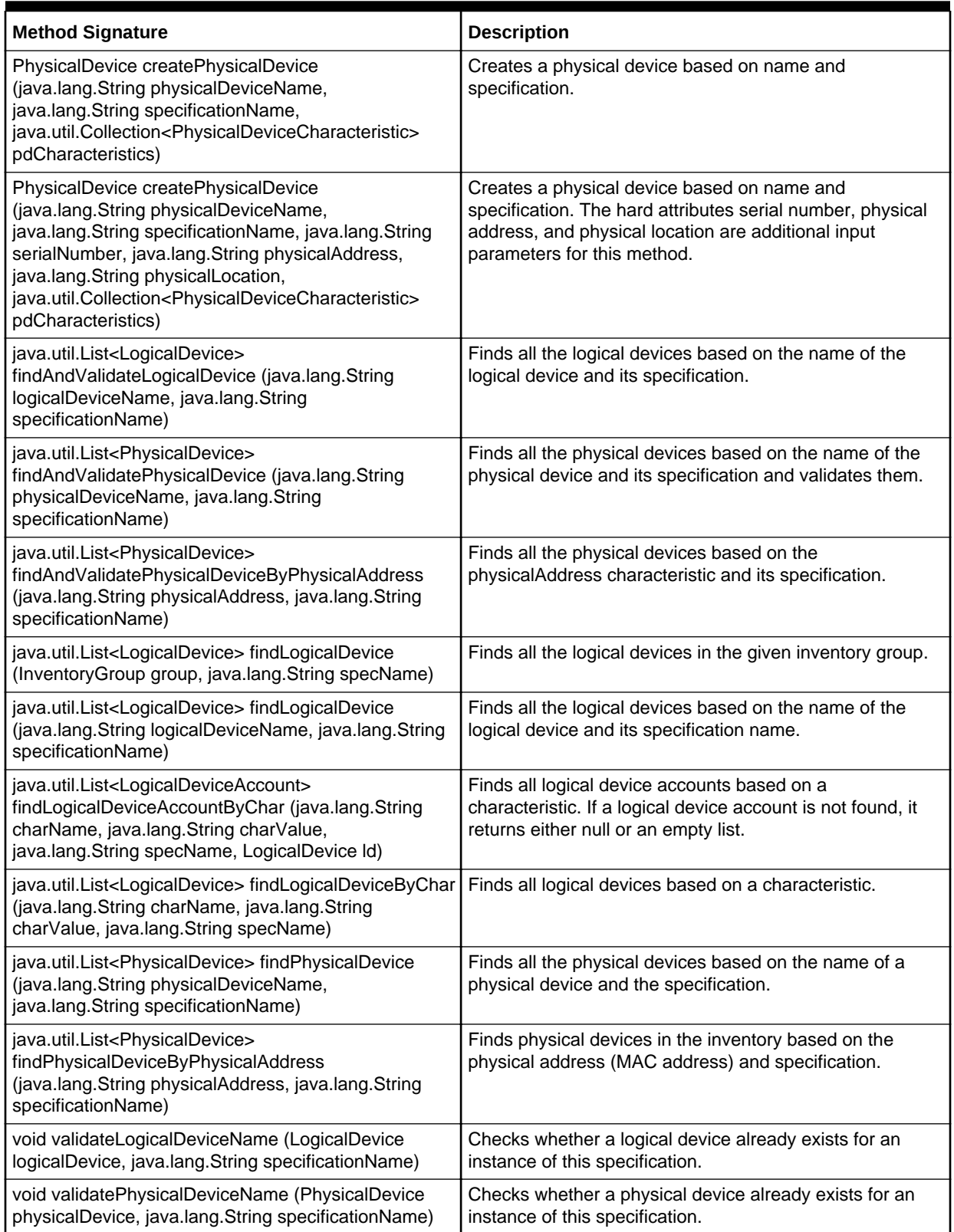

## ServiceManager

The ServiceManager class represents the common interface for the service and service configuration management of a cartridge pack.

Table 4-3 describes the methods included in the ServiceManager class.

**Table 4-3 Utility Methods in ServiceManager**

| <b>Method Signature</b>                                                                                                    | <b>Description</b>                                                                                                    |
|----------------------------------------------------------------------------------------------------|----------------------------------------------------------------------------------------------------|
| addChildConfigItem (ServiceConfigurationVersion<br>scv, ServiceConfigurationItem parentItem,<br>java.lang.String childItemName)              | Adds a child configuration item in the given configuration<br>version.                                                                                                    |
| addChildConfigItem (ServiceConfigurationVersion<br>scv, java.lang.String parentItemName,<br>java.lang.String childItemName)                  | Adds a child configuration item in the given configuration<br>version. For this method, the name of the parent service<br>configuration item, rather than the configuration item itself,<br>is passed as an input parameter. |
| checkItemAssignedReferenced<br>(ServiceConfigurationVersion scv,<br>ServiceConfigurationItem item)                                           | Checks whether the configuration item has an assignment<br>or reference.                                                                                                    |
| checkItemAssignedReferenced<br>(ServiceConfigurationVersion scv, java.lang.String<br>itemName)                                               | Checks whether the configuration item has an assignment<br>or reference. For this method, the name of the service<br>configuration item, rather than the configuration item itself,<br>is passed as an input parameter.      |
| findServiceConfigItemByName<br>(ServiceConfigurationVersion scv, java.lang.String<br>itemName)                                               | Finds service configuration items by the name of a<br>configuration item in the given service configuration<br>version.                                                                                                    |
| getAllChildServiceConfigurationItems<br>(java.util.List <serviceconfigurationitem> items)</serviceconfigurationitem>                         | Retrieves all the levels of child configuration items for the<br>given configuration items.                                                                                                    |
| getAllChildServiceConfigurationItemsMatching<br>(ServiceConfigurationItem item, java.lang.String<br>matchingName)                            | Retrieves the child configuration items for the given<br>configuration item that match with the given name.                                                                                                    |
| getServiceConfigurationItems<br>(ServiceConfigurationVersion scv, Assignment<br>assignment)                                                  | Finds the service configuration items based on the<br>assigned resources.                                                                                                    |
| getServiceConfigurationItems<br>(ServiceConfigurationVersion scv,<br>ConfigurationReference reference)                                       | Finds the service configuration items based on the<br>referenced resources.                                                                                                    |
| getServiceConfigurationVersion (Service svc,<br>java.lang.String configSpecName)                                                             | Finds whether a service configuration version that is in<br>progress exists before a new version can be created.                                                                                                    |
| relateServiceToParty (ServiceConfigurationVersion<br>scv, Party party, java.lang.String roleSpec)                                            | Relates a party to the service.                                                                                                    |
| relateServiceToParty (ServiceConfigurationVersion<br>scv, PartyType partyType, java.lang.String<br>partySpecName, java.lang.String roleSpec) | Relates a party to the service. For this method, the input<br>parameter is PartyType.                                                                                                    |
| updateServiceConfigurationVersion<br>(ServiceConfigurationVersion scv)                                                                       | Updates the service configuration version for the given<br>configuration version and returns the updated version.                                                                                                    |

# 5 Base Cartridge Reference

This chapter provides reference information about the Oracle Communications Unified Inventory Management (UIM) base cartridges. Base cartridges provide fundamental data that is referenced by other cartridges and cartridge packs.

The chapter is organized by cartridge, with each section documenting the contents of a cartridge or group of cartridges.

- **Base Specifications Cartridge**
- **[Base Measurement Entities](#page-41-0)**
- [Phone Management Specifications and Rulesets](#page-42-0)
- [Telephone Number Specifications and Rulesets](#page-43-0)
- **[Base Technologies Cartridge](#page-47-0)**

## Base Specifications Cartridge

The Base Specifications cartridge (ora\_uim\_basespecifications) includes a variety of specifications designed for particular purposes.

### Business Interaction Specifications

Table 5-1 lists and describes the Business Interaction specifications included in the Base Specifications cartridge.

#### **Table 5-1 Business Interaction Specifications**

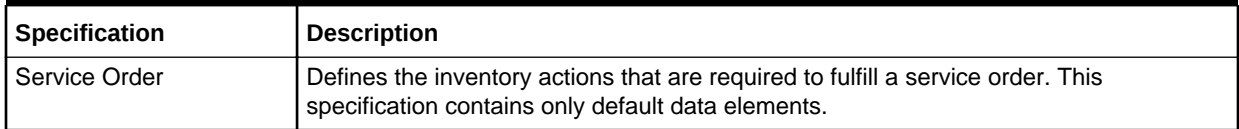

### Connectivity Specifications

[Table 5-2](#page-39-0) lists and describes the Connectivity specifications included in the Base Specifications cartridge.

In releases prior to UIM 7.3, you could not create multiple different Connectivity specifications. Instead, there was a single specification provided in the cartridge. All entities created in UIM were based on that specification and you could modify it only by adding entity level characteristics.

For backward compatibility, that specification still exists but has been renamed from TDM Facility to Channelized Facility.

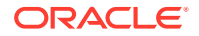

<span id="page-39-0"></span>**Table 5-2 Connectivity Specifications**

| Specification               | <b>Description</b>                                                                                                    |
|-----------------------------|----------------------------------------------------------------------------------------------------|
| <b>Channelized Facility</b> | Represents a channelized transport that is a carrier of other connectivities. A<br>Channelized Facility provides channels, that can be assigned to the connectivities<br>(riders) that the transport carries. |

## Custom Involvement Specifications

Table 5-3 lists and describes the Custom Involvement specifications included in the Base Specifications cartridge.

### **Table 5-3 Custom Involvement Specifications**

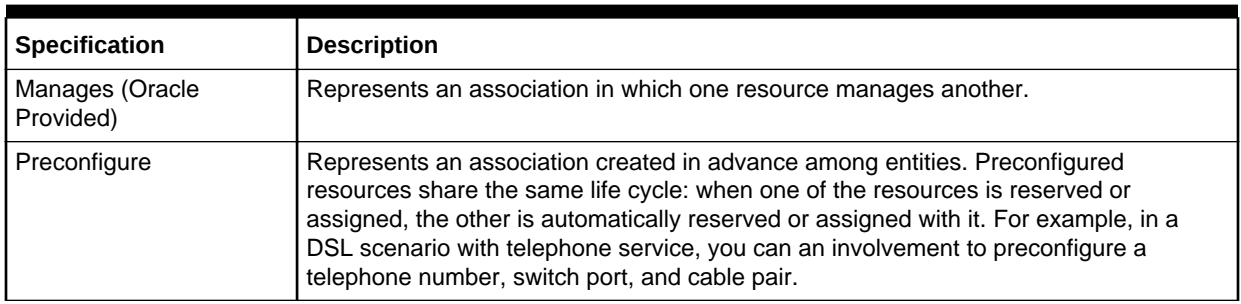

## Inventory Group Type Specifications

Table 5-4 lists and describes the Inventory Group Type specifications included in the Base Specifications cartridge.

### **Table 5-4 Inventory Group Type Specifications**

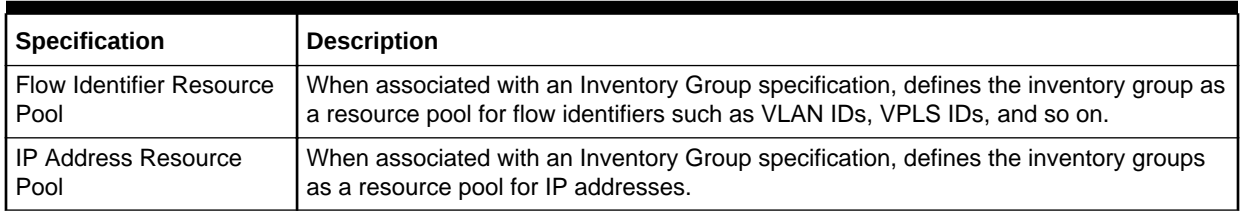

## IP Resource Specifications

Table 5-5 lists and describes the IP Resource specifications included in the Base Specifications cartridge.

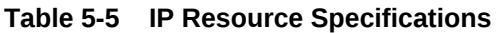

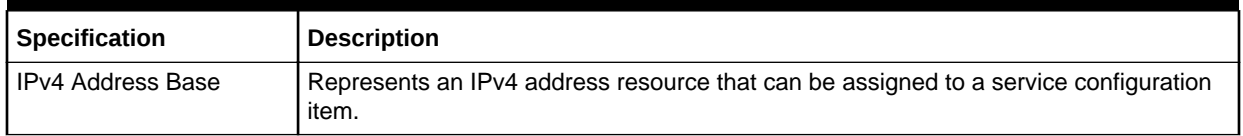

| <b>Specification</b>     | <b>Description</b>                                                                                                    |
|--------------------------|----------------------------------------------------------------------------------------------------|
| <b>IPv4 Network Base</b> | Represents an IPv4 network, which is the foundation of IP address management. An<br>IPv4 network contains one or more IPv4 subnets, each of which contains IPv4<br>addresses or ranges of IPv4 addresses.                                                          |
| <b>IPv4 Subnet Base</b>  | Represents an IPv4 subnet, which is used in IP address management. An IPv4 subnet<br>is part of an IPv4 network. An IPv4 subnet can be partitioned into smaller, more<br>manageable subnets, each of which contains IPv4 addresses or ranges of IPv4<br>addresses. |
| <b>IPv6 Address Base</b> | Represents an IPv6 address resource that can be assigned to a service configuration<br>item.                                                                                                    |
| <b>IPv6 Network Base</b> | Represents an IPv6 network, which is the foundation of IP address management. An<br>IPv6 network contains one or more IPv4 subnets, each of which contains IPv6<br>addresses or ranges of IPv6 addresses.                                                          |
| <b>IPv6 Subnet Base</b>  | Represents an IPv6 subnet, which is used in IP address management. An IPv6 subnet<br>is part of an IPv6 network. An IPv6 subnet can be partitioned into smaller, more<br>manageable subnets, each of which contains IPv6 addresses or ranges of IPv6<br>addresses. |

**Table 5-5 (Cont.) IP Resource Specifications**

## Managed Project Specifications

Table 5-6 lists and describes the Managed Project specification included in the Base Specifications cartridge.

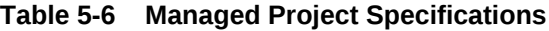

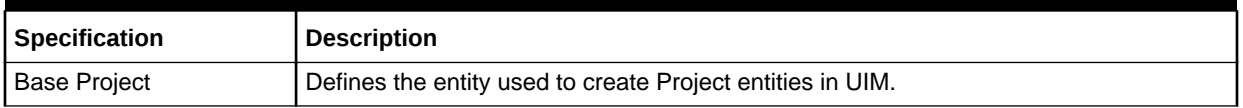

## Network Specifications

Table 5-7 lists and describes the Managed Project specification included in the Base Specifications cartridge.

**Table 5-7 Network Specifications**

| <b>Specification</b>               | <b>Description</b>                                                                                                    |
|------------------------------------|----------------------------------------------------------------------------------------------------|
| SONET Network (Oracle<br>Provided) | Defines a network based on the SONET technology.                                                                                        |
|                                    | SONET networks created in versions earlier than UIM 7.3 are automatically assigned<br>to this specification during the upgrade process. |
| SDH Network (Oracle<br>Provided)   | Defines a network based on the SDH technology.                                                                                          |
|                                    | SDH networks created in versions earlier than UIM 7.3 are automatically assigned to<br>this specification during the upgrade process.   |

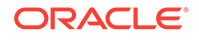

## <span id="page-41-0"></span>Property Location Specifications

Table 5-8 lists and describes the Property Location specifications included in the Base Specifications cartridge. Unlike most other specifications, you cannot create multiple different Property Location specifications. Instead, you use entity-level characteristics to modify the single specification provided in the cartridge. All entities created in UIM based on that specification share those characteristics. See Design Studio Help for more information about entity-level characteristics.

#### **Table 5-8 Property Locations Specifications**

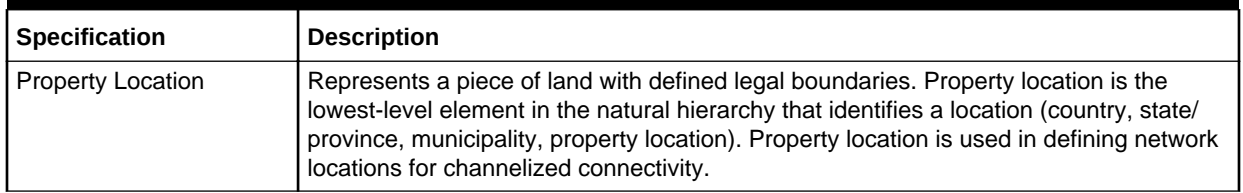

## Base Measurement Entities

This section contains information about the entities included in the Base Measurements cartridge (ora\_uim\_basemeasurements). The Base Measurements cartridge provides measurement types, units of measure, and capacity types to support the definition of signal structures and pipe capacity in UIM.

For example, the Base Measurements cartridge provides a Bit Rate measurement type; a set of related units of measure including bps, Kbps, Mbps, and Gbps; and a Bandwidth capacity type. See *UIM Concepts* for more information about measurement entities.

Bandwidth is the only type of capacity that can be used by default. You can use extension points and rulesets to extend the application to handle requirements that are specific to another type of entity or technology. For more information on extension points and rulesets, see *UIM Developer's Guide*.

## Capacity Types

Table 5-9 lists and describes the capacity types included in the Base Measurements cartridge.

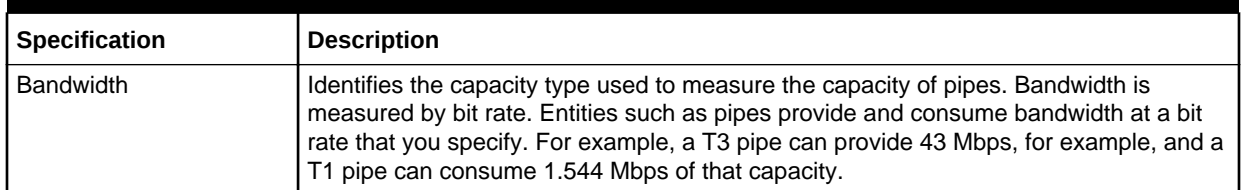

### **Table 5-9 Capacity Types**

## Measurement Types

[Table 5-10](#page-42-0) lists and describes the measurement types included in the Base Measurements cartridge.

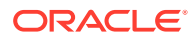

#### <span id="page-42-0"></span>**Table 5-10 Measurement Types**

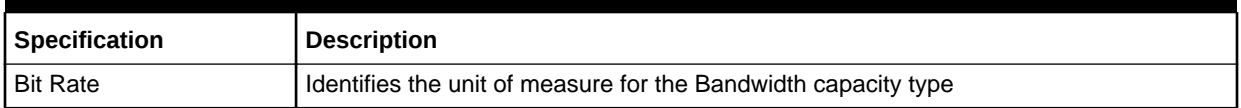

### Units of Measure

Table 5-11 lists and describes the units of measure included in the Base Measurements cartridge.

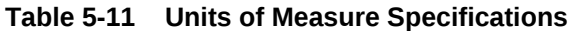

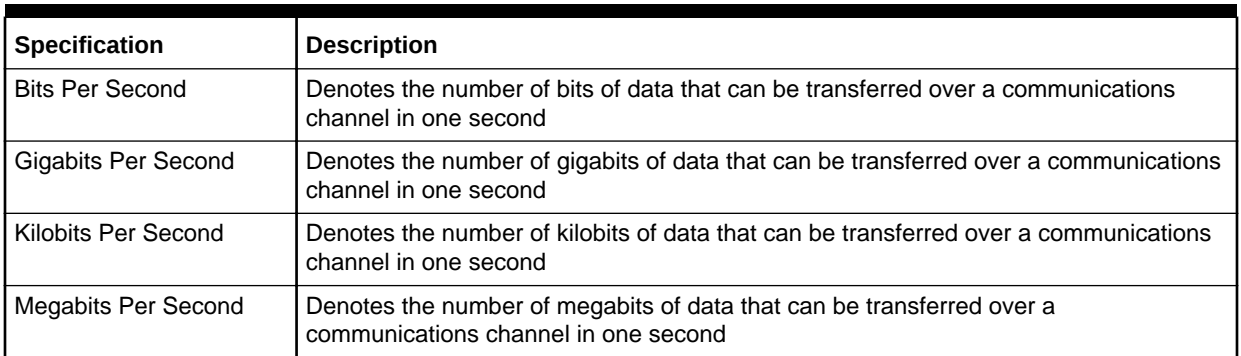

## Phone Management Specifications and Rulesets

This section contains information about the characteristics and rulesets included in the Base Phone Management cartridge. The Base Phone Management cartridge provides characteristics and rulesets that help distinguish telephone numbers based on type. The cartridge also enables UIM to manage the assignment state of telephone numbers, including ported telephone numbers. This ability enables UIM to support telephone number portability features.

### **Characteristics**

The Base Phone Management cartridge provides characteristics, including a telephone number type characteristic that provides values to identify the following types of telephone numbers:

- Owned: Telephone numbers owned by a service provider
- Ported in: Telephone numbers owned by a different service provider but used by a customer after subscribing to the current service provider
- Ported out: Telephone numbers owned by the original service provider but used by a customer after subscribing to a different service provider
- Toll free: Telephone numbers for which the service provider, instead of the customer, pays for the usage charges

In addition to the characteristics, this cartridge includes rulesets that manage the state transitions of telephone numbers based on the telephone number type characteristic.

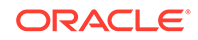

Table 5-12 lists and describes the characteristics included in the Base Phone Management cartridge.

### <span id="page-43-0"></span>**Table 5-12 Characteristics**

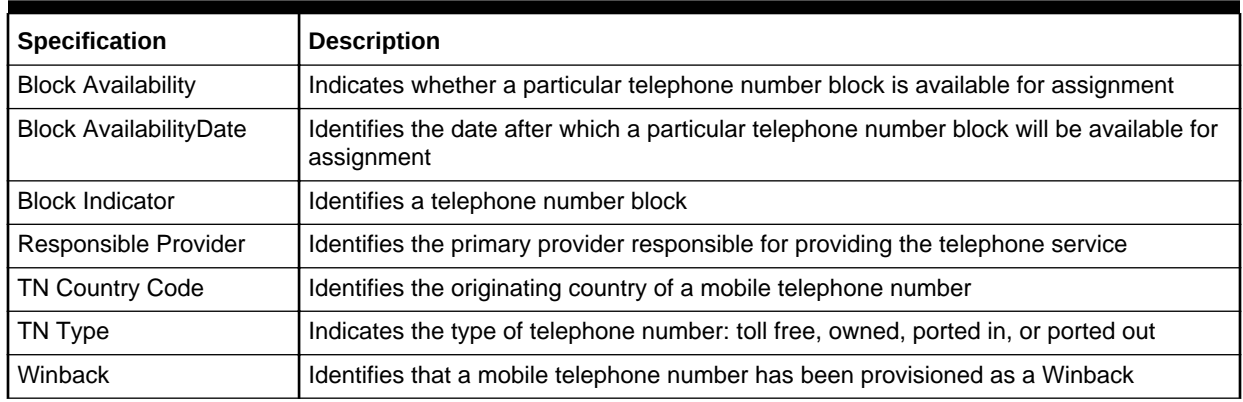

### Rulesets

Table 5-13 lists the rulesets and extension points included in the Base Phone Management cartridge.

#### **Table 5-13 Rulesets in the Base Phone Management Cartridge**

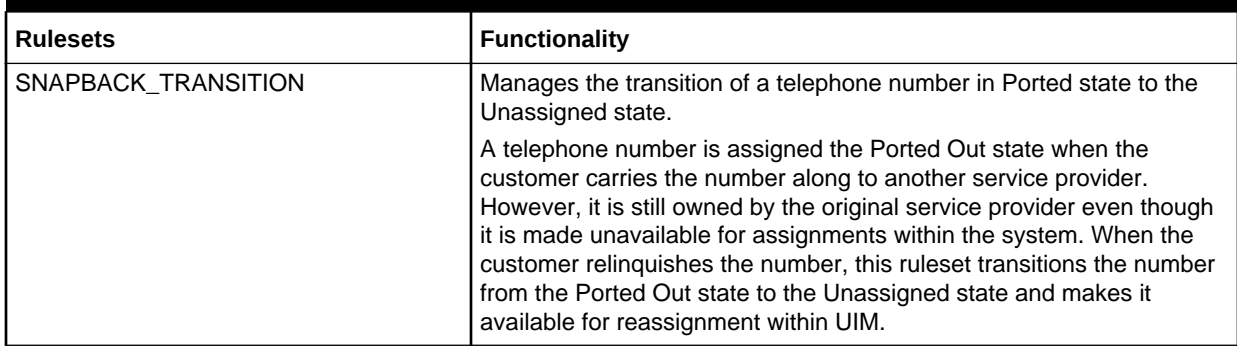

## Telephone Number Specifications and Rulesets

The Telephone Number Management cartridges model generic telephone number management services, including country-specific telephone number formatting and telephone number blocks. These services can be used in any telephony domain.

There are five separate cartridges for different countries, which you can use in any combination:

- ora\_uim\_us\_tn
- ora\_uim\_canada\_tn
- ora\_uim\_norway\_tn
- ora\_uim\_uk\_tn
- ora\_uim\_saudi\_arabia\_tn

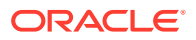

## Entity Specifications

The base telephone number cartridges provide telephone number specifications that model services used for country-specific telephone number formatting and managing telephone number blocks. These generic services may be used in any telephony domain, such as POTS or Mobile using any user-defined service configuration specification.

The telephone number specifications provide a template to indicate how UIM handles country-specific telephone number formats. The specifications include the Telephone Number Type characteristic that allows you to implement telephone number portability.

The Telephone Number Type characteristic differentiates telephone numbers a service provider owns from those that are ported in or ported out. UIM differentiates aging and state transition business logic for telephone numbers based on the value of this characteristic. You can deploy whichever base telephone number cartridges your business requires. For example, if you need to provision a telephone service for subscribers in the US and Canada, you need not deploy telephone number cartridges pertaining to Norway.

### Telephone Number Specifications

Table 5-14 lists and describes the Telephone Number specifications included in the base telephone number cartridges.

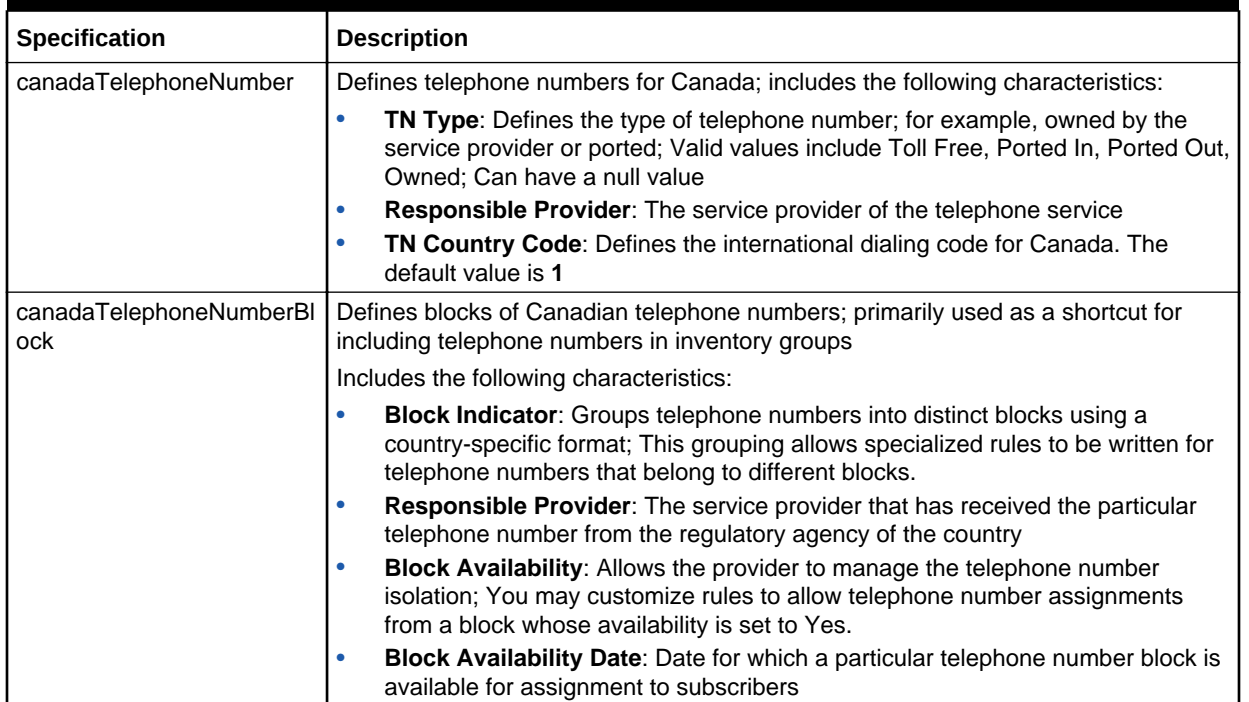

#### **Table 5-14 Telephone Number Specifications**

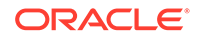

| <b>Specification</b>                | <b>Description</b>                                                                                                    |  |
|-------------------------------------|----------------------------------------------------------------------------------------------------|--|
| norwayTelephoneNumber               | Defines telephone numbers for Norway; includes the following characteristics:<br>TN Type: Defines the type of telephone number; for example, owned by the<br>۰<br>service provider or ported telephone numbers; Valid values include Toll Free,<br>Ported In, Ported Out, Owned; Can have a null value<br>Responsible Provider: The service provider that provides the telephone<br>۰<br>service<br>TN Country Code: Defines the international dialing code for Norway. The<br>۰<br>default value is 47                                                                                                    |  |
| norwayTelephoneNumberBI<br>ock      | Defines blocks of Norwegian telephone numbers; primarily used as a shortcut for<br>including telephone numbers in inventory groups<br>Includes the following characteristics:<br>Block Indicator: Groups telephone numbers into distinct blocks using a<br>۰<br>country-specific format; This grouping allows specialized rules to be written for<br>telephone numbers that belong to different blocks.<br>Responsible Provider: The service provider that has received the particular<br>۰<br>telephone number from the regulatory agency of the country<br>Block Availability: Allows the provider to manage the telephone number<br>۰<br>utilization; You may customize rules to allow telephone number assignments<br>from a block whose availability is set to Yes                                                                                                    |  |
| saudiArabiaTelephoneNum<br>ber      | Block Availability Date: Date for which a particular telephone number block is<br>۰<br>available for assignment to subscribers<br>Defines telephone numbers for Saudi Arabia; includes the following characteristics:<br>TN Type: Defines the type of telephone number; for example, owned by the<br>۰<br>service provider or ported telephone numbers; Valid values include Toll Free,<br>Ported In, Ported Out, Owned; Can have a null value<br>Responsible Provider: The service provider that provides the telephone<br>$\bullet$<br>service<br>TN Country Code: Defines the international dialing code for Saudi Arabia. The<br>۰<br>default value is 966                                                                                                    |  |
| saudiArabiaTelephoneNum<br>berBlock | Defines blocks of Saudi telephone numbers; primarily used as a shortcut for<br>including telephone numbers in inventory groups<br>Includes the following characteristics:<br>Block Indicator: Groups telephone numbers into distinct blocks using a<br>۰<br>country-specific format; This grouping allows specialized rules to be written for<br>telephone numbers that belong to different blocks.<br>Responsible Provider: The service provider that has received the particular<br>۰<br>telephone number from the regulatory agency of the country<br>Block Availability: Allows the provider to manage the telephone number<br>۰<br>uilization; You may customize rules to allow telephone number assignments<br>from a block whose availability is set to Yes<br>Block Availability Date: Date for which a particular telephone number block is<br>۰<br>available for assignment to subscribers |  |
| ukTelephoneNumber                   | Defines telephone numbers for the UK; includes the following characteristics:<br>TN Type: Defines the type of telephone number; for example, owned by the<br>۰<br>service provider or ported telephone numbers; Valid values include Toll Free,<br>Ported In, Ported Out, Owned; Can have a null value<br>Responsible Provider: The service provider that provides the telephone<br>۰<br>service<br>TN Country Code: Defines the international dialing code for the UK. The<br>٠<br>default value is 44                                                                                                    |  |

**Table 5-14 (Cont.) Telephone Number Specifications**

| Specification          | <b>Description</b>                                                                                                    |
|------------------------|----------------------------------------------------------------------------------------------------|
| ukTelephoneNumberBlock | Defines blocks of UK telephone numbers; primarily used as a shortcut for including<br>telephone numbers in inventory groups.                                                                                                    |
|                        | Includes the following characteristics:                                                                                                    |
|                        | <b>Block Indicator:</b> Groups telephone numbers into distinct blocks using a<br>۰<br>country-specific format; This grouping allows specialized rules to be written for<br>telephone numbers that belong to different blocks.                                                                                                    |
|                        | Responsible Provider: The service provider that has received the particular<br>۰<br>telephone number from the regulatory agency of the country.                                                                                                    |
|                        | Block Availability: Allows the provider to manage the telephone number<br>۰<br>utilization; You may customize rules to allow telephone number assignments<br>from a block whose availability is set to Yes.                                                                                                    |
|                        | Block Availability Date: Date for which a particular telephone number block is<br>۰<br>available for assignment to subscribers.                                                                                                    |
| usTelephoneNumber      | Defines telephone numbers for the US; includes the following characteristics:                                                                                                    |
|                        | TN Type: Defines the type of telephone number; for example, owned by the<br>٠<br>service provider or ported telephone numbers; Valid values include Toll Free,<br>Ported In, Ported Out, Owned; Can have a null value.                                                                                                    |
|                        | Responsible Provider: The service provider that provides the telephone<br>$\bullet$<br>service.                                                                                                    |
|                        | TN Country Code: Defines the international dialing code for the US. The<br>$\bullet$<br>default value is 1.                                                                                                    |
| usTelephoneNumberBlock | Defines blocks of US telephone numbers; primarily used as a shortcut for including<br>telephone numbers in inventory groups.                                                                                                    |
|                        | Includes the following characteristics:                                                                                                    |
|                        | Block Indicator: Groups telephone numbers into distinct blocks using a<br>$\bullet$<br>country-specific format; This grouping allows specialized rules to be written for<br>telephone numbers that belong to different blocks; Differentiates US telephone<br>number instances with a format of seven digits as per the US format. |
|                        | Responsible Provider: The service provider that has received the particular<br>٠<br>telephone number from the regulatory agency of the country.                                                                                                    |
|                        | Block Availability: Allows the provider to manage the telephone number<br>$\bullet$<br>utilization; You may customize rules to allow telephone number assignments<br>from a block whose availability is set to Yes.                                                                                                    |
|                        | Block Availability Date: Date for which a particular telephone number block is<br>$\bullet$<br>available for assignment to subscribers.                                                                                                    |

**Table 5-14 (Cont.) Telephone Number Specifications**

## Rulesets

Table 5-15 lists the rulesets and extension points included in the Telephone Number cartridges.

**Table 5-15 Rulesets in the Telephone Number Cartridges**

| Rulesets                | Functionality                                                     |
|-------------------------|-------------------------------------------------------------------|
| ITELEPHONE NUMBER BLOCK | Defines the telephone number format and length as NNN-NNN-N for a |
| FORMATTING USTN         | US telephone number block.                                        |

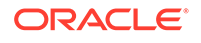

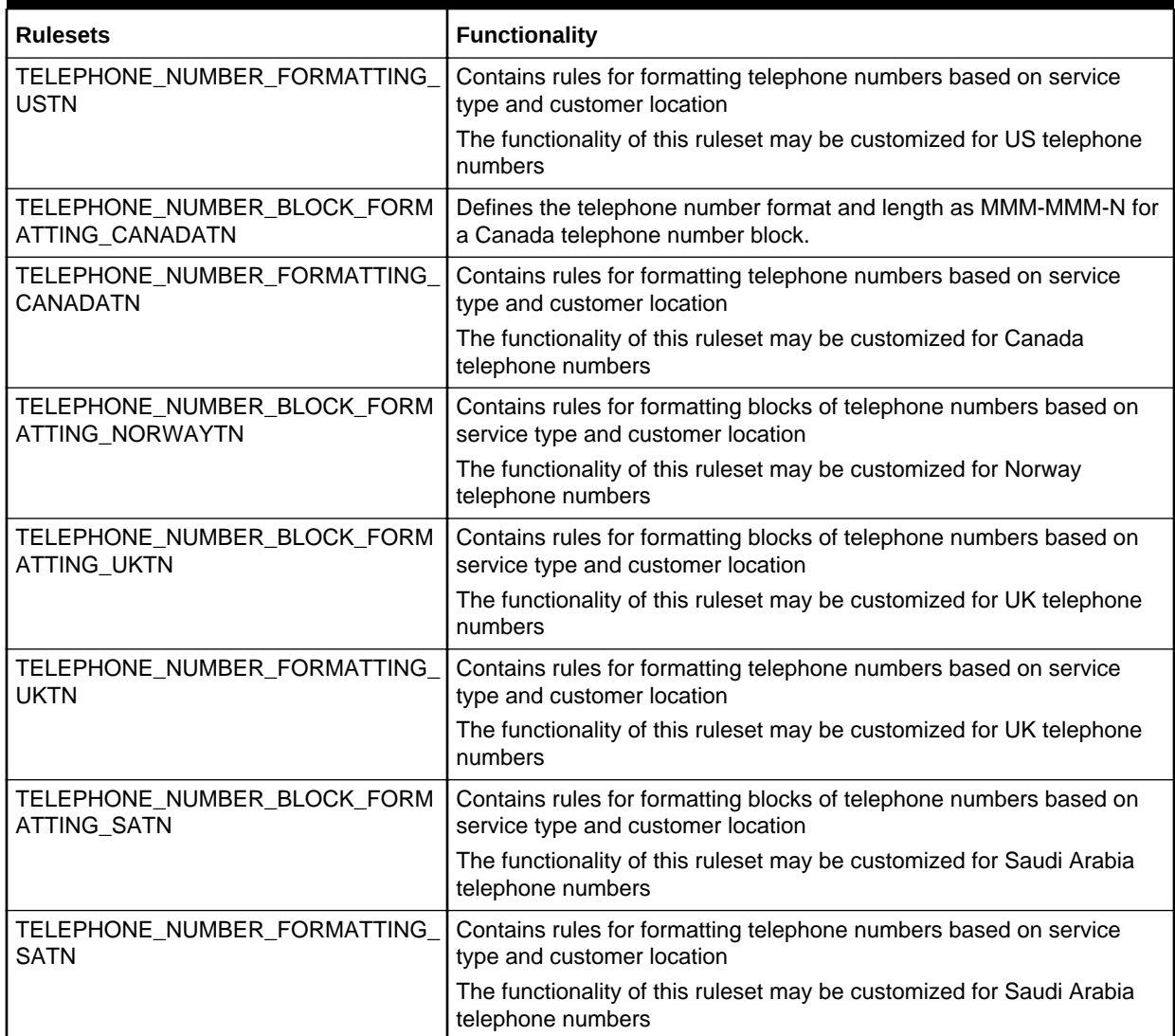

<span id="page-47-0"></span>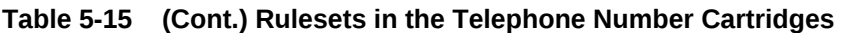

## Base Technologies Cartridge

This section includes information about the specifications and other artifacts included in the Base Technologies cartridge (ora\_uim\_basetechnologies). This cartridge supplies channelized connectivity features in UIM.

See *UIM Concepts* and UIM Help for more information.

### Connectivity Functions

Connectivity functions define the parts played by entities assigned to particular combinations of rate codes and technologies. Connectivity functions are divided into Facility and Service categories depending on their purpose.

[Table 5-16](#page-48-0) lists the connectivity functions included in the Base Technologies cartridge.

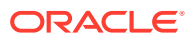

| <b>Specification</b> | <b>Description</b>                                   | Category |
|----------------------|------------------------------------------------------|----------|
| 10xDS0               | A Frame Relay facility supported by 10 DS0 channels. | Facility |
| 10xDS1               | A Frame Relay facility supported by 10xDS1 channels. | Facility |
| 10xE0                | A Frame Relay facility supported by 10xE0 channels.  | Facility |
| 10xE1                | A Frame Relay facility supported by 10xE1 channels.  | Facility |
| 11xDS0               | A Frame Relay facility supported by 11 DS0 channels. | Facility |
| 11xE0                | A Frame Relay facility supported by 11xE0 channels.  | Facility |
| 12xDS0               | A Frame Relay facility supported by 12 DS0 channels. | Facility |
| 12xDS1               | A Frame Relay facility supported by 12xDS1 channels. | Facility |
| 12xE0                | A Frame Relay facility supported by 12xE0 channels.  | Facility |
| 12xE1                | A Frame Relay facility supported by 12xE1 channels.  | Facility |
| 13xDS0               | A Frame Relay facility supported by 13 DS0 channels. | Facility |
| 13xE0                | A Frame Relay facility supported by 13xE0 channels.  | Facility |
| 14xDS0               | A Frame Relay facility supported by 14 DS0 channels. | Facility |
| 14xDS1               | A Frame Relay facility supported by 14xDS1 channels. | Facility |
| 14xE0                | A Frame Relay facility supported by 14xE0 channels.  | Facility |
| 15xDS0               | A Frame Relay facility supported by 15 DS0 channels. | Facility |
| 15xE0                | A Frame Relay facility supported by 15xE0 channels.  | Facility |
| 16xDS0               | A Frame Relay facility supported by 16 DS0 channels. | Facility |
| 16xDS1               | A Frame Relay facility supported by 16xDS1 channels. | Facility |
| 16xE0                | A Frame Relay facility supported by 16xE0 channels.  | Facility |
| 17xDS0               | A Frame Relay facility supported by 17 DS0 channels. | Facility |
| 17xE0                | A Frame Relay facility supported by 17xE0 channels.  | Facility |
| 18xDS0               | A Frame Relay facility supported by 18xDS0 channels. | Facility |
| 18xDS1               | A Frame Relay facility supported by 18xDS1 channels. | Facility |
| 18xE0                | A Frame Relay facility supported by 18xE0 channels.  | Facility |
| 20xDS1               | A Frame Relay facility supported by 20xDS1 channels. | Facility |
| 22xDS1               | A Frame Relay facility supported by 22xDS1 channels. | Facility |
| 2xDS0                | A Frame Relay facility supported by 2 DS0 channels.  | Facility |
| 2xDS1                | A Frame Relay facility supported by 2xDS1 channels.  | Facility |
| 2xE0                 | A Frame Relay facility supported by 2xE0 channels.   | Facility |
| 2xE1                 | A Frame Relay facility supported by 2xE1 channels.   | Facility |
| 3xDS0                | A Frame Relay facility supported by 3 DS0 channels.  | Facility |
| 3xE0                 | A Frame Relay facility supported by 3xE0 channels.   | Facility |
| 4xDS0                | A Frame Relay facility supported by 4 DS0 channels.  | Facility |
| 4xDS1                | A Frame Relay facility supported by 4xDS1 channels.  | Facility |
| 4xE0                 | A Frame Relay facility supported by 4xE0 channels.   | Facility |
| 4xE1                 | A Frame Relay facility supported by 4xE1 channels.   | Facility |

<span id="page-48-0"></span>**Table 5-16 Connectivity Functions**

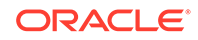

| Specification   | <b>Description</b>                                             | Category |
|-----------------|----------------------------------------------------------------|----------|
| 5xDS0           | A Frame Relay facility supported by 5 DS0 channels.            | Facility |
| 5xE0            | A Frame Relay facility supported by 5xE0 channels.<br>Facility |          |
| 6xDS0           | A Frame Relay facility supported by 6 DS0 channels.            | Facility |
| 6xDS1           | A Frame Relay facility supported by 6xDS1 channels.            | Facility |
| 6xE0            | A Frame Relay facility supported by 6xE0 channels.             | Facility |
| 6xE1            | A Frame Relay facility supported by 6xE1 channels.             | Facility |
| 7xDS0           | A Frame Relay facility supported by 7 DS0 channels.            | Facility |
| 7xE0            | A Frame Relay facility supported by 7xE0 channels.             | Facility |
| 8xDS0           | A Frame Relay facility supported by 8 DS0 channels.            | Facility |
| 8xDS1           | A Frame Relay facility supported by 8xDS1 channels.            | Facility |
| 8xE0            | A Frame Relay facility supported by 8xE0 channels.             | Facility |
| 8xE1            | A Frame Relay facility supported by 8xE1 channels.             | Facility |
| 9xDS0           | A Frame Relay facility supported by 9 DS0 channels.            | Facility |
| 9xE0            | A Frame Relay facility supported by 9xE0 channels.             | Facility |
| <b>ADSL</b>     | A DSL facility operating at an ADSL rate.                      | Facility |
| ADSL2           | A DSL facility operating at an ADSL2 rate.                     | Facility |
| ADSL2+          | A DSL facility operating at an ADSL2+ rate.                    | Facility |
| CDSL            | A DSL facility operating at a CDSL rate.                       | Facility |
| <b>DIA</b>      | A Diameter service.                                            | Service  |
| E <sub>0</sub>  | An E-carrier transmission facility operating at an E0 rate.    | Facility |
| E1              | An E-carrier transmission facility operating at an E1 rate.    | Facility |
| E2              | An E-carrier transmission facility operating at an E2 rate.    | Facility |
| E <sub>3</sub>  | An E-carrier transmission facility operating at an E3 rate.    | Facility |
| E4              | An E-carrier transmission facility operating at an E4 rate.    | Facility |
| E <sub>5</sub>  | An E-carrier transmission facility operating at an E5 rate.    | Facility |
| G.Lite          | A DSL facility operating at a G.Lite rate.                     | Facility |
| GE <sub>1</sub> | An Ethernet or MPLS facility operating at a GE1 rate.          | Facility |
| GE10            | An Ethernet or MPLS facility operating at a GE10 rate.         | Facility |
| GE100           | An Ethernet or MPLS facility operating at a GE100 rate.        | Facility |
| GE40            | An Ethernet or MPLS facility operating at a GE40 rate.         | Facility |
| <b>HDSL</b>     | A DSL facility operating at an HDSL rate.                      | Facility |
| <b>IDSL</b>     | A DSL facility operating at an IDSL rate.                      | Facility |
| <b>IPTV</b>     | An IPTV service.                                               | Service  |
| J0              | A J-carrier transmission facility operating at a J0 rate.      | Facility |
| J1              | A J-carrier transmission facility operating at a J1 rate.      | Facility |
| J2              | A J-carrier transmission facility operating at a J2 rate.      | Facility |
| J2ALT           | A J-carrier transmission facility operating at a J2alt rate.   | Facility |

**Table 5-16 (Cont.) Connectivity Functions**

| <b>Specification</b> | <b>Description</b>                                                                                                    | Category |
|----------------------|----------------------------------------------------------------------------------------------------|----------|
| J3                   | A J-carrier transmission facility operating at J3 rate.                                                                               | Facility |
| J4                   | A J-carrier transmission facility operating at a J4 rate.                                                                             | Facility |
| J5                   | A J-carrier transmission facility operating at a J5 rate.                                                                             | Facility |
| LL                   | A Leased Line service.                                                                                                    | Service  |
| <b>ME10</b>          | An Ethernet, ATM, or MPLS facility operating at an ME10 rate.                                                                         | Facility |
| ME100                | An Ethernet, ATM, or MPLS facility operating at an ME100 rate.                                                                        | Facility |
| OC01                 | A synchronous digital-transmission facility that transmits OC-1<br>signals (51.840 Mbps) on optical media in a SONET network.         | Facility |
| OC <sub>03</sub>     | A synchronous digital-transmission facility that transmits OC-3<br>signals (155.520 Mbps) on optical media in a SONET network.        | Facility |
| OC <sub>12</sub>     | A synchronous digital-transmission facility that transmits OC-12<br>signals (622.080 Mbps) on optical media in a SONET network.       | Facility |
| OC192                | A synchronous digital-transmission facility that transmits OC-192<br>signals (9,953.230 Mbps) on optical media in a SONET network.    | Facility |
| OC3072               | A synchronous digital-transmission facility that transmits OC-3072<br>signals (159,252.480 Mbps) on optical media in a SONET network. | Facility |
| OC48                 | A synchronous digital-transmission facility that transmits OC-48<br>signals (2,488.320 Mbps) on optical media in a SONET network.     | Facility |
| OC768                | A synchronous digital-transmission facility that transmits OC-768<br>signals (39,813.120 Mbps) on optical media in a SONET network.   | Facility |
| ODU0                 | A OTN Optical connectivity operating at a ODU0 Rate.                                                                                  | Facility |
| ODU1                 | A OTN Optical connectivity operating at a ODU1 Rate.                                                                                  | Facility |
| ODU <sub>2</sub>     | A OTN Optical connectivity operating at a ODU2 Rate.                                                                                  | Facility |
| ODU2e                | A OTN Optical connectivity operating at a ODU2e Rate.                                                                                 | Facility |
| ODU3                 | A OTN Optical connectivity operating at a ODU3 Rate.                                                                                  | Facility |
| ODU4                 | A OTN Optical connectivity operating at a ODU4 Rate.                                                                                  | Facility |
| OM <sub>1</sub>      | A WDM facility operating at an OM1 rate.                                                                                              | Facility |
| OM10                 | A WDM facility operating at an OM10 rate.                                                                                             | Facility |
| <b>OM11</b>          | A WDM facility operating at an OM11 rate.                                                                                             | Facility |
| <b>OM12</b>          | A WDM facility operating at an OM12 rate.                                                                                             | Facility |
| OM <sub>16</sub>     | A WDM facility operating at an OM16 rate.                                                                                             | Facility |
| OM160                | A WDM facility operating at an OM160 rate.                                                                                            | Facility |
| OM <sub>18</sub>     | A WDM facility operating at an OM18 rate.                                                                                             | Facility |
| OM <sub>3</sub>      | A WDM facility operating at an OM3 rate.                                                                                              | Facility |
| OM32                 | A WDM facility operating at an OM32 rate.                                                                                             | Facility |
| OM4                  | A WDM facility operating at an OM4 rate.                                                                                              | Facility |
| <b>OM40</b>          | A WDM facility operating at an OM40 rate.                                                                                             | Facility |
| OM70                 | A WDM facility operating at an OM70 rate.                                                                                             | Facility |
| OM <sub>8</sub>      | A WDM facility operating at an OM8 rate.                                                                                              | Facility |

**Table 5-16 (Cont.) Connectivity Functions**

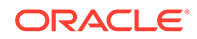

| <b>Specification</b> | <b>Description</b>                                                                                                    | Category |
|----------------------|----------------------------------------------------------------------------------------------------|----------|
| <b>OM80</b>          | A WDM facility operating at an OM80 rate.                                                                                           | Facility |
| OM96                 | A WDM facility operating at an OM96 rate.                                                                                           | Facility |
| OTU1                 | A OTN Optical connectivity operating at a OTU1 Rate.                                                                                | Facility |
| OTU <sub>2</sub>     | A OTN Optical connectivity operating at a OTU2 Rate.                                                                                | Facility |
| OTU3                 | A OTN Optical connectivity operating at a OTU3 Rate.                                                                                | Facility |
| OTU4                 | A OTN Optical connectivity operating at a OTU4 Rate.                                                                                | Facility |
| RADSL                | A DSL facility operating at a RDSL rate.                                                                                            | Facility |
| <b>SDSL</b>          | A DSL facility operating at an SDSL rate.                                                                                           | Facility |
| <b>SHDSL</b>         | A DSL facility operating at an SHDSL rate.                                                                                          | Facility |
| SM <sub>0</sub>      | A digital optical TDM facility operating at a rate of STM-0.                                                                        | Facility |
| <b>SM01</b>          | A digital optical TDM facility operating at a rate of STM-1.                                                                        | Facility |
| <b>SM04</b>          | A digital optical TDM facility operating at a rate of STM-4.                                                                        | Facility |
| SM1024               | A digital optical TDM facility operating at a rate of STM-1024.                                                                     | Facility |
| <b>SM16</b>          | A digital optical TDM facility operating at a rate of STM-16.                                                                       | Facility |
| SM256                | A digital optical TDM facility operating at a rate of STM-256.                                                                      | Facility |
| <b>SM64</b>          | A digital optical TDM facility operating at a rate of STM-64.                                                                       | Facility |
| ST01                 | A synchronous digital-transmission facility that transmits STS-1<br>signals (51.840 Mbps) on non-optical media in a SONET network.  | Facility |
| ST <sub>03</sub>     | A synchronous digital-transmission facility that transmits STS-3<br>signals (155.520 Mbps) on non-optical media in a SONET network. | Facility |
| T <sub>0</sub>       | A T-carrier transmission facility operating at a DS0 rate.                                                                          | Facility |
| T1                   | A T-carrier transmission facility operating at a DS1 rate.                                                                          | Facility |
| T2                   | A T-carrier transmission facility operating at a DS2 rate.                                                                          | Facility |
| T <sub>3</sub>       | A T-carrier transmission facility operating at a DS3 rate.                                                                          | Facility |
| T <sub>4</sub>       | A T-carrier transmission facility operating at a DS4 rate.                                                                          | Facility |
| T <sub>5</sub>       | A T-carrier transmission facility operating at a DS5 rate.                                                                          | Facility |
| <b>VC11</b>          | A digital optical TDM facility operating at a rate of VC-11.                                                                        | Facility |
| <b>VC12</b>          | A digital optical TDM facility operating at a rate of VC-12.                                                                        | Facility |
| VC <sub>2</sub>      | A digital optical TDM facility operating at a rate of VC-2.                                                                         | Facility |
| VC <sub>3</sub>      | A digital optical TDM facility operating at a rate of VC-3.                                                                         | Facility |
| VC4                  | A digital optical TDM facility operating at a rate of VC-4.                                                                         | Facility |
| <b>VDSL</b>          | A DSL facility operating at a VDSL rate.                                                                                            | Facility |
| VDSL2                | A DSL facility operating at a VDSL2 rate.                                                                                           | Facility |
| <b>VOIP</b>          | A VOIP service.                                                                                                    | Service  |
| <b>VPN</b>           | A VPN service.                                                                                                    | Service  |

**Table 5-16 (Cont.) Connectivity Functions**

## Technology Types

Technology types define the technologies used by connectivities and other entities. Table 5-17 lists the technology type specifications.

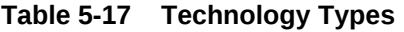

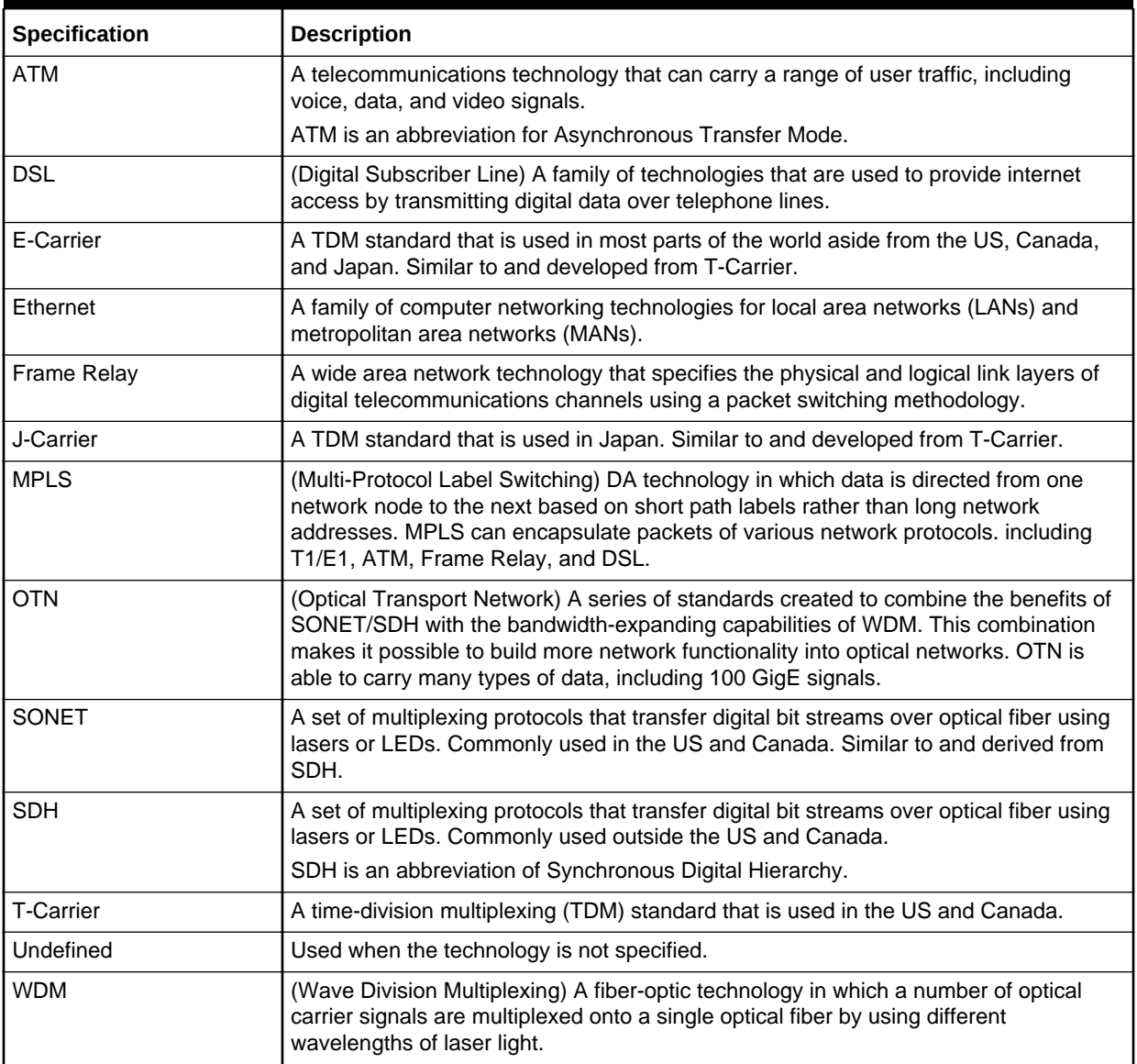

## Rate Codes

Rate codes are a shorthand way to assign the signal type and capacity to a channelized connectivity entity or logical device. Rate codes are used for validation and other purposes during connectivity design. [Table 5-18](#page-53-0) lists the rate codes included in the Base Technologies cartridge.

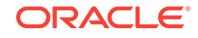

<span id="page-53-0"></span>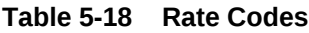

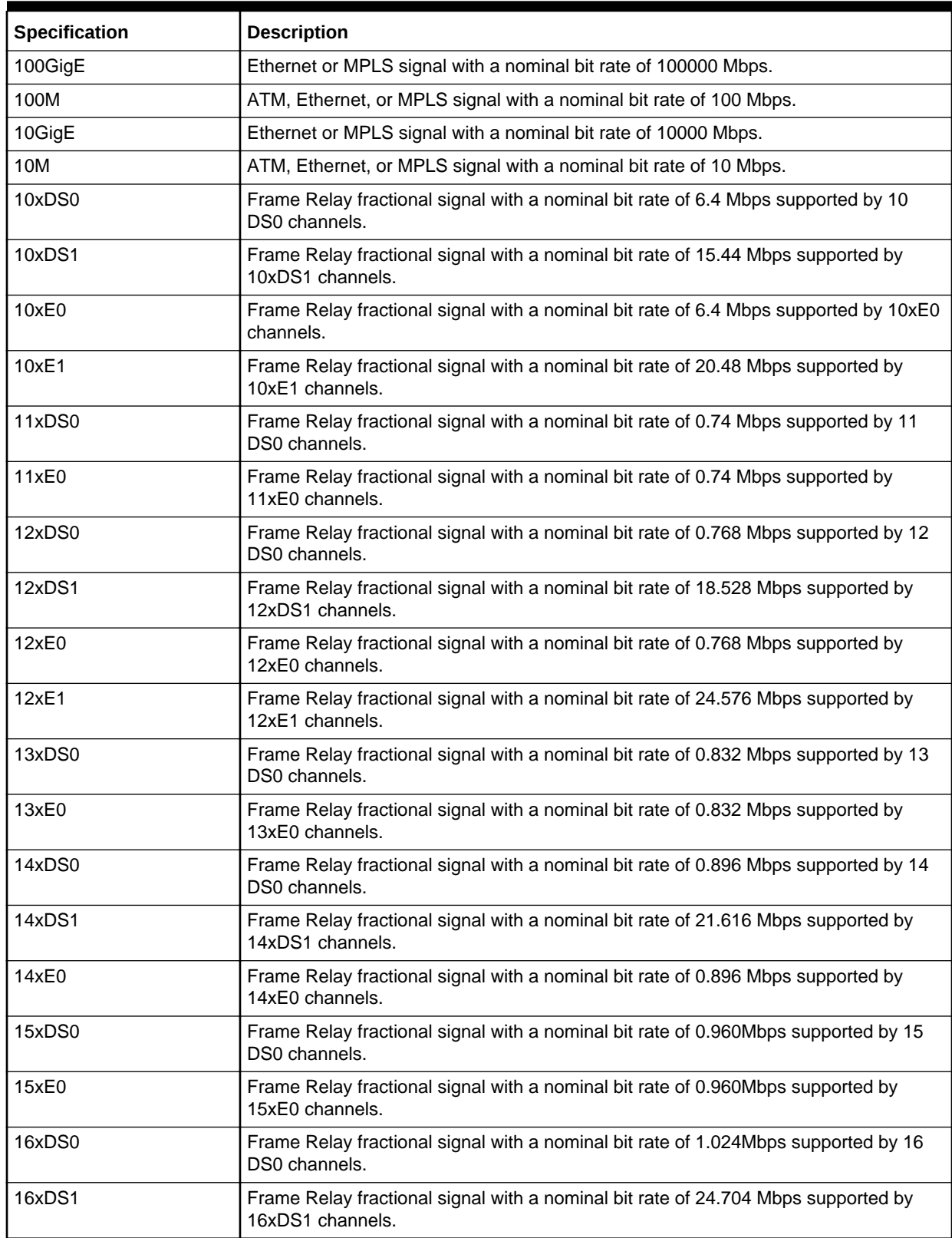

| Specification | <b>Description</b>                                                                                    |
|---------------|----------------------------------------------------------------------------------------------------|
| 16xE0         | Frame Relay fractional signal with a nominal bit rate of 1.024 Mbps supported by<br>16xE0 channels.   |
| 17xDS0        | Frame Relay fractional signal with a nominal bit rate of 1.088 Mbps supported by 17<br>DS0 channels.  |
| 17xE0         | Frame Relay fractional signal with a nominal bit rate of 1.088 Mbps supported by<br>17xE0 channels.   |
| 18xDS0        | Frame Relay fractional signal with a nominal bit rate of 1.152 Mbps supported by 18<br>DS0 channels.  |
| 18xDS1        | Frame Relay fractional signal with a nominal bit rate of Mbps 27.792 supported by<br>18xDS1 channels. |
| 18xE0         | Frame Relay fractional signal with a nominal bit rate of 1.152 Mbps supported by<br>18xE0 channels.   |
| 1GigE         | Ethernet or MPLS signal with a nominal bit rate of 1000 Mbps.                                         |
| 20xDS1        | Frame Relay fractional signal with a nominal bit rate of 30.880 Mbps supported by<br>20xDS1 channels. |
| 22xDS1        | Frame Relay fractional signal with a nominal bit rate of 33.968 Mbps supported by<br>22xDS1 channels. |
| 2xDS0         | Frame Relay fractional signal with a nominal bit rate of 0.128 Mbps supported by 2<br>DS0 channels.   |
| 2xDS1         | Frame Relay fractional signal with a nominal bit rate of 3.088 Mbps supported by<br>2xDS1 channels.   |
| 2xE0          | Frame Relay fractional signal with a nominal bit rate of 0.128 Mbps supported by<br>2xE0 channels.    |
| 2xE1          | Frame Relay fractional signal with a nominal bit rate of 4.096 Mbps supported by<br>2xE1 channels.    |
| 3xDS0         | Frame Relay fractional signal with a nominal bit rate of 0.192 Mbps supported by 3<br>DS0 channels.   |
| 3xE0          | Frame Relay fractional signal with a nominal bit rate of 0.192 Mbps supported by<br>3xE0 channels.    |
| 40GigE        | Ethernet or MPLS signal with a nominal bit rate of 40000 Mbps.                                        |
| 4xDS0         | Frame Relay fractional signal with a nominal bit rate of 0.256 Mbps supported by 4<br>DS0 channels.   |
| 4xDS1         | Frame Relay fractional signal with a nominal bit rate of 6.176 Mbps supported by<br>4xDS1 channels.   |
| 4xE0          | Frame Relay fractional signal with a nominal bit rate of 0.256 Mbps supported by<br>4xE0 channels.    |
| 4xE1          | Frame Relay fractional signal with a nominal bit rate of 8.192 Mbps supported by<br>4xE1 channels.    |
| 5xDS0         | Frame Relay fractional signal with a nominal bit rate of 0.320 Mbps supported by 5<br>DS0 channels.   |
| 5xE0          | Frame Relay fractional signal with a nominal bit rate of 0.320 Mbps supported by<br>5xE0 channels.    |
| 6xDS0         | Frame Relay fractional signal with a nominal bit rate of 0.384 Mbps supported by 6<br>DS0 channels.   |

**Table 5-18 (Cont.) Rate Codes**

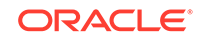

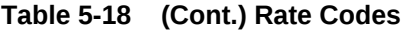

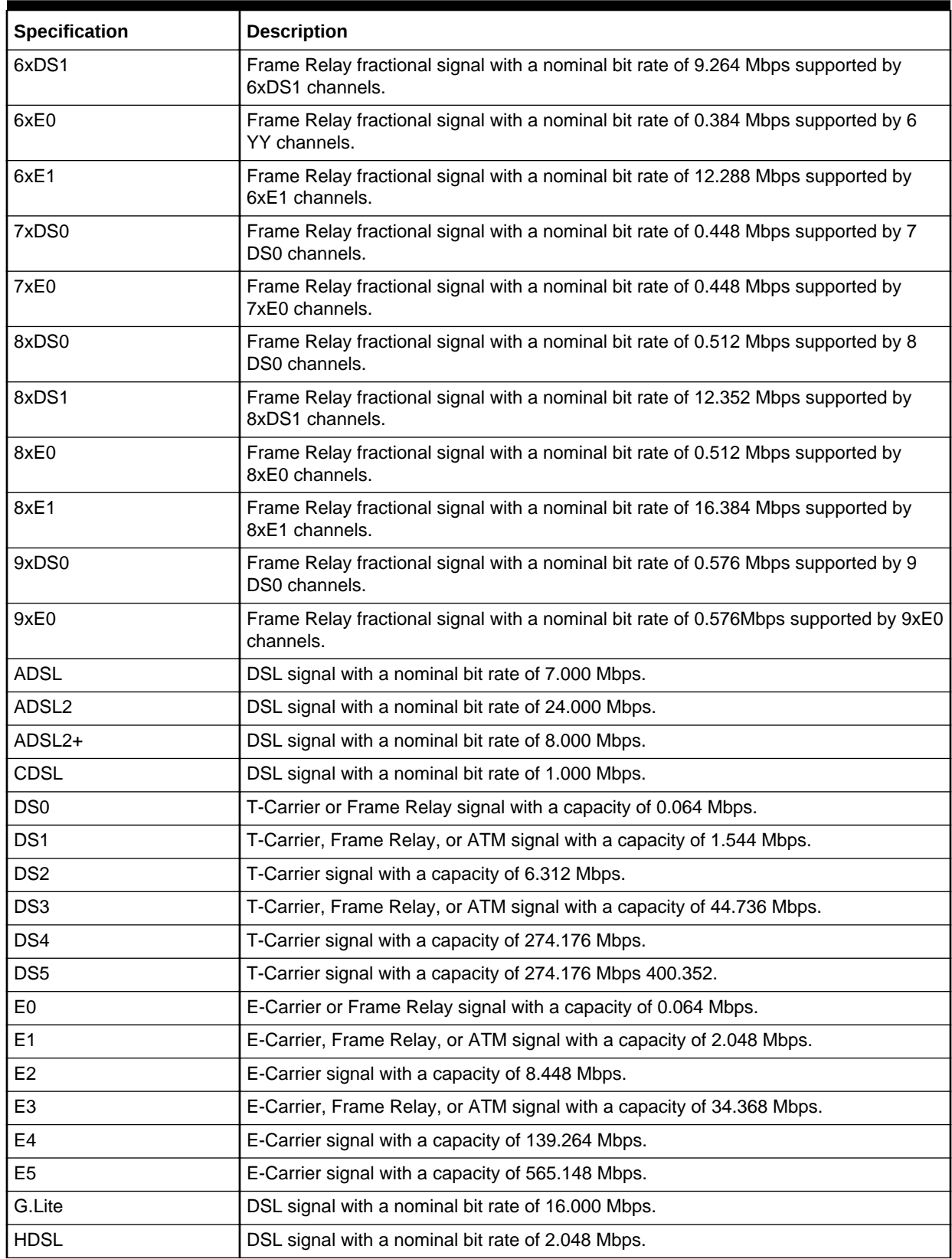

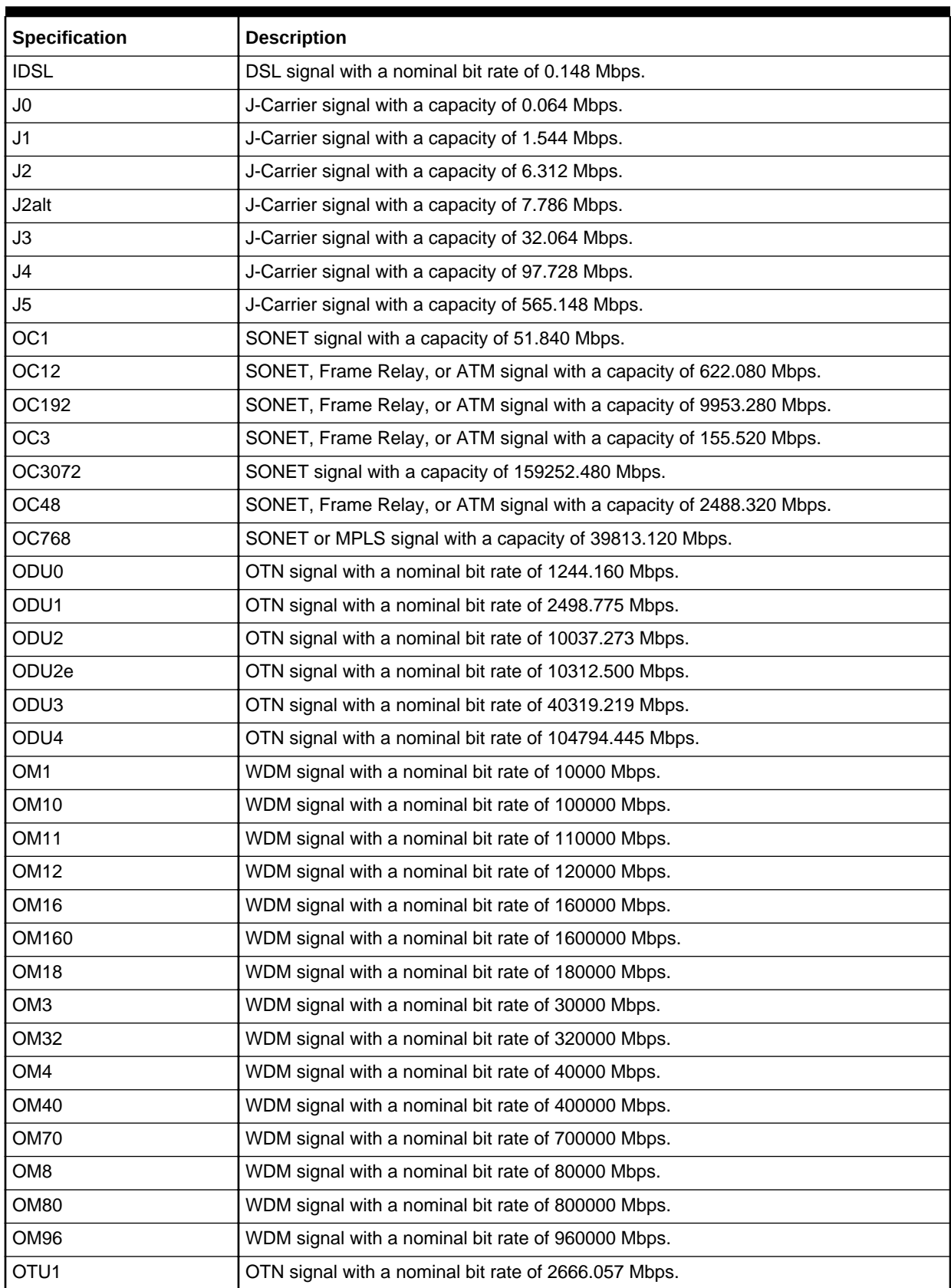

### **Table 5-18 (Cont.) Rate Codes**

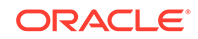

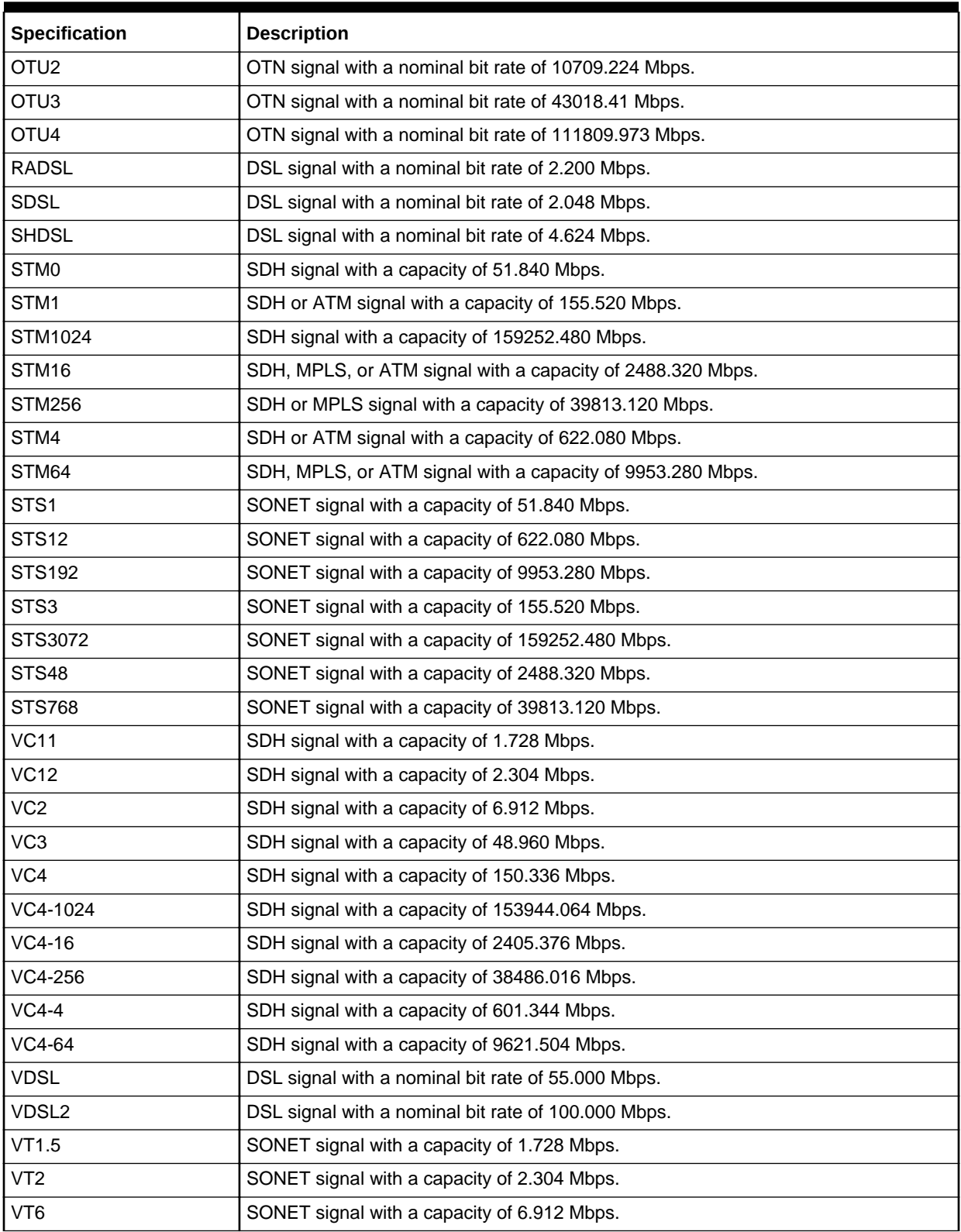

### **Table 5-18 (Cont.) Rate Codes**

## Connectivity Signal Termination Point Specifications

Connectivity Signal Termination Point specifications define the signals for facilities, channels, and processing signals. These specifications define the layers and capacity of a signal structure. A signal structure definition is composed of two or more Connectivity Signal Termination Point specifications in a hierarchy.

The Connectivity Signal Termination Point specifications in the Base Technologies cartridge help define the UIM signal architecture, which is used to define the signal structures of channelized connectivity. See UIM Concepts for more information about channelized connectivity. Table 5-19 lists the Connectivity Signal Termination Point specifications included in the Base Technologies cartridge.

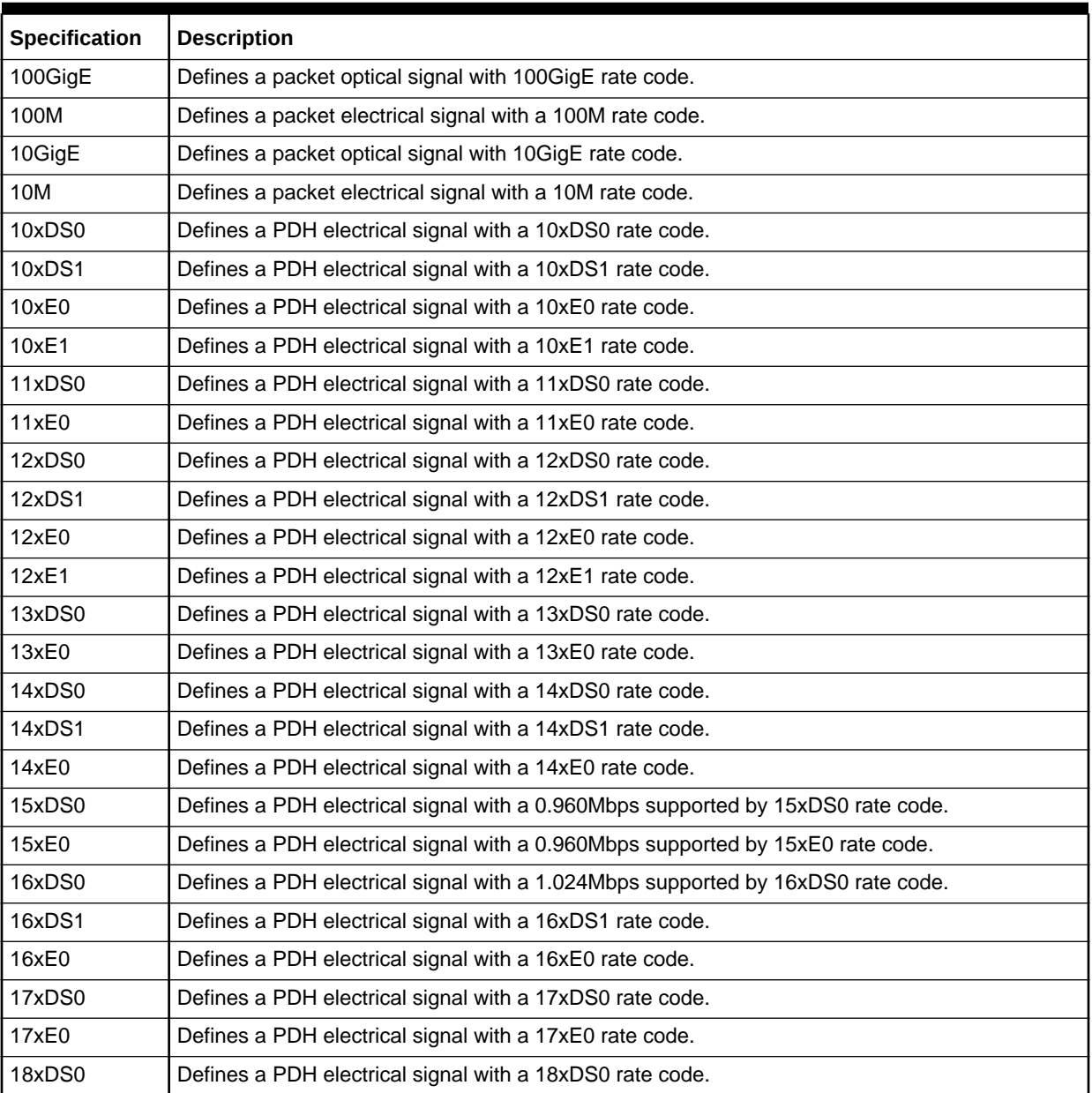

### **Table 5-19 Connectivity Signal Termination Point Specifications**

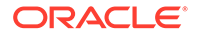

| Specification | <b>Description</b>                                                                                                    |
|---------------|----------------------------------------------------------------------------------------------------|
| 18xDS1        | Defines a PDH electrical signal with a Mbps 27.792 supported by 18xDS1 rate code.                                                                       |
| 18xE0         | Defines a PDH electrical signal with a 18xE0 rate code.                                                                                                 |
| 1GigE         | Defines a packet optical signal with 1GigE rate code.                                                                                                   |
| 20xDS1        | Defines a PDH electrical signal with a 20xDS1 rate code.                                                                                                |
| 22xDS1        | Defines a PDH electrical signal with a 22xDS1 rate code.                                                                                                |
| 2xDS0         | Defines a PDH electrical signal with a 2xDS0 rate code.                                                                                                 |
| 2xDS1         | Defines a PDH electrical signal with a 2xDS1 rate code.                                                                                                 |
| 2xE0          | Defines a PDH electrical signal with a 2xE0 rate code.                                                                                                  |
| 2xE1          | Defines a PDH electrical signal with a 2xE1 rate code.                                                                                                  |
| 3xDS0         | Defines a PDH electrical signal with a 3xDS0 rate code.                                                                                                 |
| 3xE0          | Defines a PDH electrical signal with a 3xE0 rate code.                                                                                                  |
| 40GigE        | Defines a packet optical signal with 40GigE rate code.                                                                                                  |
| 4xDS0         | Defines a PDH electrical signal with a 4xDS0 rate code.                                                                                                 |
| 4xDS1         | Defines a PDH electrical signal with a 4xDS1 rate code.                                                                                                 |
| 4xE0          | Defines a PDH electrical signal with a 4xE0 rate code.                                                                                                  |
| 4xE1          | Defines a PDH electrical signal with a 4xE1 rate code.                                                                                                  |
| 5xDS0         | Defines a PDH electrical signal with a 5xDS0 rate code.                                                                                                 |
| 5xE0          | Defines a PDH electrical signal with a 5xE0 rate code.                                                                                                  |
| 6xDS0         | Defines a PDH electrical signal with a 6xDS0 rate code.                                                                                                 |
| 6xDS1         | Defines a PDH electrical signal with a 6xDS1 rate code.                                                                                                 |
| 6xE0          | Defines a PDH electrical signal with a 6 YY channels.                                                                                                   |
| 6xE1          | Defines a PDH electrical signal with a 6xE1 rate code.                                                                                                  |
| 7xDS0         | Defines a PDH electrical signal with a 7xDS0 rate code.                                                                                                 |
| 7xE0          | Defines a PDH electrical signal with a 7xE0 rate code.                                                                                                  |
| 8xDS0         | Defines a PDH electrical signal with a 8xDS0 rate code.                                                                                                 |
| 8xDS1         | Defines a PDH electrical signal with a 8xDS1 rate code.                                                                                                 |
| 8xE0          | Defines a PDH electrical signal with a 8xE0 rate code.                                                                                                  |
| 8xE1          | Defines a PDH electrical signal with a 8xE1 rate code.                                                                                                  |
| 9xDS0         | Defines a PDH electrical signal with a 9xDS0 rate code.                                                                                                 |
| 9xE0          | Defines a PDH electrical signal with a 9xE0 rate code.                                                                                                  |
| <b>ADSL</b>   | Defines a packet electrical signal with a ADSL rate code.                                                                                               |
| ADSL2         | Defines a packet electrical signal with a ADSL2 rate code.                                                                                              |
| ADSL2+        | Defines a packet electrical signal with a ADSL2+ rate code.                                                                                             |
| $AU-3$        | Defines an administrative unit processing signal with a VC3 rate code. Can be multiplexed from<br>AUG-1 as up to 3 channels or from STM-0 as 1 channel. |
| AU-4          | Defines an administrative unit processing signal with a VC4 rate code. Can be multiplexed from<br>AUG-1 as 1 channel.                                   |

**Table 5-19 (Cont.) Connectivity Signal Termination Point Specifications**

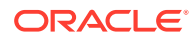

| <b>Specification</b> | <b>Description</b>                                                                                                    |
|----------------------|----------------------------------------------------------------------------------------------------|
| AU-4-1024c           | Defines an administrative unit processing signal with a VC4-1024 rate code. Can be multiplexed<br>from AUG-1024 as 1 channel.                                                                           |
| AU-4-16c             | Defines an administrative unit processing signal with a VC4-16 rate code. Can be multiplexed<br>from AUG-16 as 1 channel.                                                                               |
| AU-4-256c            | Defines an administrative unit processing signal with a VC4-256 rate code. Can be multiplexed<br>from AUG-256 as 1 channel.                                                                             |
| AU-4-4c              | Defines an administrative unit processing signal with a VC4-4 rate code. Can be multiplexed<br>from AUG-4 as 1 channel.                                                                                 |
| AU-4-64c             | Defines an administrative unit processing signal with a VC4-64 rate code. Can be multiplexed<br>from AUG-64 as 1 channel.                                                                               |
| AUG-1                | Defines an administrative unit group processing signal with a VC4 rate code. Can be multiplexed<br>from AUG-4 as up to 4 channels or from STM-1 as 1 channel.                                           |
| AUG-1024             | Defines an administrative unit group processing signal with a VC4-1024 rate code. Can be<br>multiplexed from STM-1024 as 1 channel.                                                                     |
| <b>AUG-16</b>        | Defines an administrative unit group processing signal with a VC4-16 rate code. Can be<br>multiplexed from AUG-64 as up to 4 channels or from STM-16 as 1 channel.                                      |
| <b>AUG-256</b>       | Defines an administrative unit group processing signal with a VC4-256 rate code. Can be<br>multiplexed from AUG-1024 as up to 4 channels or from STM-256 as 1 channel.                                  |
| AUG-4                | Defines an administrative unit group processing signal with a VC4-4 rate code. Can be<br>multiplexed from AUG-16 as up to 4 channels. Can be multiplexed from STM-4 as 1 channel.                       |
| AUG-64               | Defines an administrative unit group processing signal with a VC4-64 rate code. Can be<br>multiplexed from AUG-256 as up to 4 channels or from STM-64 as 1 channel.                                     |
| $C-11$               | Defines a container signal with a VC11 rate code. Maps to a VC-11 signal.                                                                                                    |
| $C-12$               | Defines a container signal with a VC12 rate code. Maps to a VC-12 signal                                                                                                    |
| $C-2$                | Defines a container signal with a VC2 rate code. Maps to a VC2 signal.                                                                                                    |
| $C-3$                | Defines a container signal with a VC3 rate code. Maps to a VC-3 signal.                                                                                                    |
| $C-4$                | Defines a container signal with a VC4 rate code. Maps to a VC-4 signal.                                                                                                    |
| C-4-1024c            | Defines a container signal with a VC4-1024 rate code. Maps to a VC-4-1024c signal.                                                                                                    |
| $C-4-16c$            | Defines a container signal with a VC4-16 rate code. Maps to a VC-4-16c signal.                                                                                                    |
| C-4-256c             | Defines a container signal with a VC4-256 rate code. Maps to a VC-4-256c signal.                                                                                                    |
| $C-4-4c$             | Defines a container signal with a VC4-4 rate code. Maps to a VC-4-4c signal.                                                                                                    |
| C-4-64c              | Defines a container signal with a VC4-64 rate code. Maps to a VC-4-64c signal.                                                                                                    |
| <b>CDSL</b>          | Defines a packet electrical signal with a CDSL rate code.                                                                                                    |
| DS <sub>0</sub>      | Defines a PDH electrical signal with a DS0 rate code. Cannot be used to define facility signals.<br>Can be multiplexed from DS1 as up to 24 channels.                                                   |
| DS <sub>1</sub>      | Defines a PDH electrical signal with a DS1 rate code. Can be multiplexed from DS2 as up to 4<br>channels. Can be multiplexed from DS3 as up to 28 channels. Supported by VT-1.5SPE and<br>C-11 signals. |
| DS <sub>2</sub>      | Defines a PDH electrical signal with a DS2 rate code. Can be multiplexed from DS3 as up to 7<br>channels. Supported by VT-6SPE and C-2 signals.                                                         |
| DS3                  | Defines a PDH electrical signal with a DS3 rate code. Can be multiplexed from DS4 as up to 6<br>channels. Supported by STS-1SPE and C-3 signals.                                                        |

**Table 5-19 (Cont.) Connectivity Signal Termination Point Specifications**

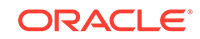

| <b>Specification</b> | <b>Description</b>                                                                                                    |
|----------------------|----------------------------------------------------------------------------------------------------|
| DS4                  | Defines a PDH electrical signal with a DS4 rate code.                                                                                                    |
| E <sub>0</sub>       | Defines a PDH electrical signal with a E0 rate code. Can be multiplexed from E1 as up to 30<br>channels.                                                                                           |
| E1                   | Defines a PDH electrical signal with a E1 rate code. Can be multiplexed from E2 as up to 4<br>channels. Can be multiplexed from E3 as up to 16 channels. Supported by VT-2SPE and C-12<br>signals. |
| E <sub>2</sub>       | Defines a PDH electrical signal with a E2 rate code. Can be multiplexed from E3 as up to 4<br>channels.                                                                                            |
| E3                   | Defines a PDH electrical signal with a E3 rate code. Can be multiplexed from E4 as up to 4<br>channels. Supported by STS-1SPE and C-3 signals.                                                     |
| E <sub>4</sub>       | Defines a PDH electrical signal with a E4 rate code. Can be multiplexed from E5 as up to 4<br>channels. Supported by STS-3cSPE and C-4 signals.                                                    |
| E <sub>5</sub>       | Defines a PDH electrical signal with a E5 rate code.                                                                                                    |
| G.Lite               | Defines a packet electrical signal with a G. Lite rate code.                                                                                                    |
| <b>HDSL</b>          | Defines a packet electrical signal with a HDSL rate code.                                                                                                    |
| <b>IDSL</b>          | Defines a packet electrical signal with a IDSL rate code.                                                                                                    |
| J <sub>0</sub>       | Defines a PDH electrical signal with a J0 rate code. Can be multiplexed from J1 as up to 24<br>channels.                                                                                           |
| J <sub>1</sub>       | Defines a PDH electrical signal with a J1 rate code. Can be multiplexed from J2 as up to 4<br>channels. Supported by J2alt as up to 5 channels. Supported by VT-1.5SPE and C-11 signals.           |
| J2                   | Defines a PDH electrical signal with a J2 rate code. Can be multiplexed from J3 as up to 5<br>channels. Supported by VT-6SPE and C-2 signals.                                                      |
| J <sub>2</sub> alt   | Defines a PDH electrical signal with a J2alt rate code. Can be multiplexed from J3 as up to 4<br>channels.                                                                                         |
| J3                   | Defines a PDH electrical signal with a J3 rate code. Can be multiplexed from J4 as up to 3<br>channels. Supported by STS-1SPE and C-3 signals.                                                     |
| J <sub>4</sub>       | Defines a PDH electrical signal with a J4 rate code. Can be multiplexed from J5 as up to 4<br>channels.                                                                                            |
| J5                   | Defines a PDH electrical signal with a J5 rate code.                                                                                                    |
| $OC-1$               | Defines an optical signal with a n OC1 rate code.                                                                                                    |
| OC-12                | Defines an optical signal with an OC12 rate code.                                                                                                    |
| OC-192               | Defines an optical signal with an OC192 rate code.                                                                                                    |
| $OC-3$               | Defines an optical signal with an OC3 rate code.                                                                                                    |
| OC-3072              | Defines an optical signal with an OC3072 rate code.                                                                                                    |
| <b>OC-48</b>         | Defines an optical signal with an OC48 rate code.                                                                                                    |
| OC-768               | Defines an optical signal with a OC768 rate code.                                                                                                    |
| ODU <sub>0</sub>     | Defines an optical signal with an ODU0 rate code.                                                                                                    |
| ODU1                 | Defines an optical signal with an ODU1 rate code.                                                                                                    |
| ODU <sub>2</sub>     | Defines an optical signal with an ODU2 rate code.                                                                                                    |
| ODU2e                | Defines an optical signal with an ODU2e rate code.                                                                                                    |
| ODU3                 | Defines an optical signal with an ODU3 rate code.                                                                                                    |

**Table 5-19 (Cont.) Connectivity Signal Termination Point Specifications**

| <b>Specification</b> | <b>Description</b>                                                                                                    |  |
|----------------------|----------------------------------------------------------------------------------------------------|--|
| ODU4                 | Defines an optical signal with an ODU4 rate code.                                                                                                    |  |
| OM <sub>1</sub>      | Defines an optical signal with an OM1 rate.                                                                                                    |  |
| <b>OM10</b>          | Defines an optical signal with an OM10 rate. Can be multiplexed to 10 OM1 channels.                                                                                                    |  |
| <b>OM11</b>          | Defines an optical signal with an OM11 rate. Can be multiplexed to 11 OM1 channels.                                                                                                    |  |
| <b>OM12</b>          | Defines an optical signal with an OM12 rate. Can be multiplexed to:<br>3 OM4 channels<br>۰<br>4 OM3 channels<br>12 OM1 channels<br>۰                                                                                                    |  |
| OM <sub>16</sub>     | Defines an optical signal with an OM16 rate. Can be multiplexed to:<br>2 OM8 channels<br>$\bullet$<br>4 OM4 channels<br>۰<br>16 OM1 channels<br>۰                                                                                                    |  |
| OM160                | Defines an optical signal with an OM160 rate. Can be multiplexed to:<br>2 OM80 channels<br>$\bullet$<br>4 OM40 channels<br>۰<br>5 OM32 channels<br>10 OM16 channels<br>16 OM10 channels<br>20 OM8 channels<br>٠<br>40 OM4 channels<br>٠<br>160 OM1 channels |  |
| OM <sub>18</sub>     | Defines an optical signal with an OM18 rate. Can be multiplexed to:<br>6 OM3 channels<br>۰<br>18 OM1 channels<br>۰                                                                                                    |  |
| OM <sub>3</sub>      | Defines an optical signal with an OM3 rate. Can be multiplexed to 3 OM1 channels.                                                                                                    |  |
| <b>OM32</b>          | Defines an optical signal with an OM32 rate. Can be multiplexed to:<br>2 OM16 channels<br>$\bullet$<br>4 OM8 channels<br>$\bullet$<br>8 OM4 channels<br>۰<br>32 OM1 channels<br>۰                                                                           |  |
| OM4                  | Defines an optical signal with an OM4 rate. Can be multiplexed to 4 OM1 channels.                                                                                                    |  |
| <b>OM40</b>          | Defines an optical signal with an OM40 rate. Can be multiplexed to 4 OM10 channels or 10 OM4<br>channels.                                                                                                    |  |
| <b>OM70</b>          | Defines an optical signal with an OM70 rate. Can be multiplexed to:<br>7 OM10channels<br>$\bullet$<br>70 OM1 channels<br>۰                                                                                                    |  |
| OM <sub>8</sub>      | Defines an optical signal with an OM8 rate. Can be multiplexed to 2 OM4 channels or 8 OM1<br>channels.                                                                                                    |  |
| <b>OM80</b>          | Defines an optical signal with an OM80 rate. Can be multiplexed to:<br>5 OM16 channels<br>$\bullet$<br>10 OM8 channels<br>۰<br>20 OM4 channels<br>80 OM1 channels<br>$\bullet$                                                                              |  |

**Table 5-19 (Cont.) Connectivity Signal Termination Point Specifications**

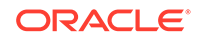

| <b>Specification</b> | <b>Description</b>                                                                                                    |  |
|----------------------|----------------------------------------------------------------------------------------------------|--|
| OM <sub>96</sub>     | Defines an optical signal with an OM96 rate. Can be multiplexed to:                                                                                                    |  |
|                      | 3 OM32 channels                                                                                                    |  |
|                      | 6 OM16 channels<br>٠                                                                                                    |  |
|                      | 8 OM12 channels<br>٠                                                                                                    |  |
|                      | 12 OM8 channels<br>٠                                                                                                    |  |
|                      | 24 OM4 channels                                                                                                    |  |
|                      | 32 OM3 channels<br>96 OM1 channels                                                                                                    |  |
| OTU1                 | Defines an optical signal with an OTU1 rate code.                                                                                                    |  |
| OTU <sub>2</sub>     | Defines an optical signal with an OTU2 rate code.                                                                                                    |  |
| OTU <sub>3</sub>     | Defines an optical signal with an OTU3 rate code.                                                                                                    |  |
| OTU4                 | Defines an optical signal with an OTU4 rate code.                                                                                                    |  |
| <b>RADSL</b>         | Defines a packet electrical signal with a RADSL rate code.                                                                                                    |  |
| <b>SDSL</b>          | Defines a packet electrical signal with a SDSL rate code.                                                                                                    |  |
| <b>SHDSL</b>         | Defines a packet electrical signal with a SHDSL rate code.                                                                                                    |  |
| STM-0                | Defines an STM optical signal with an STM0 rate code.                                                                                                    |  |
| STM-1                | Defines an STM optical signal with an STM1 rate code.                                                                                                    |  |
| STM-1024             | Defines an STM optical signal with an STM1024 rate code.                                                                                                    |  |
| <b>STM-16</b>        | Defines an STM optical signal with an STM16 rate code.                                                                                                    |  |
| <b>STM-256</b>       | Defines an STM optical signal with an STM256 rate code.                                                                                                    |  |
| STM-4                | Defines an STM optical signal with an STM4 rate code.                                                                                                    |  |
| <b>STM-64</b>        | Defines an STM optical signal with an STM64 rate code.                                                                                                    |  |
| STS -192             | Defines an STS electrical signal with an STS192 rate code. Can be multiplexed from OC-3072<br>as up to 16 channels, from OC-768 as up to 4 channels, from OC-192 as 1 channel, from<br>STS-3072 as up to 16 channels, or from STS-768 as up to 4 channels. |  |
| STS-1                | Defines an STS electrical signal with an STS1 rate code.                                                                                                    |  |
| STS-1                | Defines an STS processing signal with an STS1 rate code. Can be multiplexed in the following<br>ways:                                                                                                    |  |
|                      | $\bullet$<br>From OC-3072 as up to 3072 channels                                                                                                    |  |
|                      | From OC-768 as up to 768 channels<br>$\bullet$                                                                                                    |  |
|                      | From OC-192 as up to 192 channels<br>$\bullet$                                                                                                    |  |
|                      | From OC-48 as up to 48 channels<br>$\bullet$                                                                                                    |  |
|                      | From OC-12 as up to 12 channels<br>$\bullet$                                                                                                    |  |
|                      | From OC-3 as up to 3 channels<br>$\bullet$                                                                                                    |  |
|                      | From OC-1 as 1 channel<br>۰<br>From STS-3072 as up to 3072 channels                                                                                                    |  |
|                      | From STS-768 as up to 768 channels<br>۰                                                                                                    |  |
|                      | From STS-192 as up to 192 channels<br>$\bullet$                                                                                                    |  |
|                      | From STS-48 as up to 48 channels<br>$\bullet$                                                                                                    |  |
|                      | From STS-12 as up to 12 channels<br>$\bullet$                                                                                                    |  |
|                      | From STS-3 as up to 3 channels<br>۰                                                                                                    |  |
|                      | From STS-3_STP as up to 3 channels<br>$\bullet$                                                                                                    |  |

**Table 5-19 (Cont.) Connectivity Signal Termination Point Specifications**

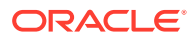

| <b>Specification</b>    | <b>Description</b>                                                                                                    |  |
|-------------------------|----------------------------------------------------------------------------------------------------|--|
| STS-1 SPE               | Defines an SPE electrical signal with an STS1 rate code. Aligns with STS-1. Aligns with<br>STS-1_STP.                                                                                                    |  |
| <b>STS-12</b>           | Defines an STS processing signal with an STS12 rate code. Can be multiplexed in the following<br>ways:<br>$\bullet$<br>From OC-3072 as up to 256 channels<br>From OC-768 as up to 64 channels<br>$\bullet$<br>From OC-192 as up to 16 channels<br>$\bullet$<br>From OC-48 as up to 4 channels<br>$\bullet$<br>From OC-12 as 1 channel<br>$\bullet$<br>From STS-3072 as up to 256 channels<br>$\bullet$<br>From STS-768 as up to 64 channels<br>$\bullet$<br>From STS-192 as up to 16 channels<br>$\bullet$<br>From STS-48 as up to 4 channels<br>$\bullet$                                                                                                    |  |
| STS-12c SPE             | Defines an SPE electrical signal with an STS12 rate code. Aligns with STS-12.                                                                                                    |  |
| STS-192c SPE            | Defines an SPE electrical signal with an STS192 rate code. Aligns with STS-192.                                                                                                    |  |
| STS-3                   | Defines an STS processing signal with an STS3 rate code. Can be multiplexed in the following<br>ways:<br>From OC-3072 as up to 1024 channels<br>$\bullet$<br>From OC-768 as up to 256 channels<br>$\bullet$<br>From OC-192 as up to 64 channels<br>$\bullet$<br>From OC-48 as up to 16 channels<br>$\bullet$<br>From OC-12 as up to 4 channels<br>$\bullet$<br>From OC-3 as 1 channel<br>$\bullet$<br>From STS-3072 as up to 1024 channels<br>$\bullet$<br>From STS-768 as up to 256 channels<br>$\bullet$<br>From STS-192 as up to 64 channels<br>$\bullet$<br>From STS-48 as up to 16 channels<br>$\bullet$<br>From STS-12 as up to 4 channels<br>$\bullet$ |  |
| STS-3                   | Defines an STS electrical signal with an STS3 rate code.                                                                                                    |  |
| STS-3072                | Defines an STS electrical signal with an STS3072 rate code. Can be multiplexed from OC-3072<br>as 1 channel.                                                                                                    |  |
| STS-3072c<br><b>SPE</b> | Defines an SPE electrical signal with an STS3072 rate code. Aligns with STS-3072.                                                                                                    |  |
| STS-3c SPE              | Defines an SPE electrical signal with an STS3 rate code. Aligns with STS-3. Aligns with<br>STS-3_STP.                                                                                                    |  |
| <b>STS-48</b>           | Defines an STS processing signal with an STS48 rate code. Can be multiplexed in the following<br>ways:<br>From OC-3072 as up to 64 channels<br>$\bullet$<br>From OC-768 as up to 16 channels<br>$\bullet$<br>From OC-192 as up to 4 channels<br>٠<br>From OC-48 as 1 channel<br>٠<br>From STS-768 as up to 16 channels<br>٠<br>From STS-192 as up to 4 channels<br>۰                                                                                                    |  |
| STS-48c SPE             | Defines an SPE electrical signal with an STS48 rate code. Aligns with STS-48.                                                                                                    |  |
| STS-768                 | Defines an STS electrical signal with an STS768 rate code. Can be multiplexed from OC-3072<br>as up to 4 channels, from OC-768 as 1 channel, or from STS-3072 as up to 4 channels.                                                                                                    |  |

**Table 5-19 (Cont.) Connectivity Signal Termination Point Specifications**

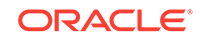

| <b>Specification</b> | <b>Description</b>                                                                                                    |
|----------------------|----------------------------------------------------------------------------------------------------|
| STS-768c SPE         | Defines an SPE electrical signal with an STS768 rate code. Aligns with STS-768.                                                                               |
| <b>TU-11</b>         | Defines a tributary unit processing signal with a VC11 rate code. Can be multiplexed from<br>TUG-2 as up to 4 channels.                                       |
| <b>TU-12</b>         | Defines a tributary unit processing signal with a VC12 rate code. Can be multiplexed from<br>TUG-2 as up to 3 channels.                                       |
| <b>TU-2</b>          | Defines a tributary unit processing signal with a VC2 rate code. Can be multiplexed from TUG-2<br>as 1 channel.                                               |
| $TU-3$               | Defines a tributary unit processing signal with a VC3 rate code. Can be multiplexed from TUG-3<br>as 1 channel.                                               |
| TUG-2                | Defines a tributary unit group processing signal with a VC2 rate code. Can be multiplexed from<br>TUG-3 as up to 7 channels or from VC-3 as up to 7 channels. |
| TUG-3                | Defines a tributary unit group processing signal with a VC3 rate code. Can be multiplexed from<br>VC-4 as up to 3 channels.                                   |
| $VC-11$              | Defines a virtual container processing signal with a VC11 rate code. Aligns with TU-11. Aligns<br>with TU-12.                                                 |
| $VC-12$              | Defines a virtual container processing signal with a VC12 rate code. Aligns with TU-12.                                                                       |
| $VC-2$               | Defines a virtual container processing signal with a VC2 rate code. Aligns with TU-2.                                                                         |
| $VC-3$               | Defines a virtual container processing signal with a VC3 rate code. Aligns with TU-3. Aligns with<br>$AU-3.$                                                  |
| $VC-4$               | Defines a virtual container processing signal with a VC4 rate code. Aligns with AU-4.                                                                         |
| VC-4-1024c           | Defines a virtual container processing signal with a VC4-1024 rate code. Aligns with<br>AU-4-1024c.                                                           |
| $VC-4-16c$           | Defines a virtual container processing signal with a VC4-16 rate code. Aligns with AU-4-16c.                                                                  |
| VC-4-256c            | Defines a virtual container processing signal with a VC4-256 rate code. Aligns with AU-4-256c.                                                                |
| $VC-4-4c$            | Defines a virtual container processing signal with a VC4-4 rate code. Aligns with AU-4-4c.                                                                    |
| VC-4-64c             | Defines a virtual container processing signal with a VC4-64 rate code. Aligns with AU-4-64c.                                                                  |
| <b>VDSL</b>          | Defines a packet electrical signal with a VDSL rate code.                                                                                                    |
| VDSL <sub>2</sub>    | Defines a packet electrical signal with a VDSL2 rate code.                                                                                                    |
| $VT-1.5$             | Defines a virtual tributary processing signal with a VT1.5 rate code. Can be multiplexed from VT-<br>Group as up to 4 channels.                               |
| <b>VT-1.5 SPE</b>    | Defines an SPE electrical signal with a VT1.5 rate code. Maps to a VT-1.5 signal.                                                                             |
| $VT-2$               | Defines a virtual tributary processing signal with a VT2 rate code. Can be multiplexed from VT-<br>Group as up to 3 channels.                                 |
| VT-2 SPE             | Defines a SPE electrical signal with a VT2 rate code. Maps to VT-2 signal.                                                                                    |
| $VT-6$               | Defines a virtual tributary processing signal with a VT6 rate code. Can be multiplexed from VT-<br>Group as 1 channel.                                        |
| VT-6 SPE             | Defines a SPE electrical signal with a VT6 rate code. Maps to a VT-6 signal.                                                                                  |
| VT-Group             | Defines a virtual tributary group processing signal with a VT6 rate code. Can be multiplexed from<br>STS-1SPE as up to 7 channels.                            |

**Table 5-19 (Cont.) Connectivity Signal Termination Point Specifications**

## Base Tags Cartridge

The Base Tags cartridge includes specifications for tags used in UIM.

### **Table 5-20 Tags in the Base Tags Cartridge**

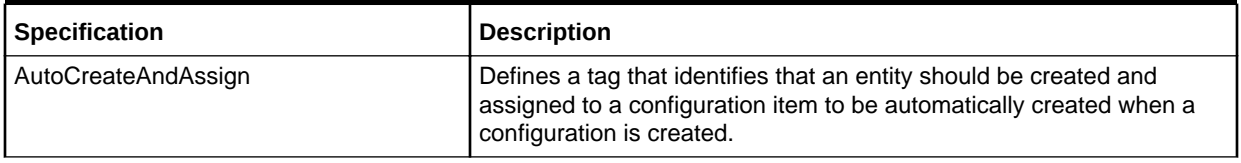

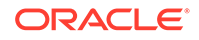

# 6 Base Rulesets and Extension Points

This chapter contains information about the rulesets in the Oracle Communications Unified Inventory Management (UIM) Base Rulesets cartridge and the base extension points in the Base Extensionpoints cartridge.

## Base Rulesets

The Base Rulesets cartridge contains several rulesets that provide fundamental capabilities required to provision an inventory solution for specific domains, such as VoIP or POTS.

For example, the Base Rulesets cartridge provides a ruleset that identifies geographic place formats for service points. There are rulesets to validate resource availability and service configurations based on service parameters.

Use the base rulesets for reference or modify or substitute them to create custom rulesets. For example, the default telephone number format may not match the telephone number format used by the country in which you are implementing UIM. To reformat the telephone number, reuse or modify the base ruleset used to format telephone numbers.

Alternatively, you can write your own ruleset, assign it the same name as the base ruleset, and replace the base ruleset with it. See *UIM Developer's Guide* for more information on how to create your own rulesets.

### Base Ruleset Descriptions

Table 6-1 lists and describes the basic rulesets in the Base Rulesets cartridge.

**Table 6-1 Rulesets in the Base Rulesets Cartridge**

| <b>Ruleset/Ruleset Extension Points</b> | <b>Functionality</b>                                                                                                    |
|-----------------------------------------|----------------------------------------------------------------------------------------------------|
| ADDRESS RANGE VALIDATION                | Validates address ranges for geographic addresses in China.                                                                                                    |
| CONVERT LD SR1 TO SR2                   | Converts logical device entities from the format used in the SR1<br>release of UIM to the format used in SR2.                                                                                                    |
| CREATE_ADDRESS_CHARACTERISTI<br>C MAP   | Returns values for address associated with characteristic names.                                                                                                    |
| EncryptText                             | Encrypts passwords in data federation scenarios.                                                                                                    |
| FIND_ADDRESS_RANGE                      | Distinguishes between address formats for a city or town based on<br>incoming geographic address and retrieves associated characteristic<br>values.                                                                                                    |
| <b>IMPORT INVENTORY</b>                 | Imports inventory data from external systems using a CSV file. You<br>should customize the ruleset based on your business requirements<br>before you deploy it. For example, you can customize this rulesets to<br>import inventory data in bulk using a CSV file. |

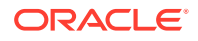

| <b>Ruleset/Ruleset Extension Points</b> | <b>Functionality</b>                                                                                                    |
|-----------------------------------------|----------------------------------------------------------------------------------------------------|
| PLACE_FORMAT_IDENTIFIER                 | Identifies country-specific telephone number formats.                                                                                                    |
| RECALL_DISCONNECTED_TN                  | Transitions telephone numbers with a Disconnected status to the<br>Transitional status. The disconnected numbers are transitioned if the<br>expiry period is reached. For example, for a telephone number that<br>was disconnected on January 1, 2009, and for which the expiry period<br>is set for 10 days later, the transition can occur only on January 10,<br>2009. The expiry period is configured by the service provider. |
|                                         | This is a global ruleset and will apply to all telephone numbers<br>regardless of the specifications used to create them.                                                                                                    |
| RESERVATION_CHECK_REDEEMER              | Can be configured to either of the two values: True or False. The<br>default value is True. Setting the value to True indicates that when a<br>reserved resource is assigned to a service configuration item, the user<br>needs to provide the values of the Reserved For Type and Reserved<br>For fields. The resource cannot be redeemed if the user provides<br>incorrect values.                                               |
|                                         | Setting the value to False indicates that no validation occurs to check<br>for incorrect values of the Reserved For Type and Reserved For fields,<br>and the resource is automatically assigned to the configuration item.                                                                                                    |
|                                         | This is a global ruleset.                                                                                                    |
| RESERVATION_EXPIRATION                  | Indicates the expiration periods for Long term and Short Term<br>reservations. The default are 10 minutes and 40 days respectively.                                                                                                    |
|                                         | This is a global ruleset.                                                                                                    |
| SYSTEM_EXPORT                           | Exports database entities into other systems in XML format. This<br>downloadable file is available in a binary ZIP file that may be imported<br>using the SYSTEM_IMPORT ruleset.                                                                                                    |
| SYSTEM_IMPORT                           | Imports data in XML format into UIM. This ruleset accepts a input in a<br>binary ZIP file, which the SYSTEM_EXPORT ruleset generates.                                                                                                    |
| TELEPHONE_NUMBER_FORMATTING             | Changes the default telephone number length and format specified in a<br>telephone number specification. The default length and format is<br>NNNNNNNN. You may change the length and format to suit the<br>requirements of your country. Use the NNN-NNN-NNNN format for US<br>telephone numbers and NNN NN NNNN for telephone numbers in<br>Spain.                                                                                |
| TELEPHONE_NUMBER_GRADING                | Enables you to define specific telephone number patterns. For<br>example, you can define telephone numbers that users consider lucky<br>or can memorize easily.                                                                                                    |
| TN_SELECTION                            | Allows you to select telephone numbers that are placed into an<br>inventory group that has a service association.                                                                                                    |
|                                         | For example, consider a scenario where the telephone number<br>214-529-0001 is assigned to inventory group A, which references the<br>service specification Pots Service. In this case, a Pots Service instance<br>will select the telephone number assigned to that service using the<br>inventory group A.                                                                                                    |
| TRAIL_PIPE_TOPOLOGY_EDGE                | Prevents the topology from storing the service trails of pipes and<br>thereby ensures that they are not reflected in path analysis results. The<br>default topology behavior requires that each individual pipe be<br>terminated on a resource. This information is stored in a topology.                                                                                                    |
| VALIDATE_ADDRESS_FOR_RANGE              | Validates that a given address lies within a specified address range<br>based on the values of the address range and address parameters.                                                                                                    |

**Table 6-1 (Cont.) Rulesets in the Base Rulesets Cartridge**

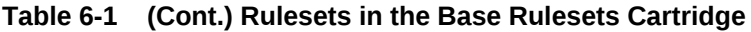

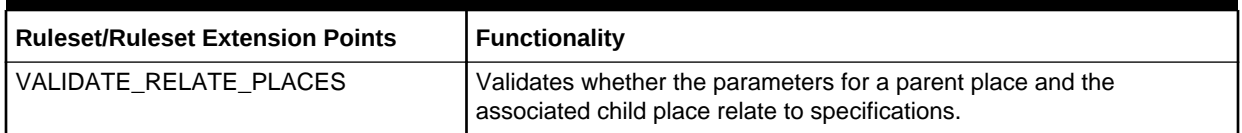

## Base Extension Points

The Base Extensionpoints cartridge contains a set of basic extension points that may be associated with rulesets.

A ruleset is associated with an extension point that identifies the point where the ruleset is run. The extension point triggers the ruleset to run whenever the extension point is called.

Extension points are identified in the corresponding ruleset extension point specifications. Each extension point specification contains a signature of a method that calls the extension point. Whenever a service calls the method, the extension point is called and the associated ruleset is run.

For example, the ruleset extension point MPLSL3VPN\_ALLOCATE\_ALL\_EXT instructs the system to run the ruleset MPLSL3VPN\_ALLOCATE\_ALL at the extension point ServiceConfigurationManager\_autoAllocateServiceConfig.

In the Base Extension points cartridge, that extension point identifies the following point name and method signature:

ServiceConfigurationManager.autoAllocateServiceConfig public abstract interface void oracle.communications.inventory.api.service.ServiceConfigurationManager. autoAllocateServiceConfig (oracle.communications.inventory.api.entity.ServiceConfigurationVersion)

As a result, any time the ServiceConfigurationManager.autoAllocateServiceConfig method is called for an MPLS VPN service, the extension point in the Base Extension points cartridge is called and the MPLSL3VPN\_ALLOCATE\_ALL ruleset is run. See *UIM Developer's Guide* for more information on extension points.

## Base Extension Point Descriptions

Table 6-2 lists and describes the extension points in the Base Extensionpoints cartridge.

#### **Table 6-2 Ruleset Extension Points in the Base Extensionpoints Cartridge**

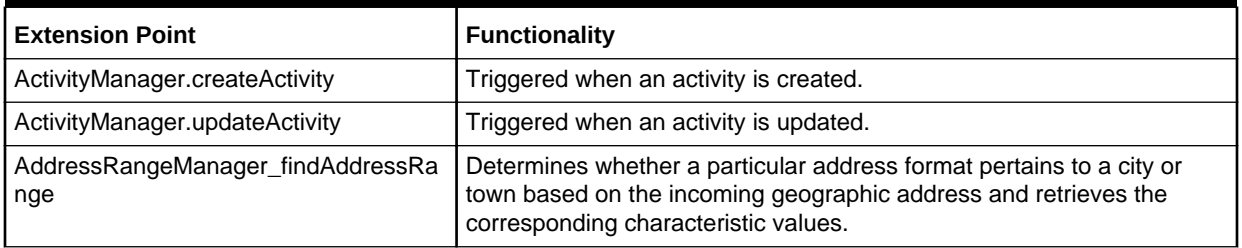

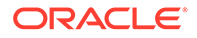

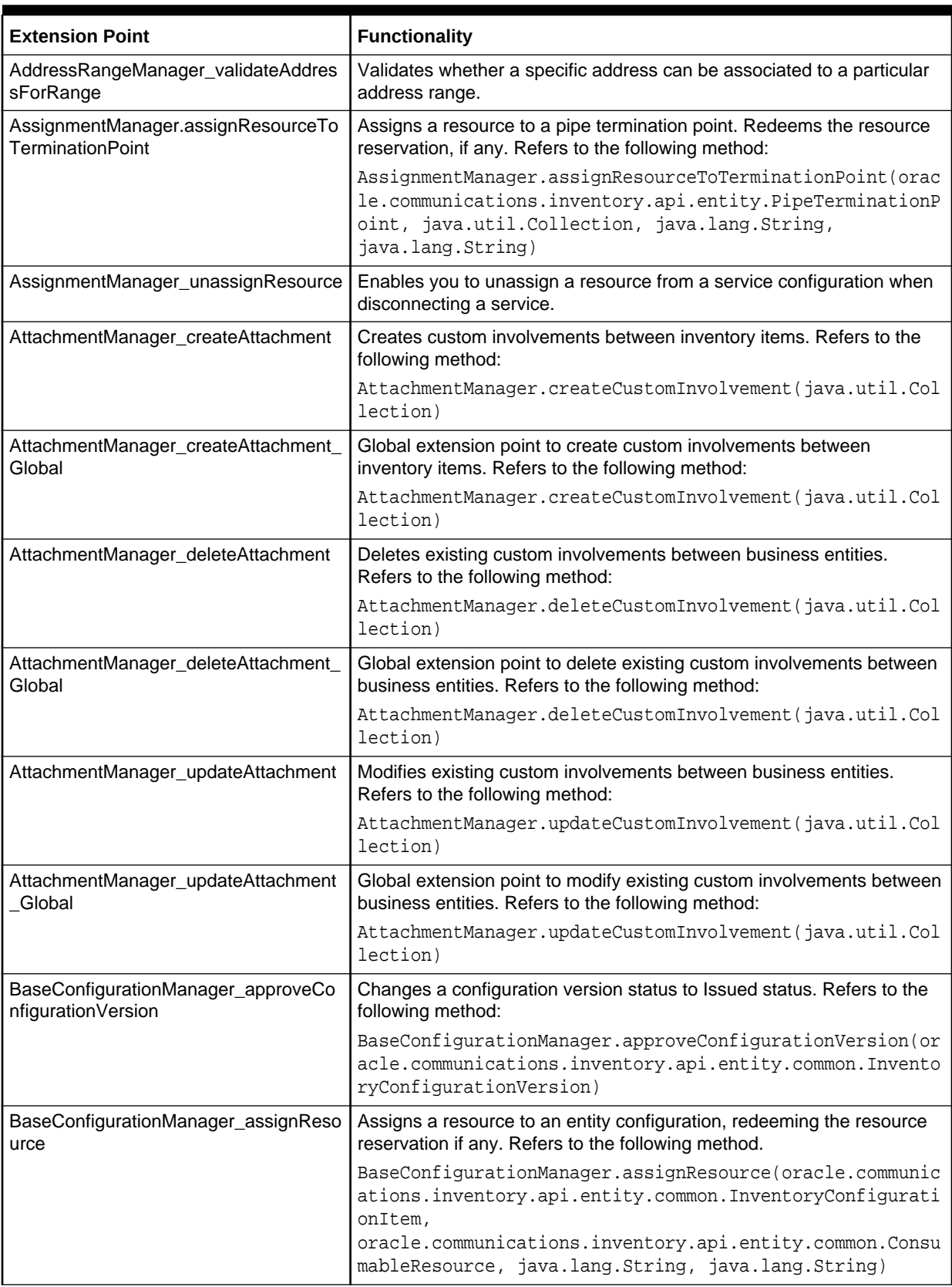

### **Table 6-2 (Cont.) Ruleset Extension Points in the Base Extensionpoints Cartridge**

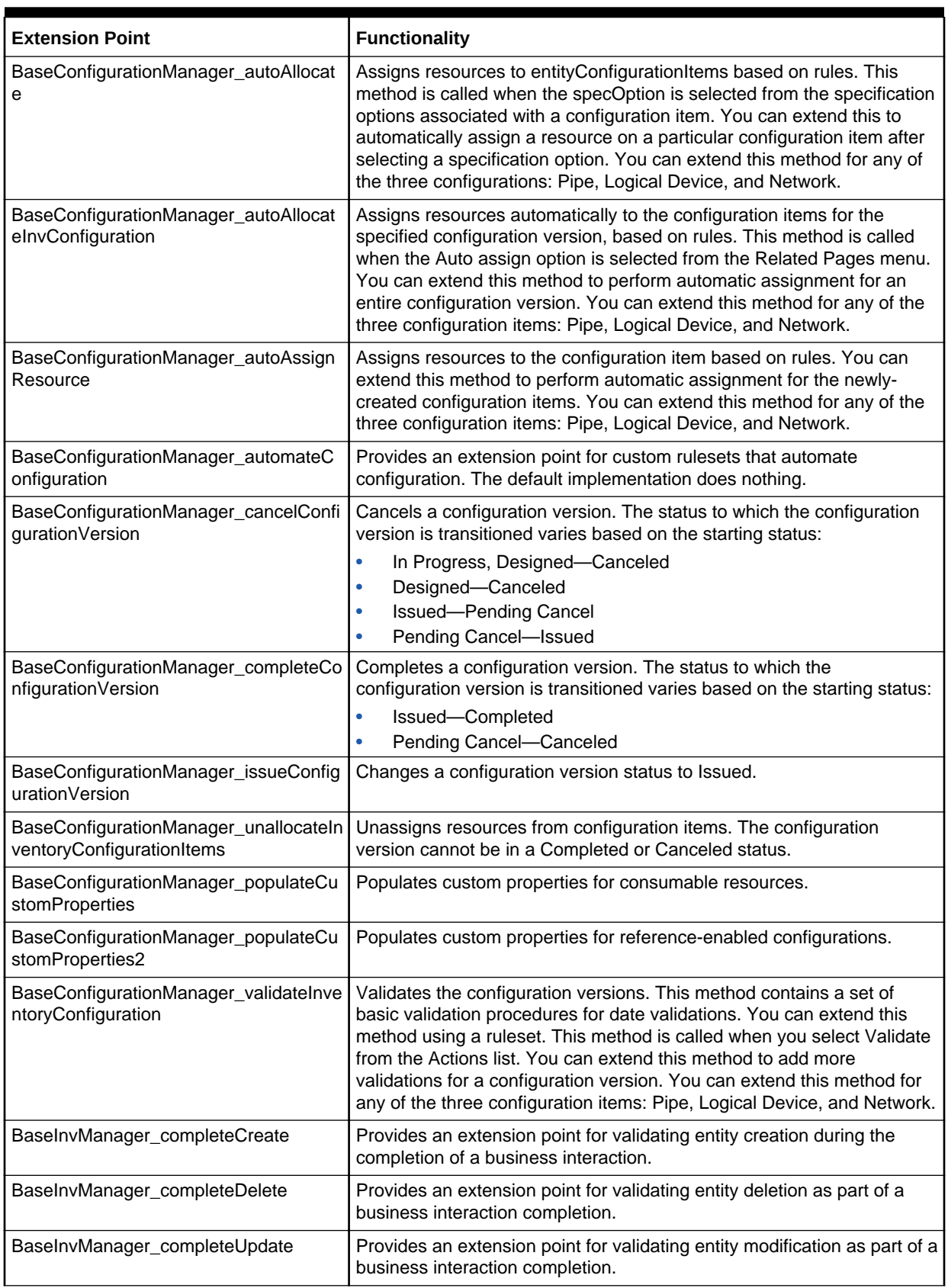

### **Table 6-2 (Cont.) Ruleset Extension Points in the Base Extensionpoints Cartridge**

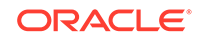
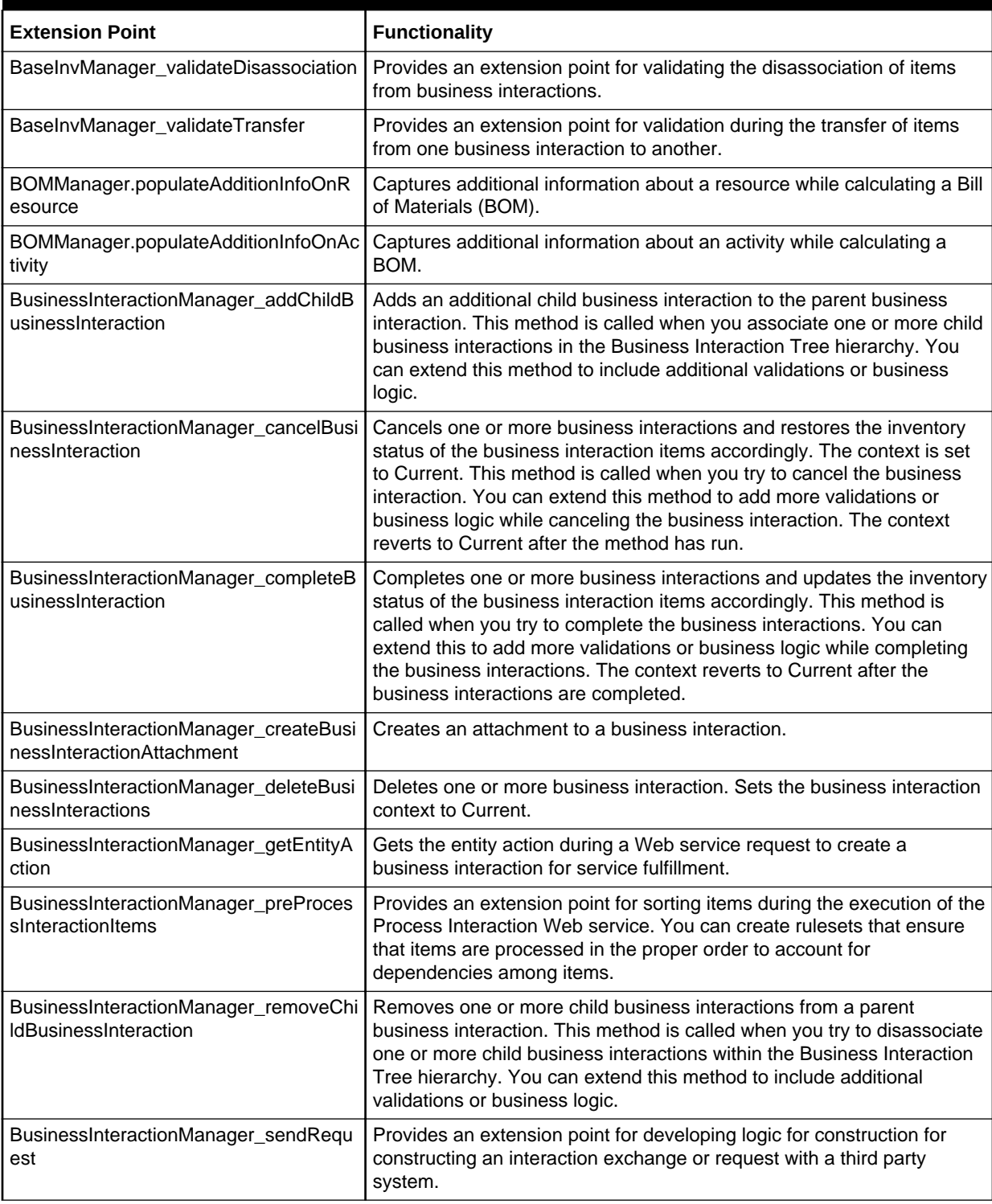

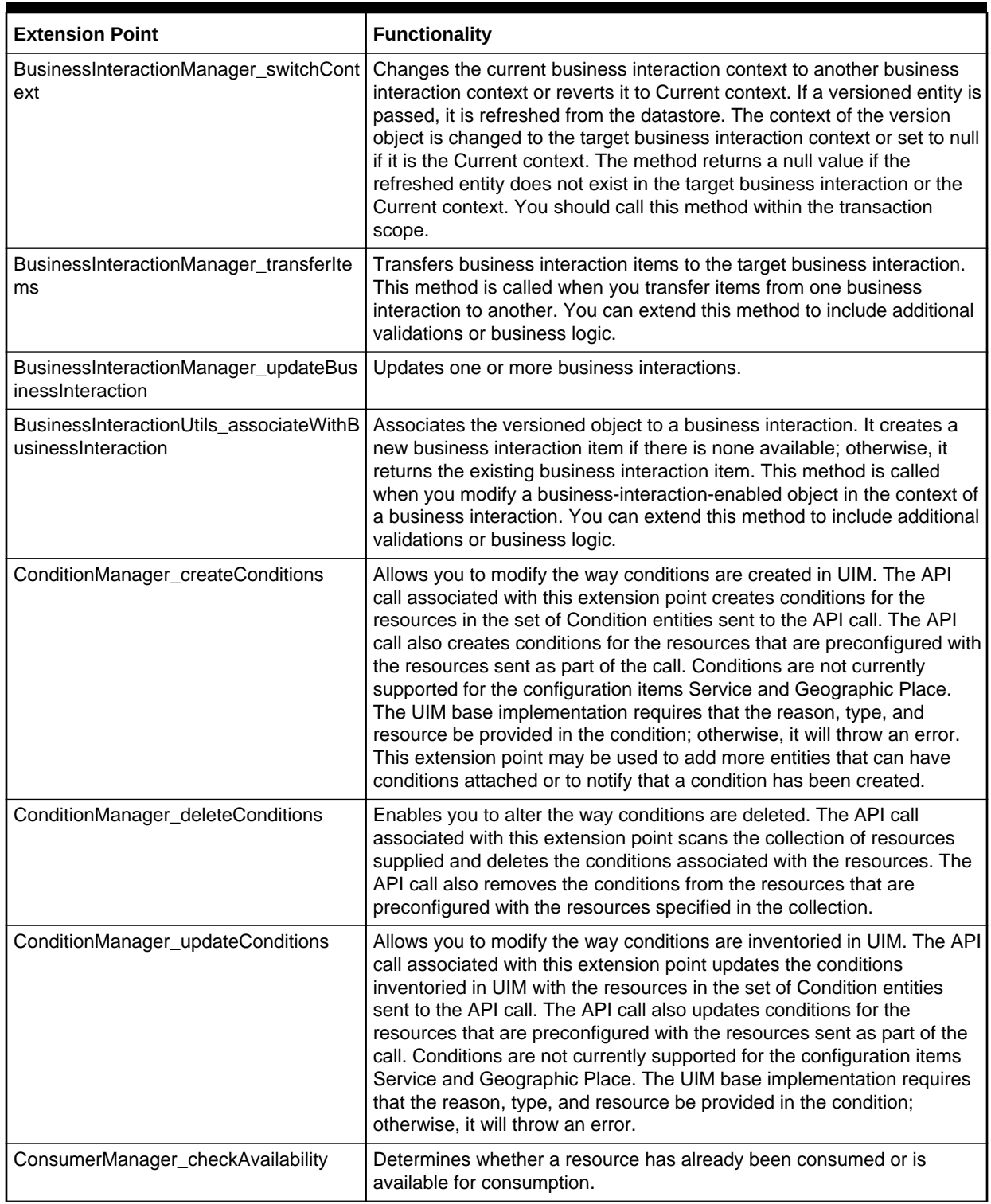

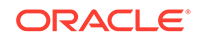

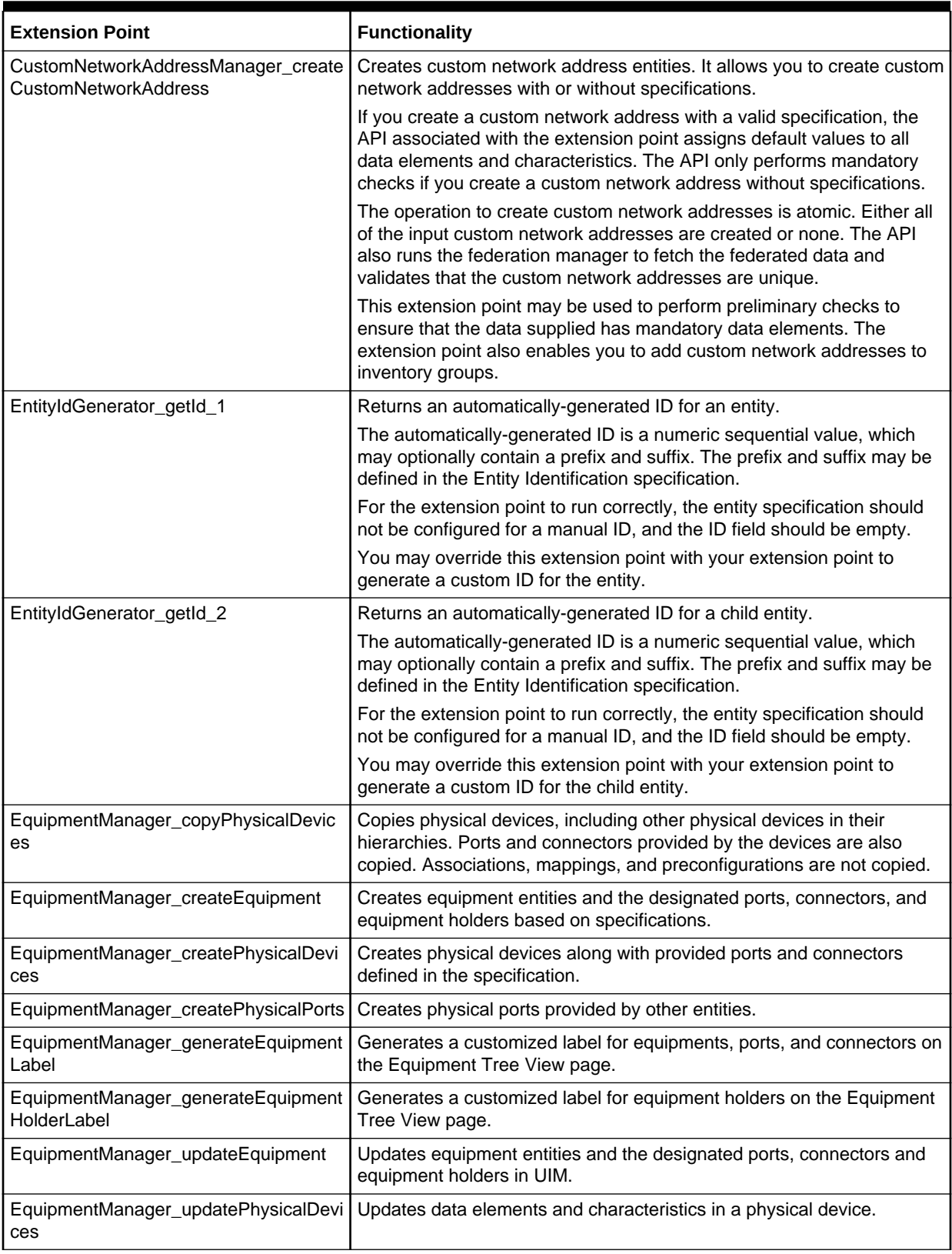

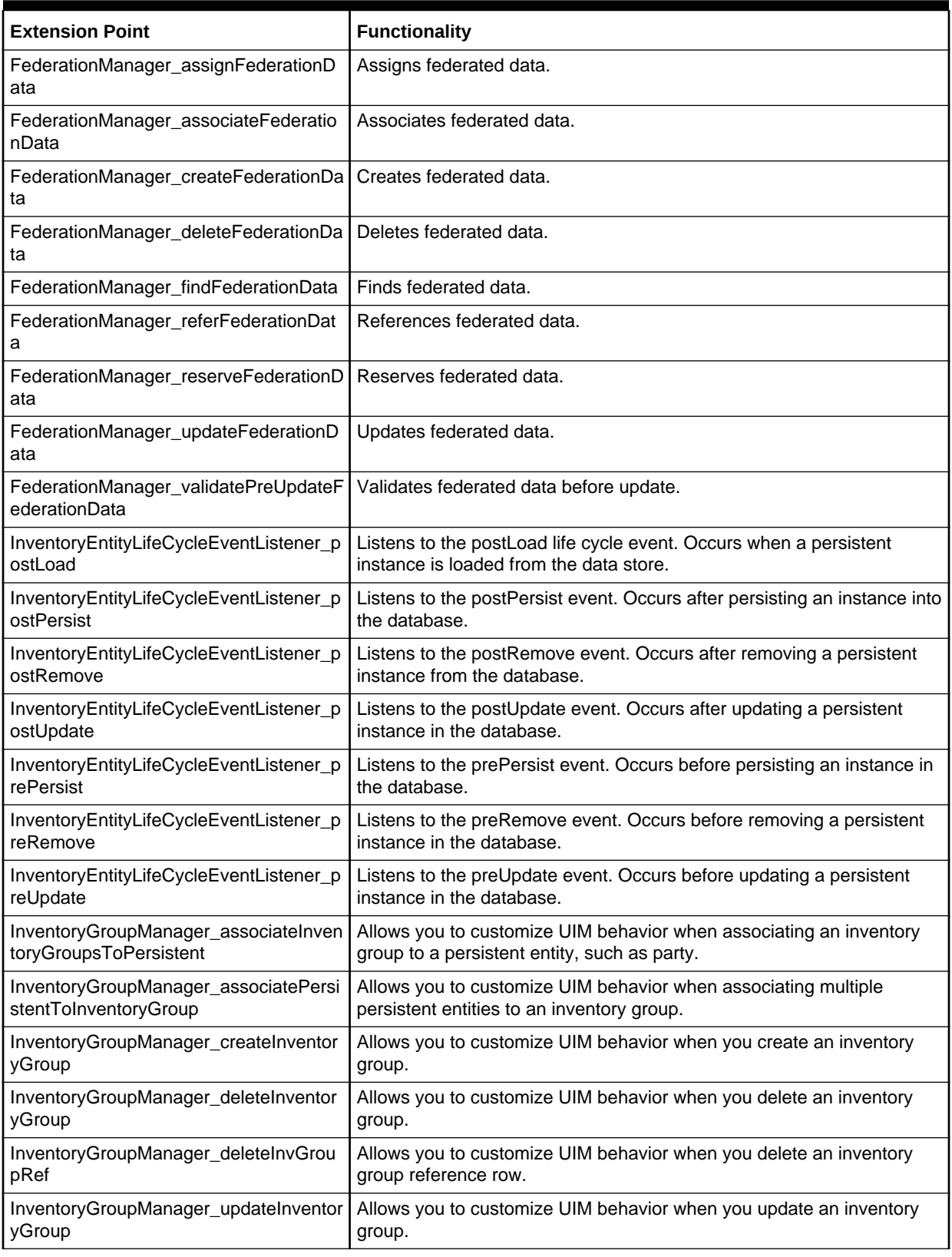

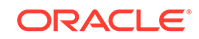

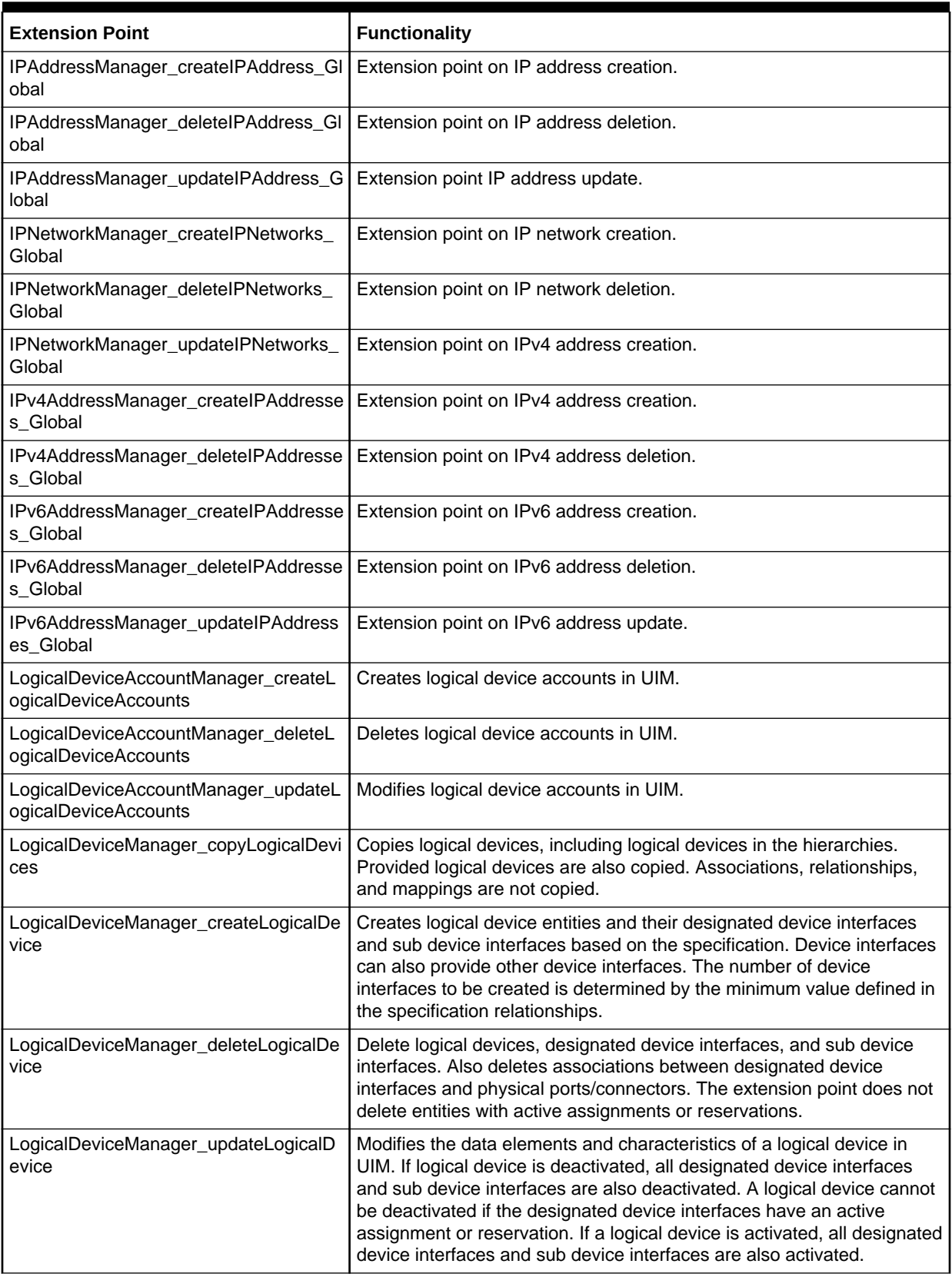

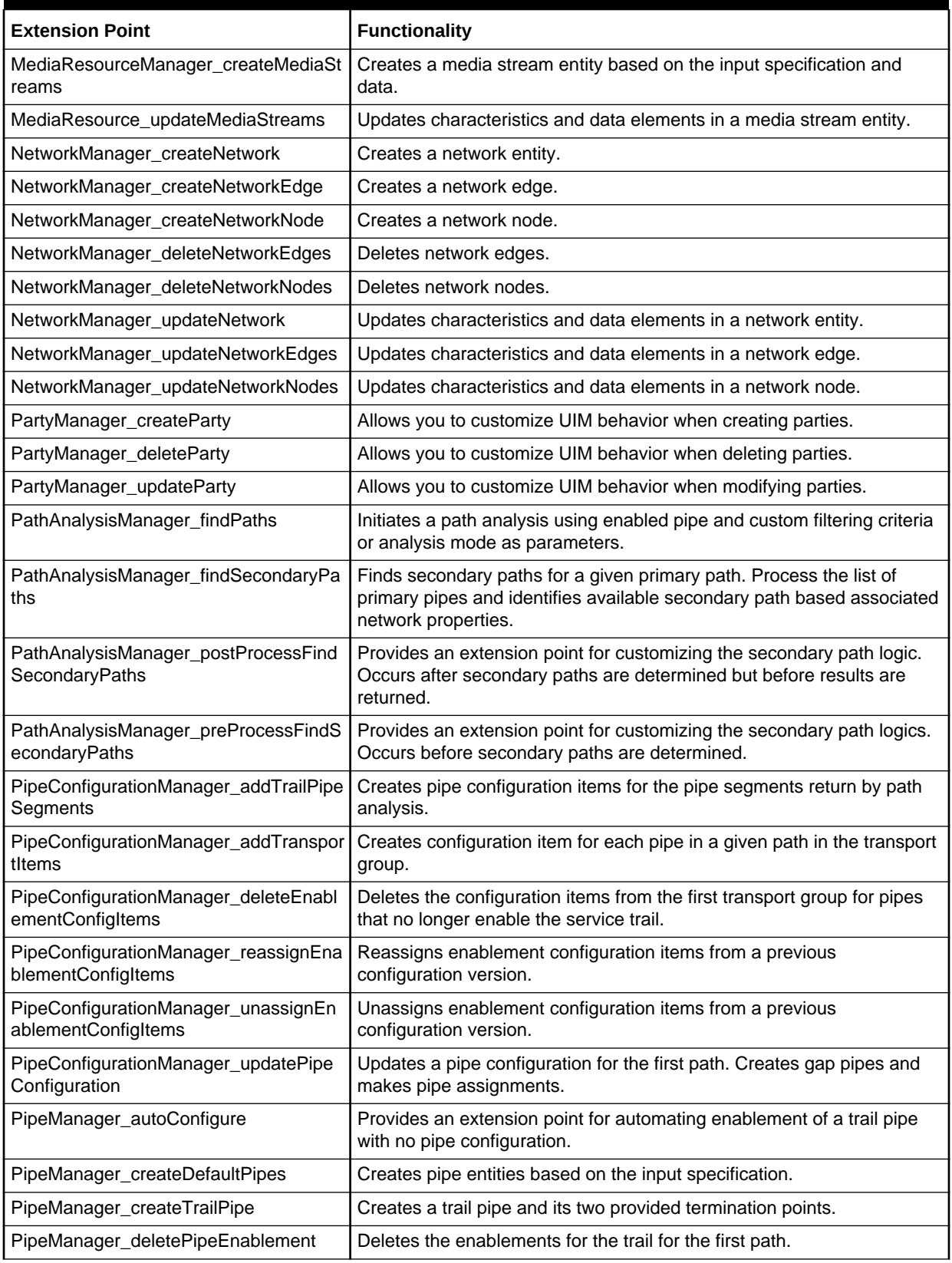

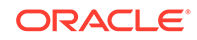

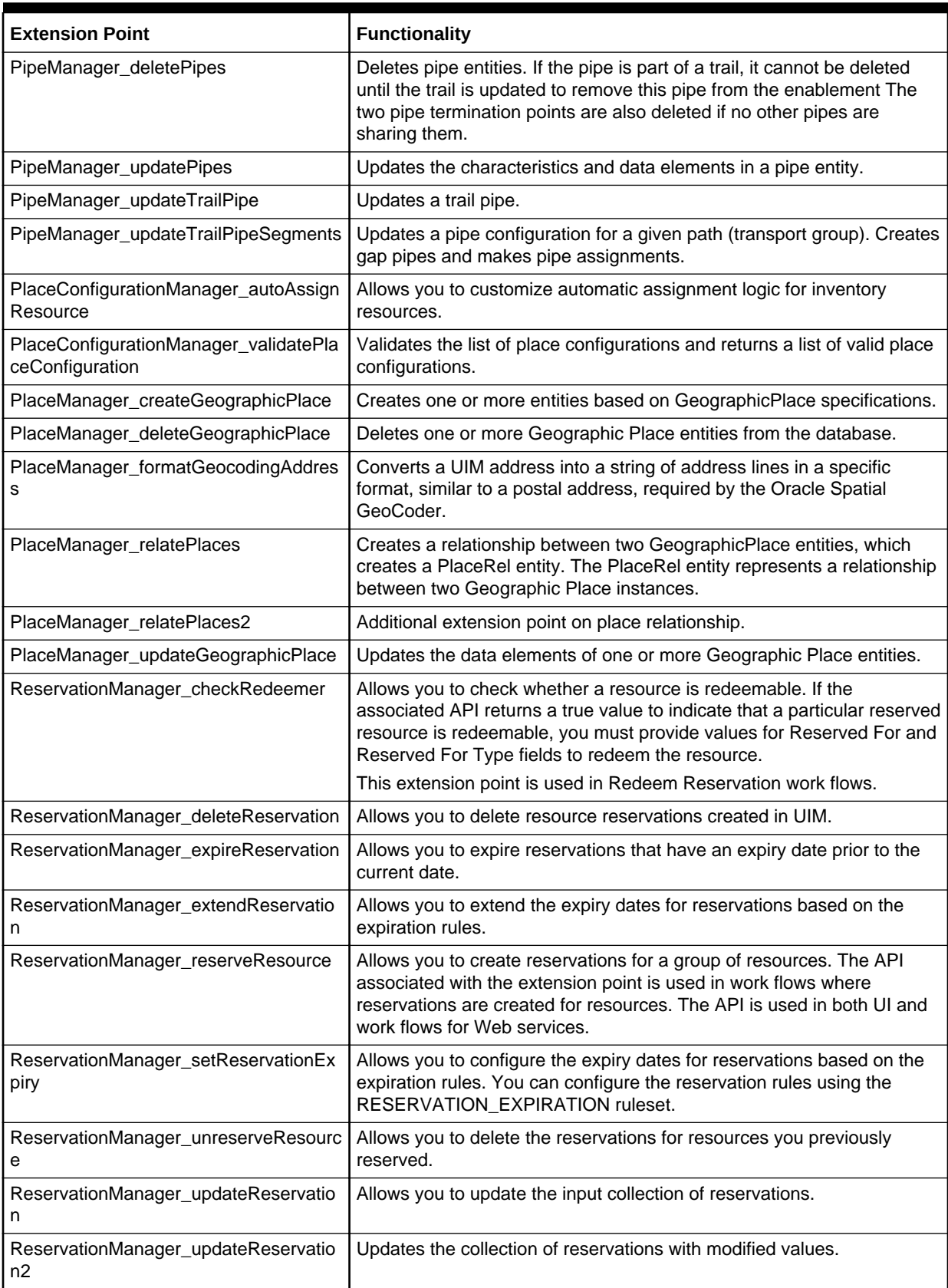

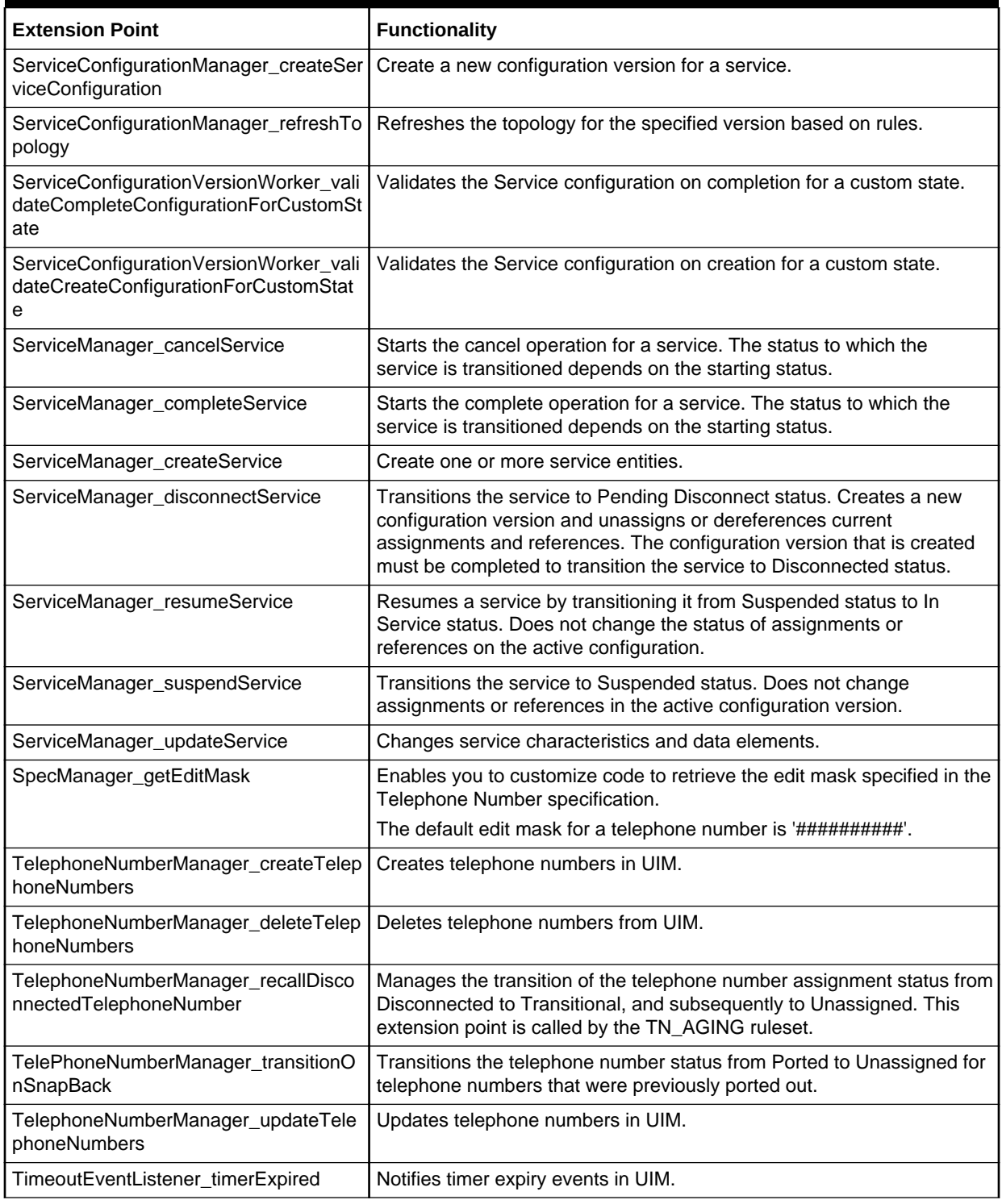

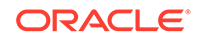

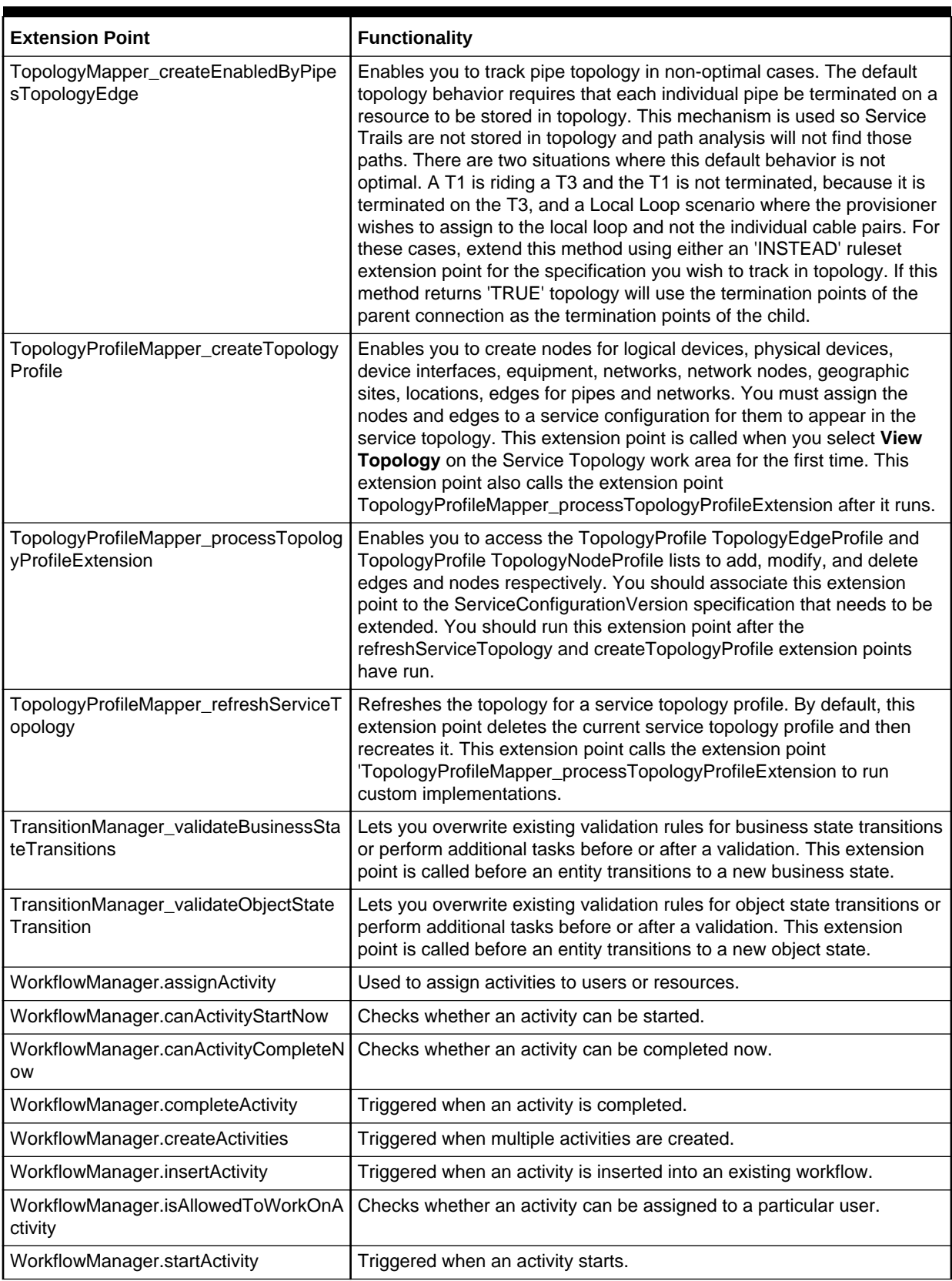

# 7 NFV Orchestration Base Cartridges

This chapter provides information about the Oracle Communications Unified Inventory Management (UIM) NFV Orchestration base cartridges. These cartridges are required only for an NFV Orchestration implementation.

- NFV Orchestration Base Specifications Cartridge
- [NFV Orchestration Base Tags Cartridge](#page-90-0)

See *UIM NFV Orchestration Implementation Guide* for more information.

# NFV Orchestration Base Specifications Cartridge

NFV Orchestration functionality uses entities defined by specifications in the **OracleComms\_NSO\_BaseCartridge** cartridge. Although these entities are defined in Design Studio as standard UIM entities, they have different labels in UIM. For example, the Network Service Request and VNF Request specifications are defined in Design Studio as Business Interaction specifications, but entities based on them are labeled as Orchestration Requests in UIM.

### Business Interaction Specification

Table 7-1 lists and describes the Business Interaction specifications included in the NFV Orchestration Base Specifications cartridge. Entities based on these specifications are labeled as Orchestration Requests in UIM.

| <b>Specification</b>           | <b>Description</b>                                                                                                    |
|--------------------------------|----------------------------------------------------------------------------------------------------|
| <b>Network Service Request</b> | Defines a network service orchestration request. All network service lifecycle<br>operations are controlled by the network service request. |
|                                | Includes the Service ID characteristic, which stores the ID of the service created<br>as a result of the request.                           |
| <b>VNF Request</b>             | Defines a VNF orchestration request. All VNF life cycle operations are controlled<br>by the VNF request.                                    |
| <b>PNF Request</b>             | Defines a PNF orchestration request. All PNF life cycle operations are controlled<br>by the VNF request.                                    |

**Table 7-1 Business Interaction Specifications**

### Custom Object Specification

[Table 7-2](#page-82-0) lists and describes the Custom Object specifications included in the NFV Orchestration Base Specifications cartridge.

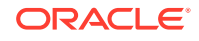

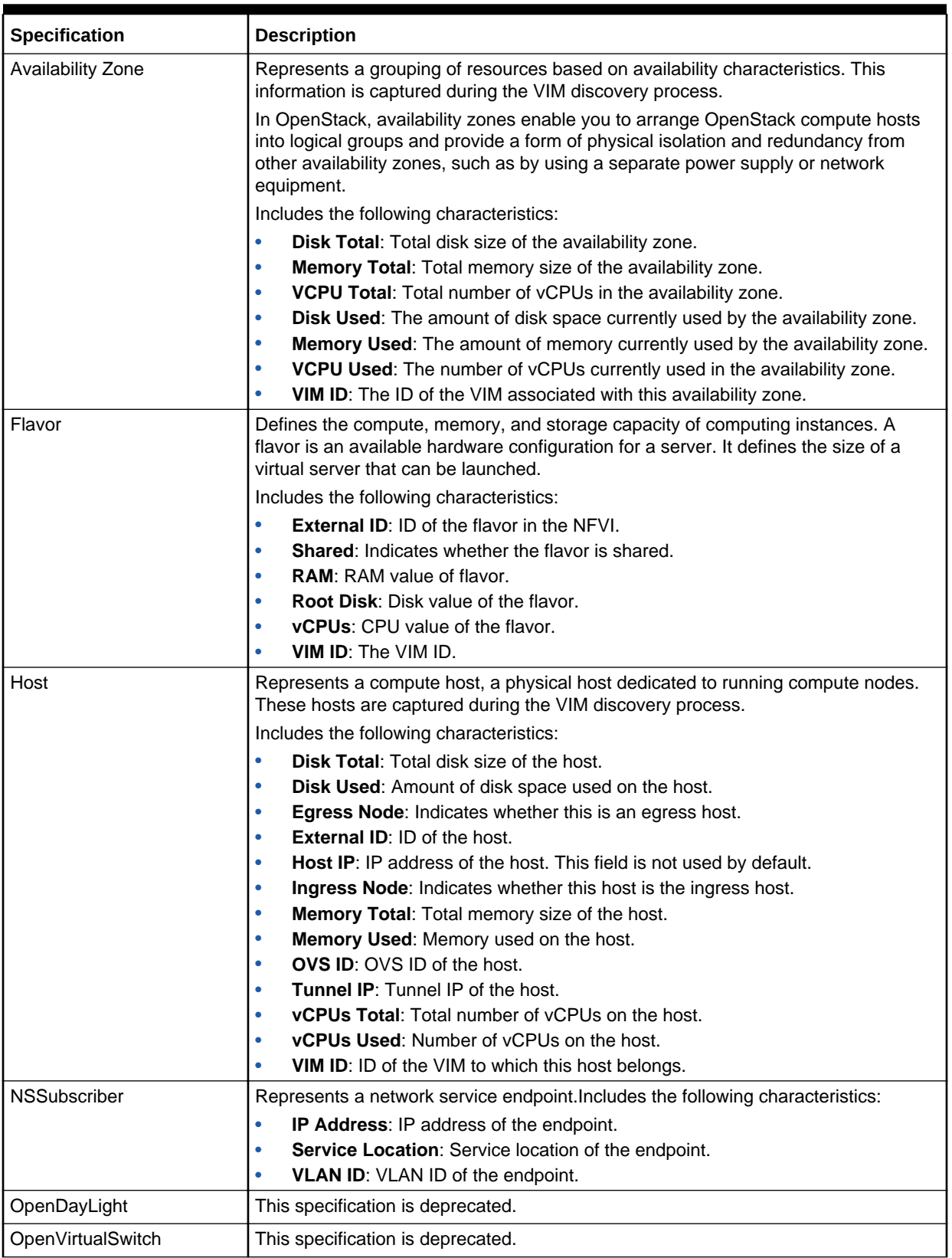

#### <span id="page-82-0"></span>**Table 7-2 Custom Object Specifications**

| Specification              | <b>Description</b>                                                                                                    |  |  |
|----------------------------|----------------------------------------------------------------------------------------------------|--|--|
| <b>SDN</b>                 | Represents a software-defined networking (SDN) controller that provides control<br>and management functionality in a network domain. |  |  |
|                            | Includes the following characteristics:                                                                                              |  |  |
|                            | Host: Host name of the SDN controller.<br>$\bullet$                                                                                  |  |  |
|                            | <b>Password: Password details of the SDN controller.</b><br>$\bullet$                                                                |  |  |
|                            | <b>Port:</b> Port details of the SDN controller.<br>$\bullet$                                                                        |  |  |
|                            | SDN Type: Type of the SDN.<br>$\bullet$                                                                                              |  |  |
|                            | <b>User Name:</b> User name details of the SDN controller.<br>۰                                                                      |  |  |
| <b>VIM</b>                 | Represents a VIM that manages resources in your NFVI.                                                                                |  |  |
|                            | Includes the following characteristics:                                                                                              |  |  |
|                            | <b>Domain Name: Domain name of the VIM.</b><br>$\bullet$                                                                             |  |  |
|                            | Host: Host name or IP address of the VIM.<br>$\bullet$                                                                               |  |  |
|                            | <b>Disk Overcommitted Ratio: Over-commit disk ratio of the VIM.</b><br>$\bullet$                                                     |  |  |
|                            | Memory Overcommitted Ratio: Over-commit memory ratio details of the VIM.<br>$\bullet$                                                |  |  |
|                            | <b>CPU Overcommitted Ratio: Over-commit vCPU ratio details of the VIM.</b><br>$\bullet$                                              |  |  |
|                            | <b>Password: Password for the VIM.</b><br>۰                                                                                          |  |  |
|                            | <b>Port:</b> Port value for the VIM.<br>$\bullet$                                                                                    |  |  |
|                            | <b>SSI Enabled:</b> Indicates whether the VIM is SSL enabled or not.<br>۰                                                            |  |  |
|                            | <b>Tenant Name: Tenant name of the VIM.</b><br>۰                                                                                     |  |  |
|                            | <b>User Name:</b> User name of the VIM.<br>$\bullet$                                                                                 |  |  |
|                            | Version: Version of the VIM.<br>$\bullet$                                                                                            |  |  |
|                            | VIM Type: Type of the VIM.<br>$\bullet$                                                                                              |  |  |
| <b>Virtual Data Center</b> | Represents a virtual data center. There is a one-to-one relation ship between Virtual<br>Data Centers and VIMs in NFV Orchestration. |  |  |
|                            | Includes the following characteristics:                                                                                              |  |  |
|                            | <b>Disk Total:</b> Total disk size allocated to the virtual data center.<br>$\bullet$                                                |  |  |
|                            | Disk Used: The amount of disk space currently used by the virtual data center.<br>$\bullet$                                          |  |  |
|                            | Memory Total: Total memory size allocated to the virtual data center.<br>$\bullet$                                                   |  |  |
|                            | Memory Used: The amount of memory currently used by the virtual data<br>$\bullet$<br>center.                                         |  |  |
|                            | <b>Tenant ID:</b> ID of the tenant for which the VDC manages resources.<br>$\bullet$                                                 |  |  |
|                            | <b>vCPUs Total:</b> Total number of vCPUs in the virtual data center.                                                                |  |  |
|                            | <b>vCPUs Used:</b> The number of vCPUs currently used in the virtual data center.<br>$\bullet$                                       |  |  |

**Table 7-2 (Cont.) Custom Object Specifications**

# Device Interface Specification

Table 7-3 lists and describes the Device Interface specifications included in the NFV Orchestration Base Specifications cartridge.

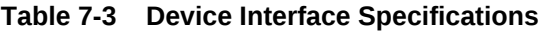

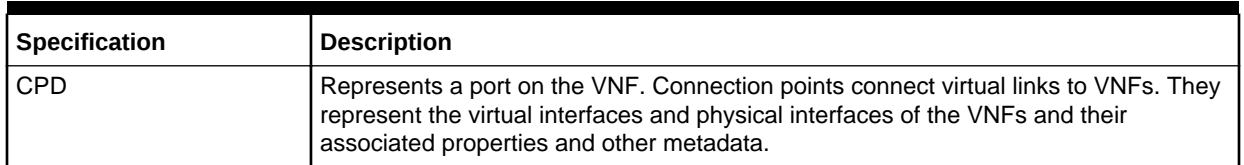

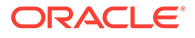

### Inventory Group

Table 7-4 lists and describes the Inventory Group specifications included in the NFV Orchestration Base Specifications cartridge.

**Table 7-4 Inventory Group Specifications**

| Specification | Description                                                    |
|---------------|----------------------------------------------------------------|
| ServingArea   | Represents a storing serving area. Contains service locations. |

### IP Address Resource Extension

Table 7-5 lists and describes the IP Address Resource Extension specifications included in the NFV Orchestration Base Specifications cartridge. There are separate specifications for IP networks, subnets, and addresses.

IP networks are either created or referenced in the Network Service configuration. During activation, the corresponding network, subnet, and ports are created in the VIM on which the VNF virtual machine is deployed.

**Table 7-5 IP Resource Extension**

| <b>Specification</b> | <b>Description</b>                                                                   |
|----------------------|--------------------------------------------------------------------------------------|
| <b>IPv4 Address</b>  | Represents a port in OpenStack or other Cloud infrastructure.                        |
|                      | Includes the following characteristics:                                              |
|                      | <b>External ID:</b> Cloud ID of the IP address.                                      |
|                      | <b>External Network ID:</b> Cloud ID of the network hat includes this IP<br>address. |
|                      | <b>External Subnet ID:</b> Cloud ID of the subnet that includes this IP address.     |
|                      | <b>Floating IP:</b> Any associated floating IP associated with this.                 |
|                      | Gateway IP: Gateway IP.                                                              |
|                      | Is Floating IP Created: Floating IP is created or not.                               |
| Pv4Network           | Represents the IP network of a VNF.                                                  |
| IPv4 Subnet          | Represents an NFVI Cloud subnet.                                                     |
|                      | Includes the following characteristics:                                              |
|                      | <b>External ID:</b> Cloud ID of the subnet.                                          |
|                      | <b>External Router Name:</b> External router associated with the subnet.             |
|                      | <b>External Network ID: Cloud ID of the network.</b>                                 |
|                      | <b>Gateway IP:</b> Gateway IP of the subnet.                                         |
|                      | IP Version: Not used by default.                                                     |
|                      | <b>Is DHCP Enabled:</b> Indicates whether subnet is DHCP enabled.                    |
|                      | Is Security Enabled: Indicates whether subnet is security enabled.                   |
|                      | <b>Network ID:</b> Not used by default.                                              |
|                      | Provider Network Name: Not used by default.                                          |
|                      | <b>Tenant ID:</b> Tenant ID where this subnet is present.                            |
|                      | VIM ID: VIM ID where this subnet is present.                                         |

### **Network**

Table 7-6 lists and describes the Network specification included in the NFV Orchestration Base Specifications cartridge.

### **Note:**

This specification is present in the cartridge but not used.

#### **Table 7-6 Network Specifications**

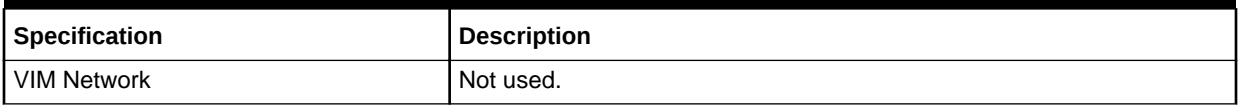

### Network Address Domain

Table 7-7 lists and describes the Network Address Domain specification included in the NFV Orchestration Base Specifications cartridge.

#### **Table 7-7 Network Address Domain Specification**

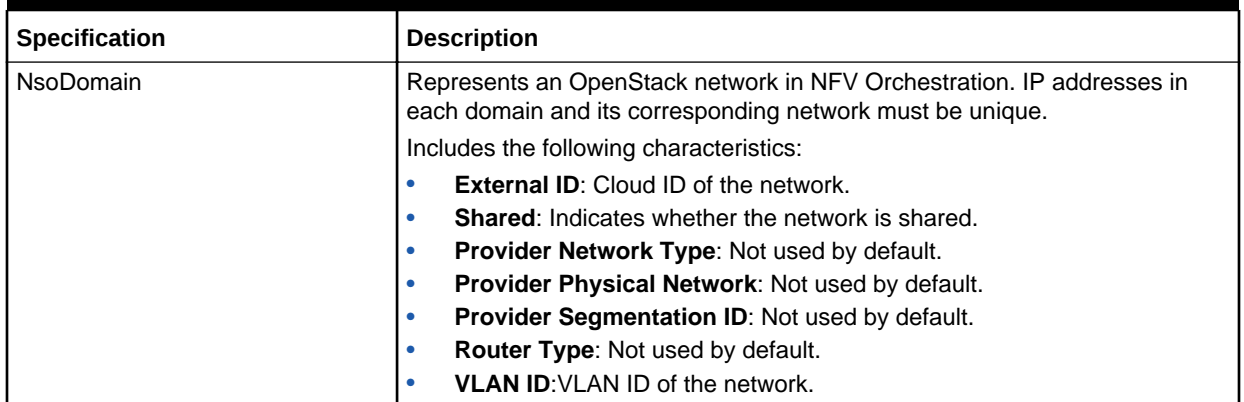

### Place

Table 7-8 lists and describes the Place specification included in the NFV Orchestration Base Specifications cartridge.

#### **Table 7-8 Place Specification**

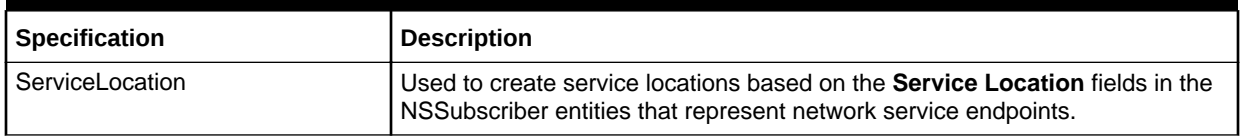

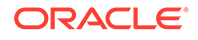

# Extension Point

Table 7-9 lists and describes the extension points included in the NFV Orchestration Base Specifications cartridge.

**Table 7-9 Extension Points**

| Specification                                  | <b>Description</b>                                                                                                    |
|------------------------------------------------|----------------------------------------------------------------------------------------------------|
| ConsumerHelper_getDataCenterLookupIdentifier   | Returns the representation of the dynamic<br>property in the JSON request for network<br>service instantiation.                                                                                                    |
|                                                | Can be used to define a different data center<br>lookup identifier for a Network Service<br>specification. The default implementation<br>considers the Service Location field in the<br>network service endpoint as the data center<br>lookup identifier. |
| ConsumerHelper_postNSTerminate                 | Called after a network service is terminated.                                                                                                    |
| CustomObjectManager_updateCustomObjects        | Called during Custom Object update<br>operation.                                                                                                    |
| NetworkServiceDesignManager_processChange      | Implements the design-and-assign logic or<br>cleans up the resources when a network<br>service is updated.                                                                                                    |
| NetworkServiceDesignManager_processCreate      | Implements the design-and-assign logic for a<br>network service when the network service is<br>instantiated.                                                                                                    |
| NetworkServiceDesignManager_processDisconnect  | Cleans up the network service resources<br>when the network service is terminated.                                                                                                    |
| NetworkServiceManager_designInstantiate_Global | Used to design the Network Service during<br>instantiation.                                                                                                    |
| NetworkServiceManager_designUpdate_Global      | Designs a network service for update.                                                                                                    |
| NetworkServiceManager_processTechnicalActions  | Activates or removes the resources in a VIM<br>for each network service.                                                                                                    |
| NetworkService_createAndAssignIPNetworks       | Creates and assigns entities that correspond<br>to a cloud network in a network service<br>configuration.                                                                                                    |
| NetworkService_createIPSubnet                  | Creates IP subnets for VLDs that are not<br>referenced. Internally called from<br>createAndAssignIPNetworks.                                                                                                    |
| VNFServiceDesignManager_processChange          | Implements the design-and-assign logic for a<br>VNF service when the network service is<br>updated.                                                                                                    |
| VNFServiceDesignManager_processCreate          | Implements the design-and-assign logic for<br>the VNF service when a network service is<br>instantiated with a VNF.                                                                                                    |
| VNFServiceDesignManager_processDisconnect      | Cleans up the VNF service resources when<br>a network service is terminated.                                                                                                    |
| VNFServiceHelper_createVNF                     | Creates a VNF device.                                                                                                    |

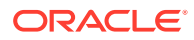

#### **Table 7-9 (Cont.) Extension Points**

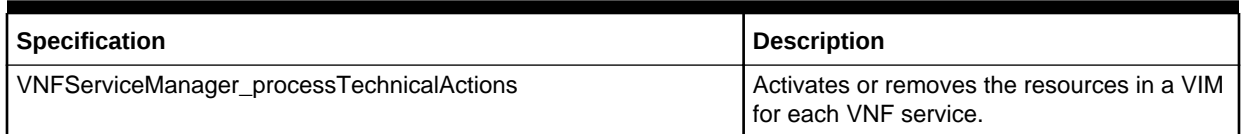

### Enabled Extension Point

Table 7-10 lists and describes the enabled extension points included in the NFV Orchestration Base Specifications cartridge.

#### **Table 7-10 Enabled Extension Points**

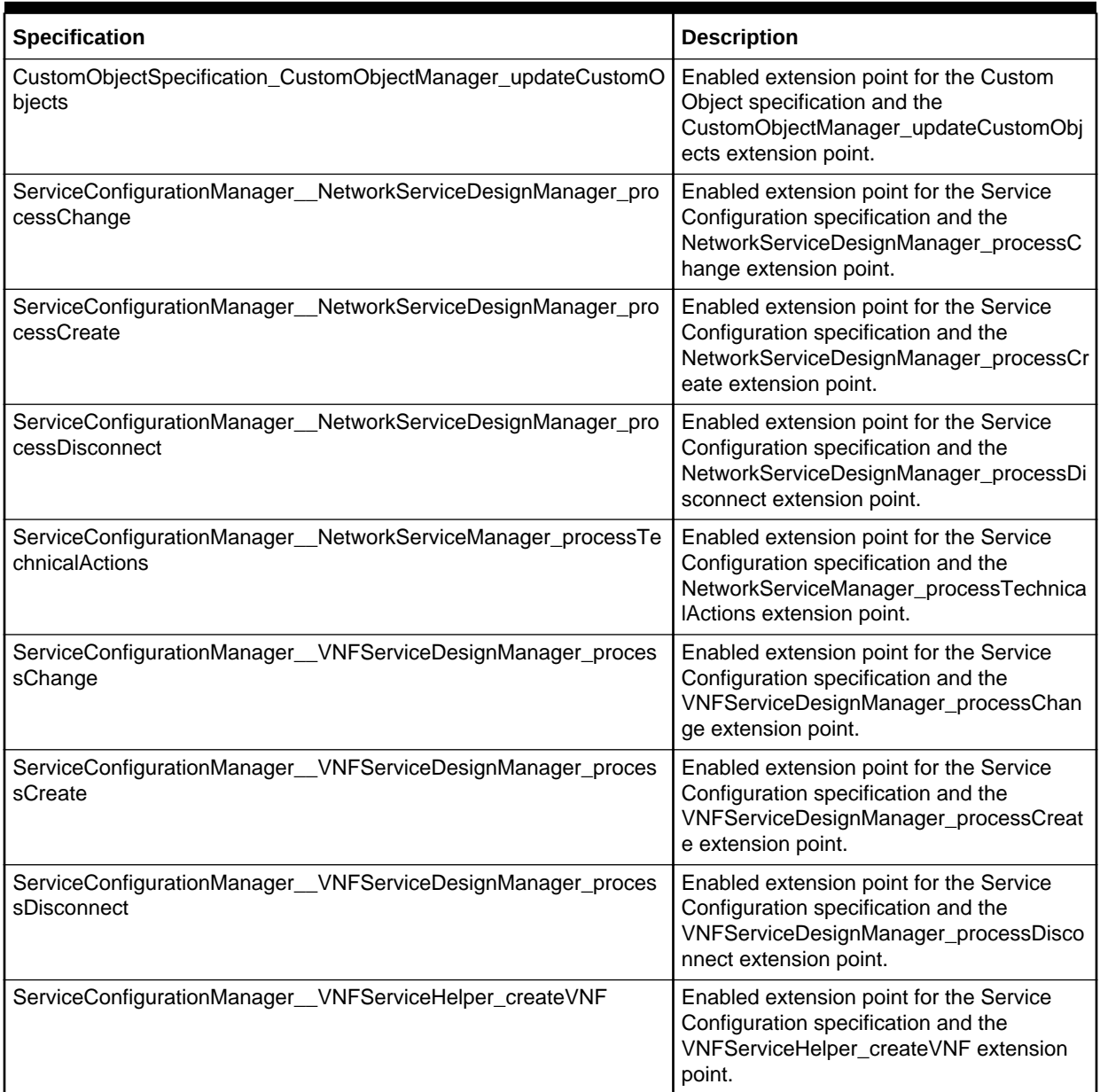

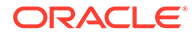

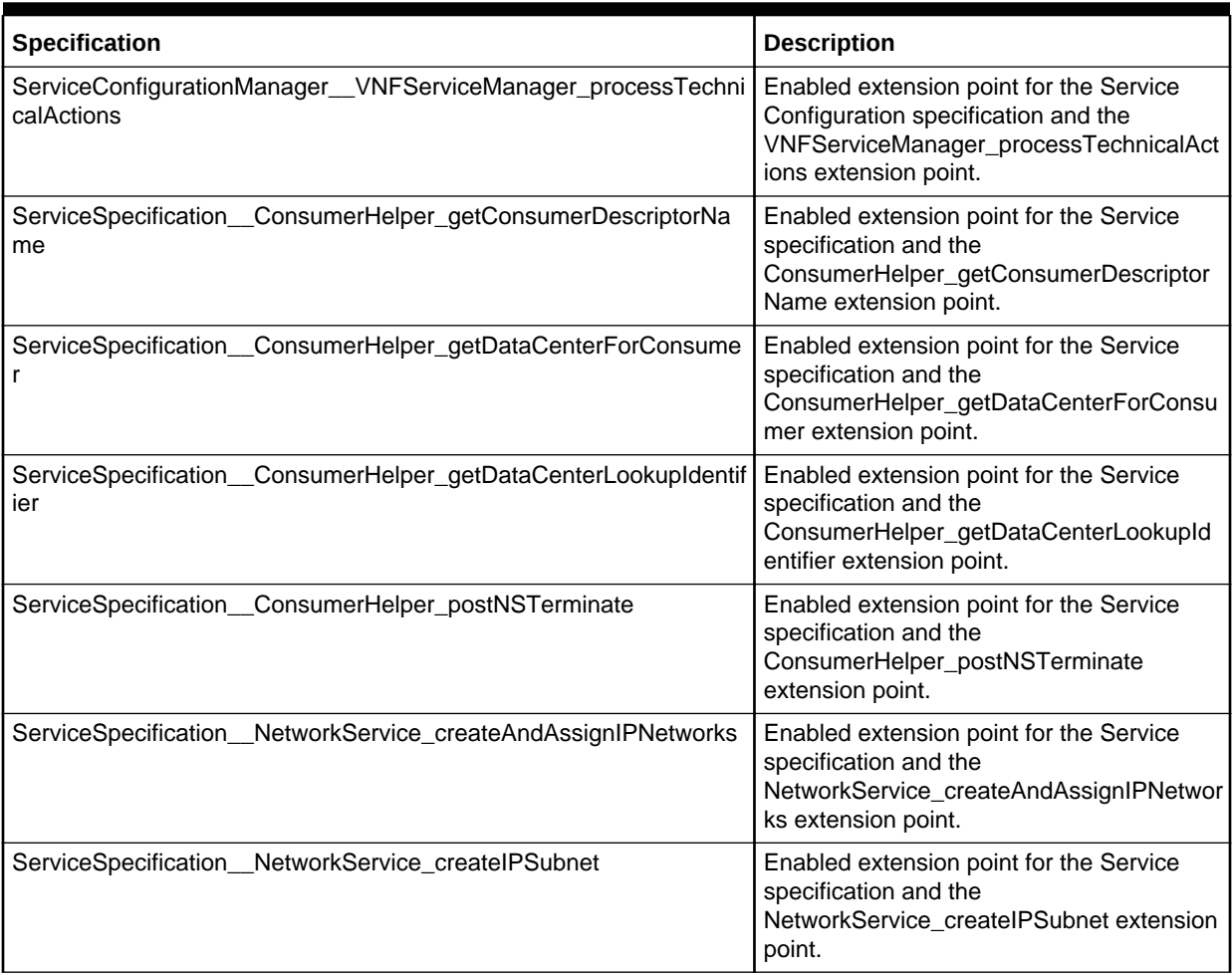

#### **Table 7-10 (Cont.) Enabled Extension Points**

## Rulesets

Table 7-11 lists the rulesets and their corresponding extension points included in the NFV Orchestration Base Specifications cartridge.

#### **Table 7-11 Rulesets**

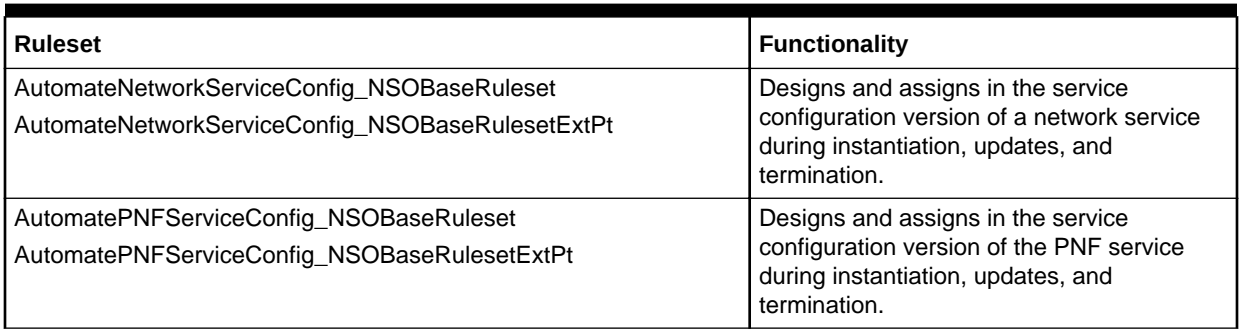

#### **Table 7-11 (Cont.) Rulesets**

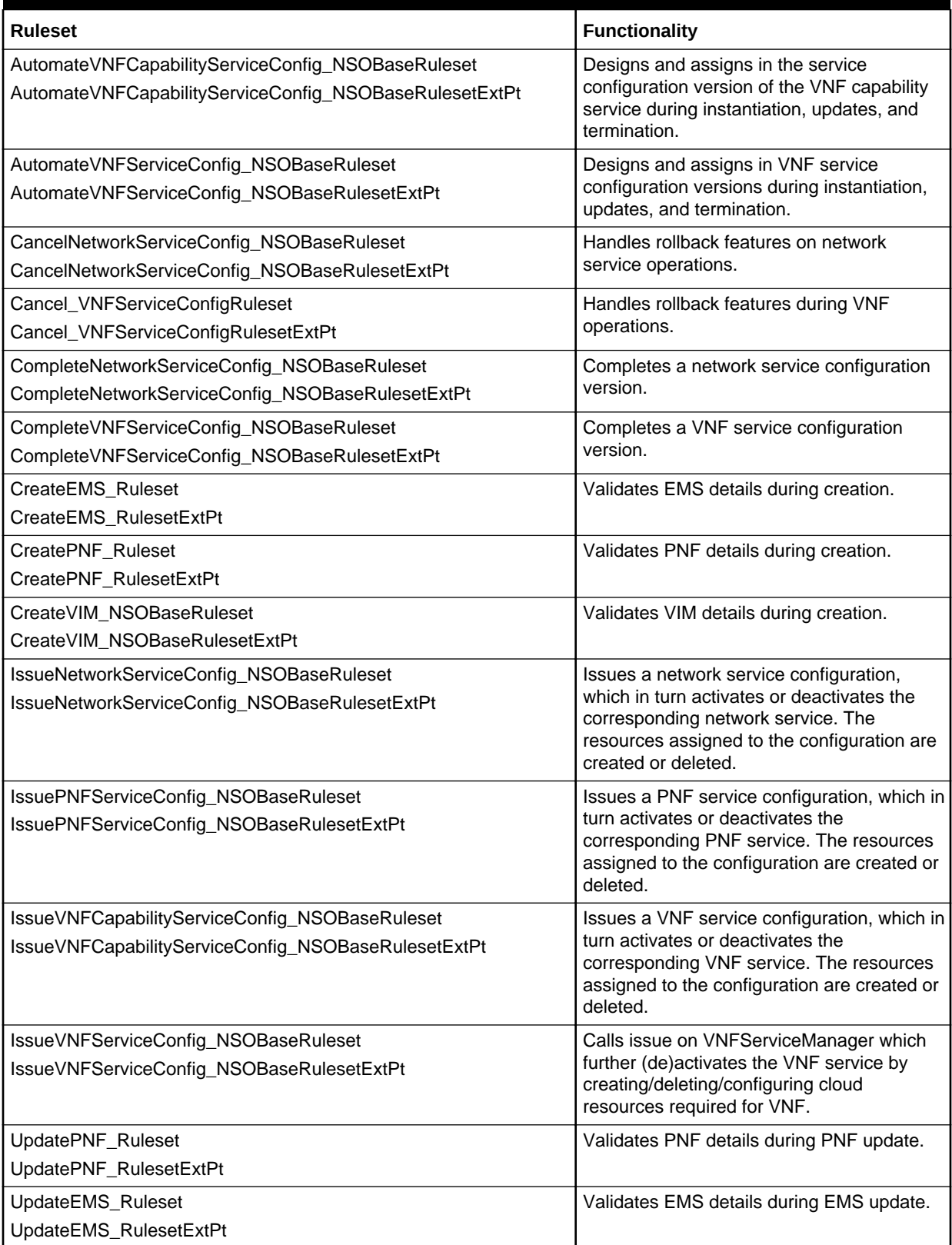

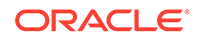

#### <span id="page-90-0"></span>**Table 7-11 (Cont.) Rulesets**

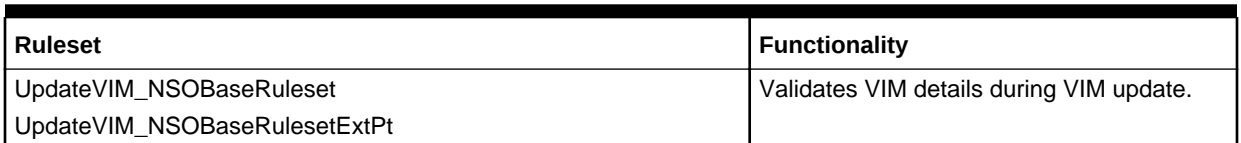

# NFV Orchestration Base Tags Cartridge

The **OracleComms\_NSO\_BaseTags** cartridge includes specifications for the tags used in NFV Orchestration functionality. These tags are used by Design Studio when it realizes NFV Orchestration-related conceptual model specifications as UIM specifications. They are also used in UIM to limit searches to NFV Orchestration entities of various types.

### Tags

Table 7-12 lists and describes the Tag specifications included in the NFV Orchestration Base Tags cartridge.

#### **Table 7-12 Tags**

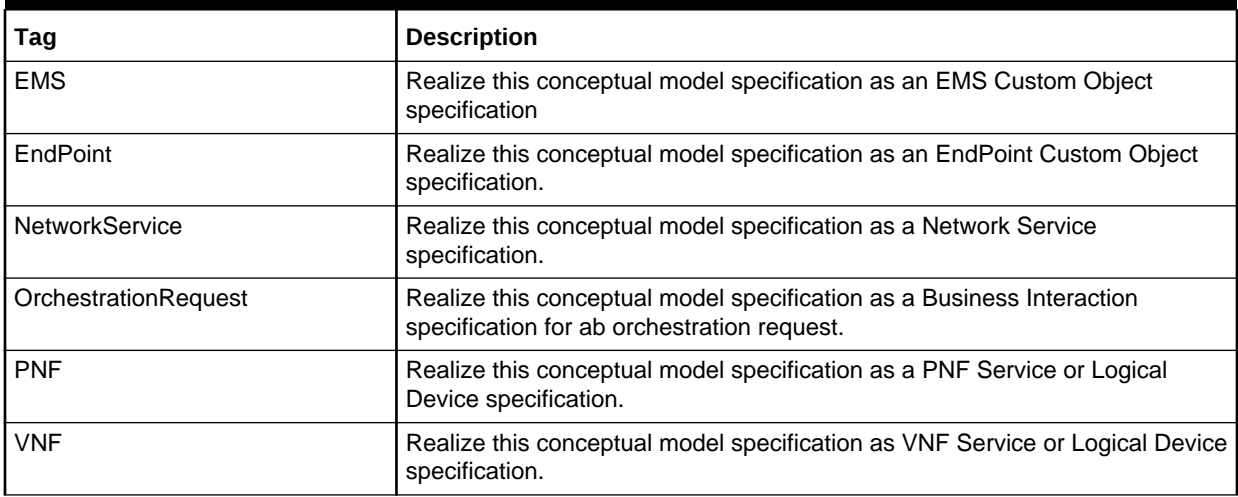